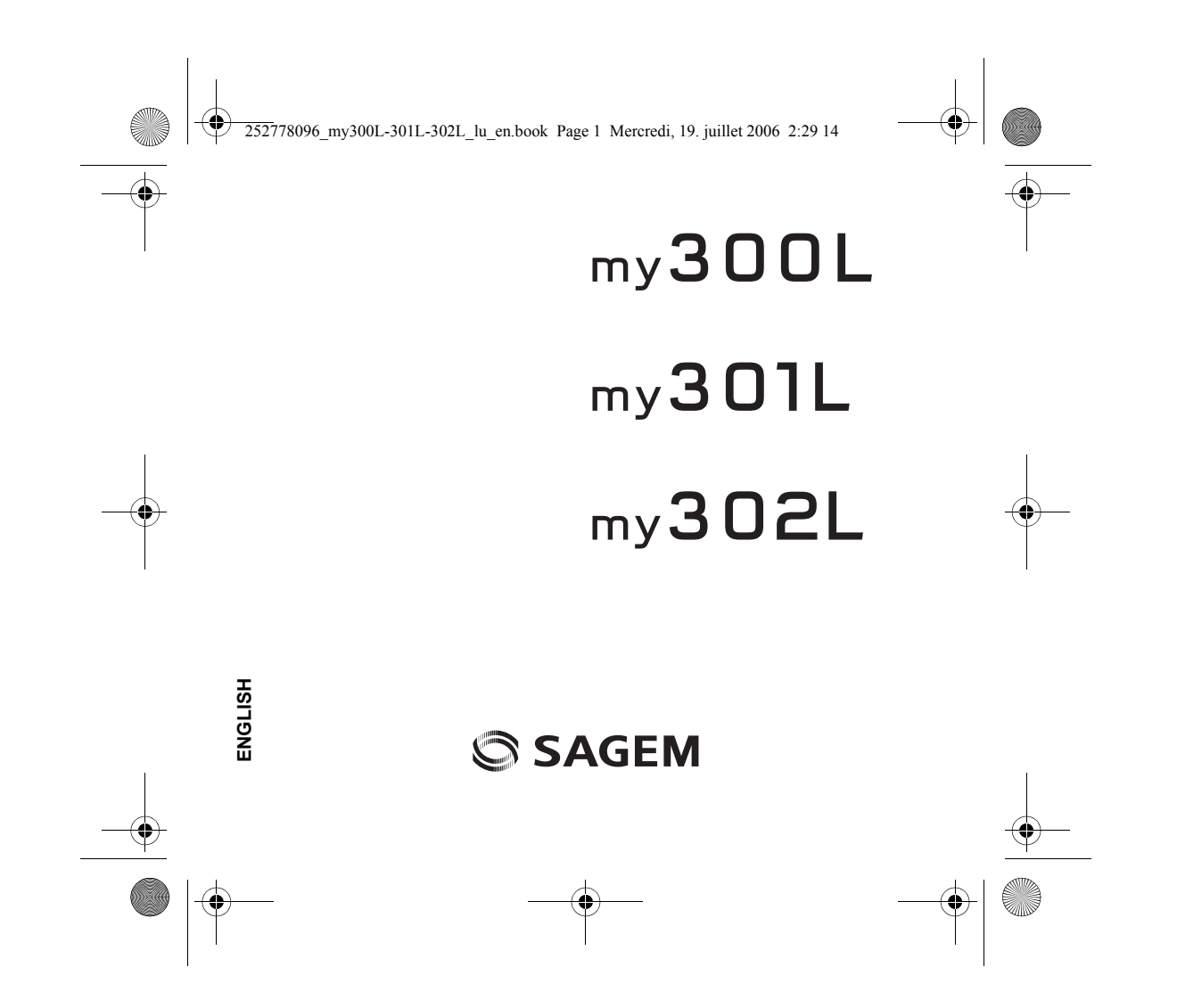

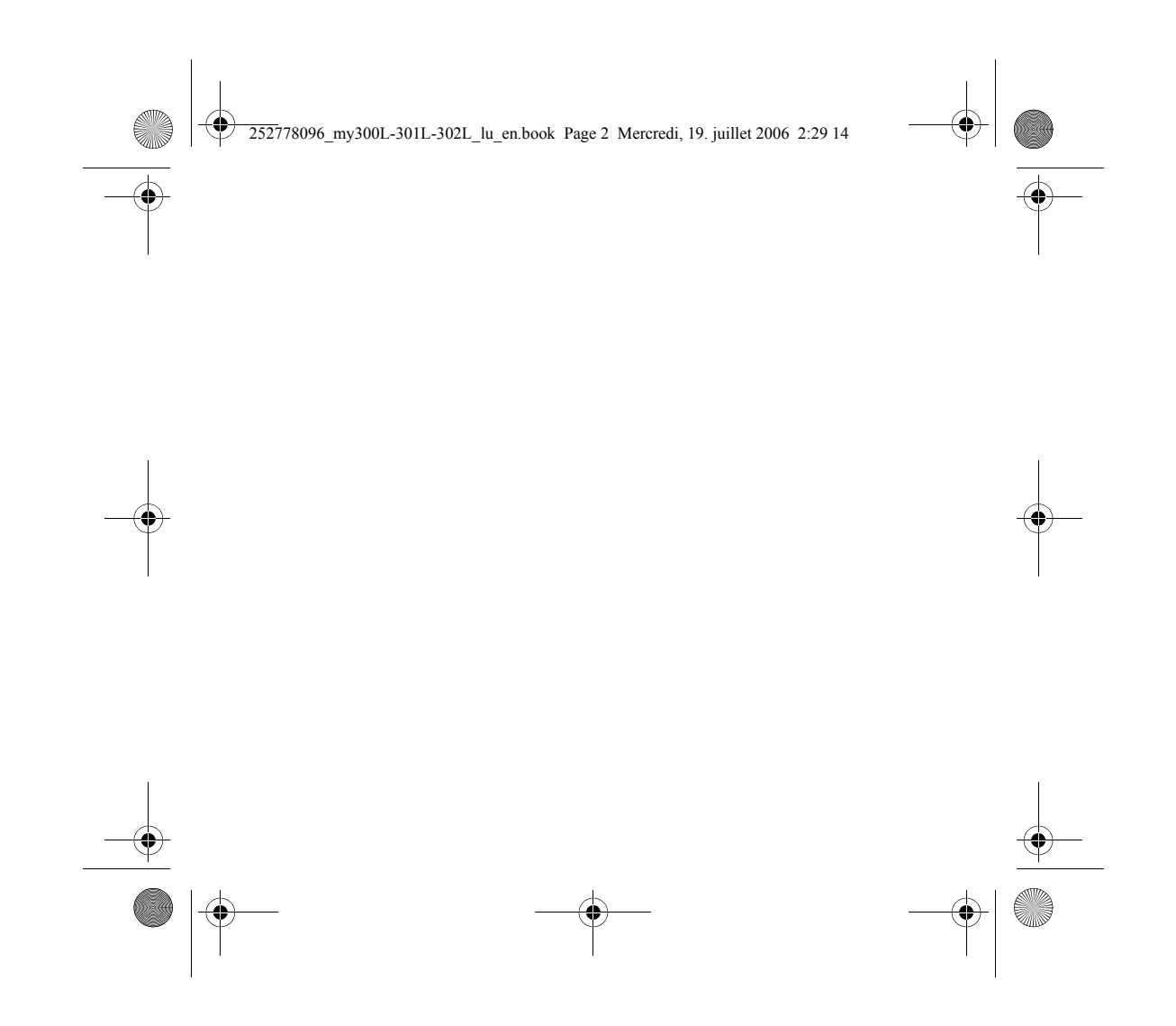

252778096\_my300L-301L-302L\_lu\_en.book Page 3 Mercredi, 19. juillet 2006 2:29 14

You have just purchased a SAGEM phone. We congratulate you! In order to use your phone efficiently and safely, we recommend that you read this handbook carefully.

Your phone can be used internationally in the various networks ((GSM 850 MHz and PCS 1900 MHz (my300L)) or (GSM 850 MHz, DCS 1800 MHz or PCS 1900 MHz (my301L/my302L))) depending on the roaming arrangements with your operator.

Some services described in this guide may not be available from the network or when roaming, or may require a specific subscription.

Remember to back up your data and programs frequently, and before sending the mobile phone for repair.

This phone, like any other wireless phone, operates using radio signals and networks. Connection in all locations and conditions cannot be guaranteed. Therefore you should never rely solely on any wireless phone for essential communications (for example, medical emergencies).

In some jurisdictions it may be unlawful to take a picture without notice to or the consent of all participants. **WARNING**

Depending on the model, network configuration and associated subscription cards, certain functions may not be available. Ensure that your SIM card is a 3 V SIM type that is compatible with your phone. Inserting an incompatible card will be indicated by a message when your phone is switched on. Contact your operator.

Your phone is identified by its IMEI number. Write this number down, and do not keep it with your phone, because you may be asked for it in the event of your phone being stolen, in order to prevent it from being used, even with a different SIM card.

In order to display the IMEI on your phone's screen, type: \*#06#.

SAGEM™ is a trademark of Sagem Communication SAFRAN Group. AT® is a registered trademark of Hayes Microcomputer Products Inc.

Hayes® is a registered trademark of Hayes Microcomputer Products Inc.

T9 is protected by one or more of the following US patents: 5,818,437, 5,953,541, 5,187,480, 5,945,928, 6,011,554 and other patents are being applied for worldwide.

Java™ and all Java™ based trademarks and logos are trademarks or registered trademarks of Sun Microsystems, Inc. in the U.S. and other countries.

The WAP navigator and the softwares included are the exclusive property of Openwave. For this reason, it is forbidden to<br>modify, translate, disassemble or even decompile all or part of these softwares.

© 2003 GAMELOFT® - All rights reserved - GAMELOFT® is a registered trademark of GAMELOFT S.A. - All rights reserved.<br>Wellphone™ and SmartCom™ are registered trademarks owned by SmartCom SARL France. The Bluetooth word mark and logos are owned by the Bluetooth SIG, Inc.

3

252778096\_my300L-301L-302L\_lu\_en.book Page 4 Mercredi, 19. juillet 2006 2:29 14

# **Contents**

**S** 

 $\frac{\frac{1}{\sqrt{2}}}{\sqrt{2}}$ 

 $\overline{4}$ 

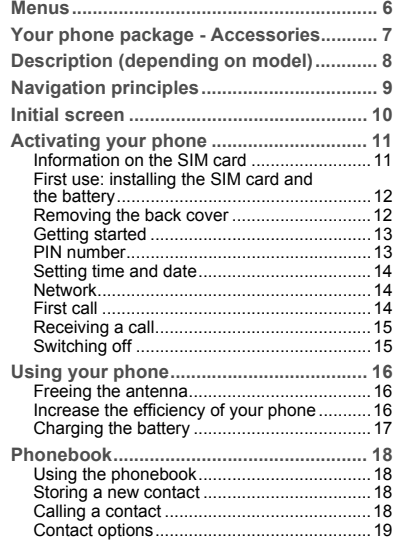

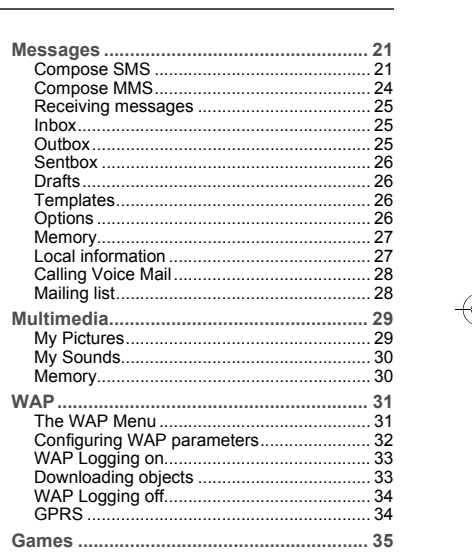

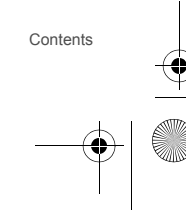

 $\bigoplus$ 

 $\frac{1}{252778096 \text{ m}y300L-301L-302L_lu_en.book}$  Page 5 Mercredi, 19. juillet 2006 2:29 14

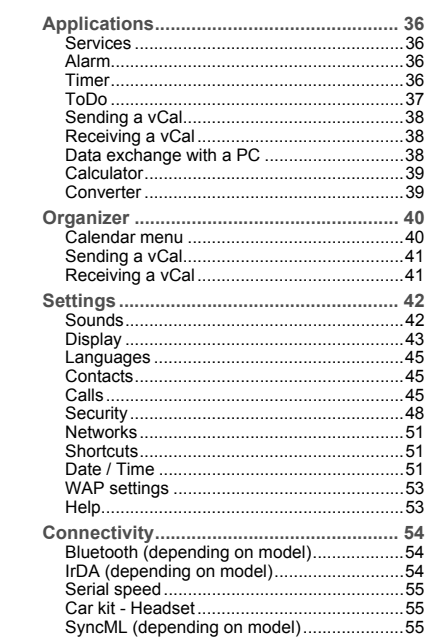

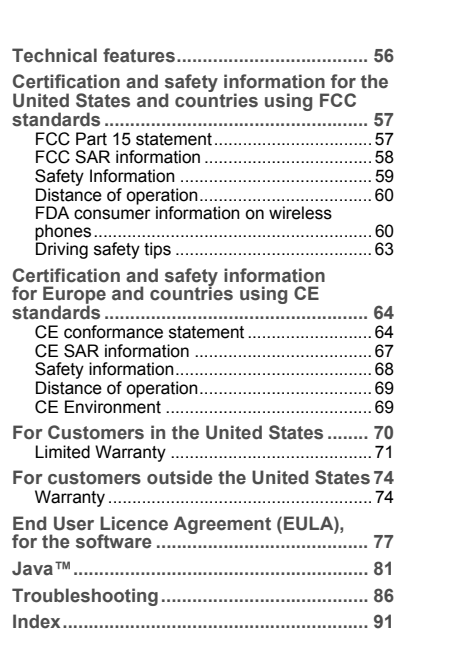

$$
\begin{array}{c|c}\n\hline\n\end{array}
$$
 **Contents**

**O** 

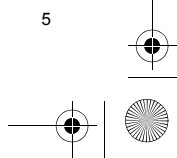

 $\bigoplus \mid$ 

<span id="page-5-0"></span>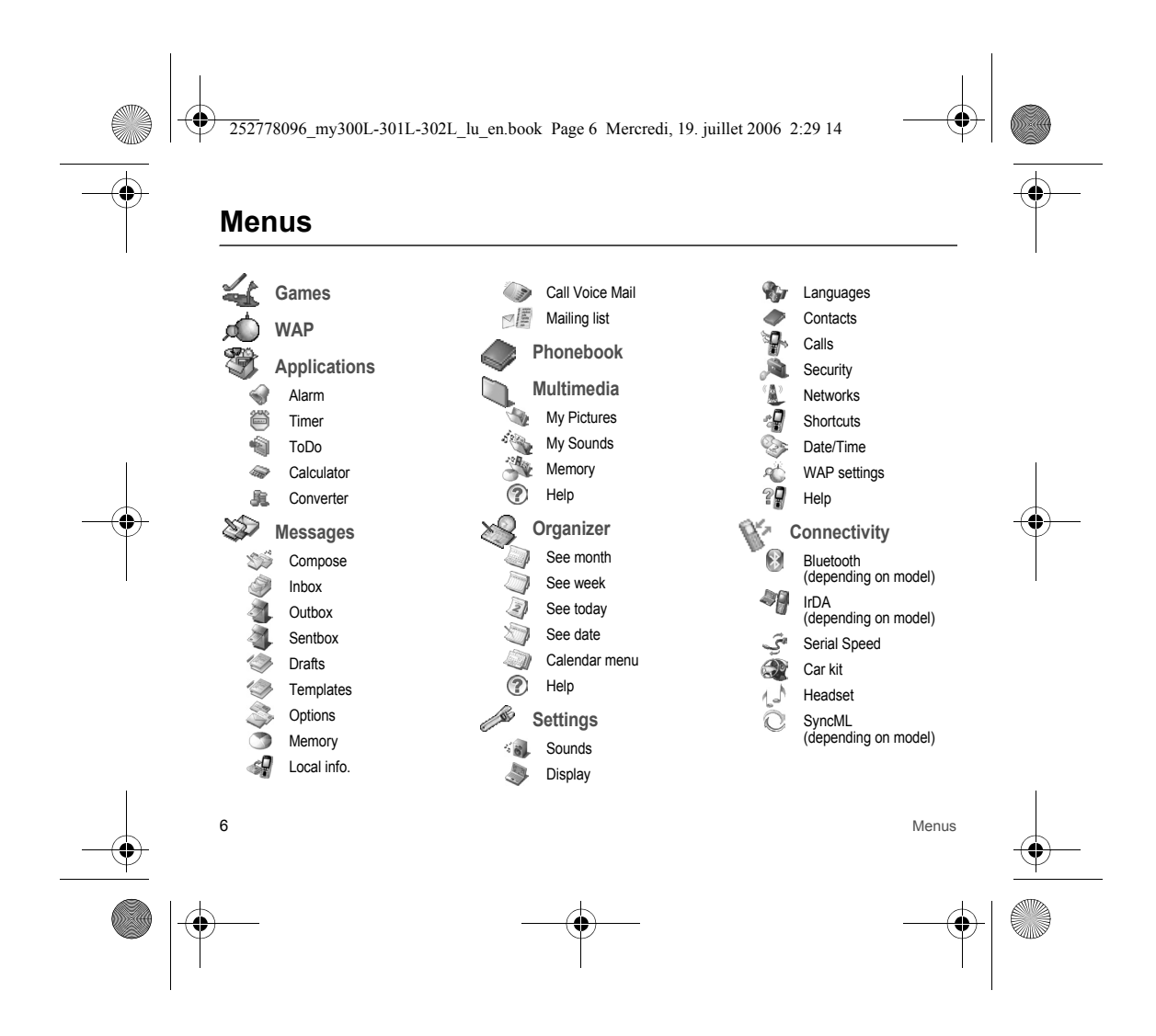

<span id="page-6-0"></span>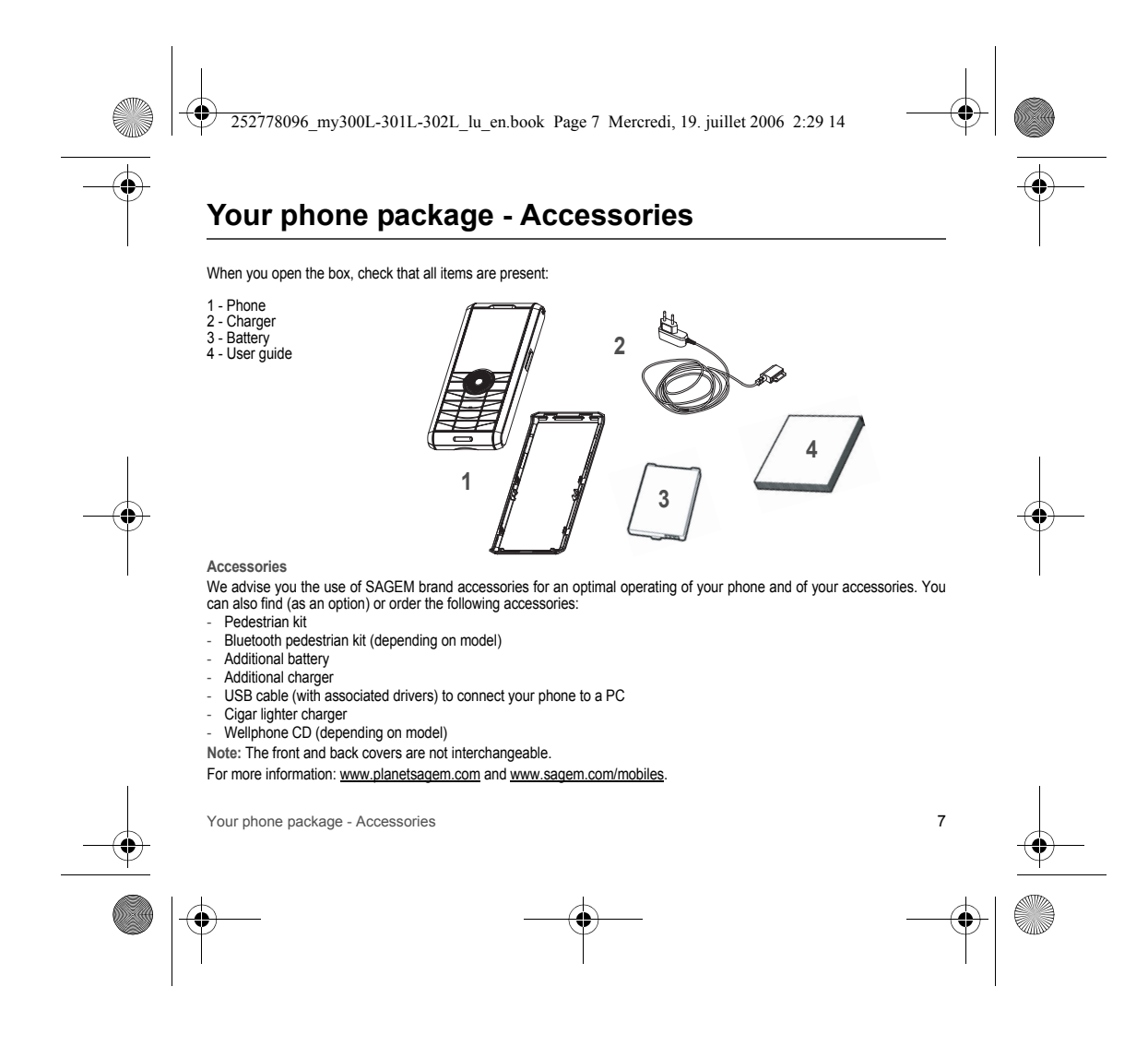

<span id="page-7-0"></span>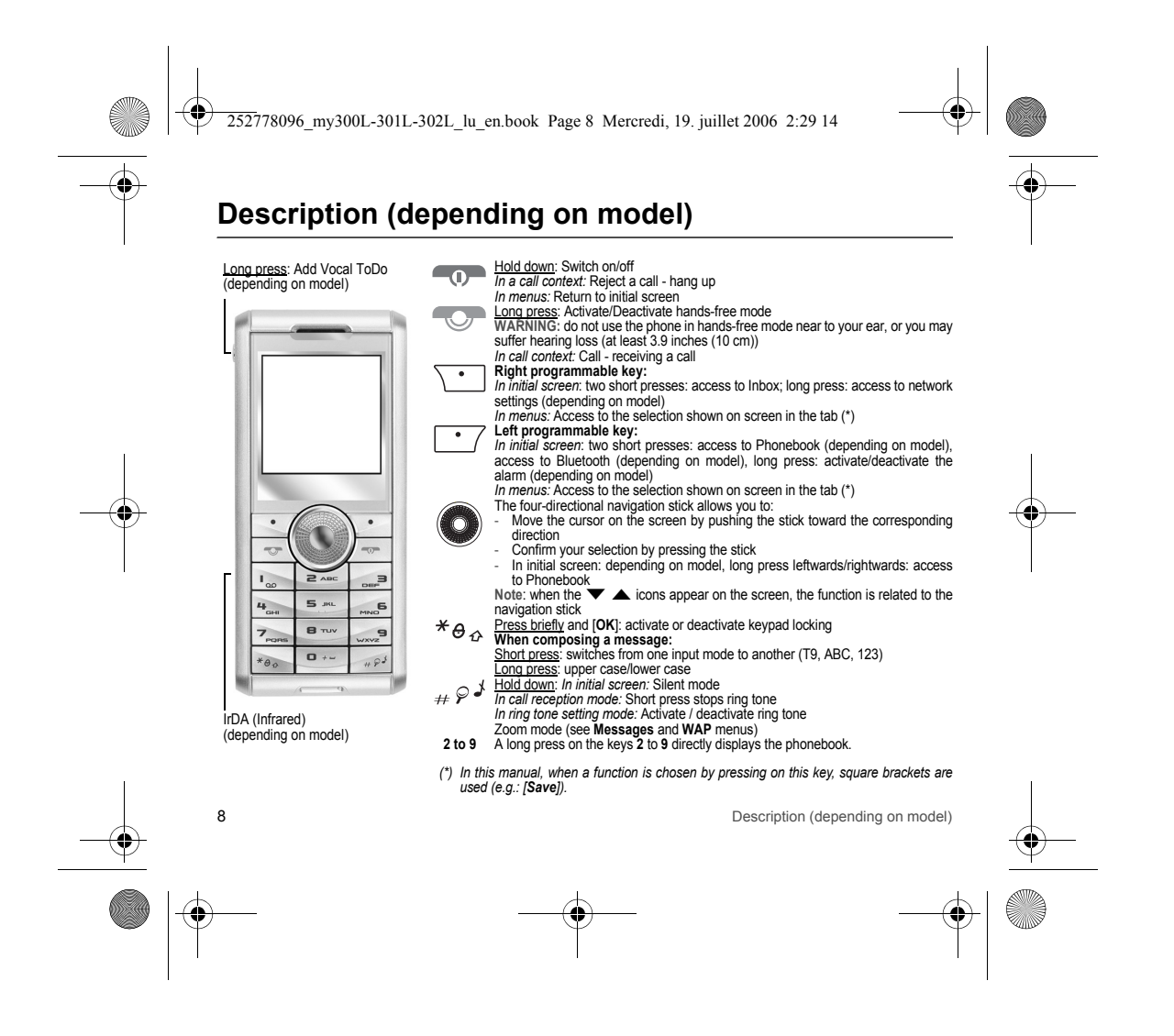

<span id="page-8-0"></span>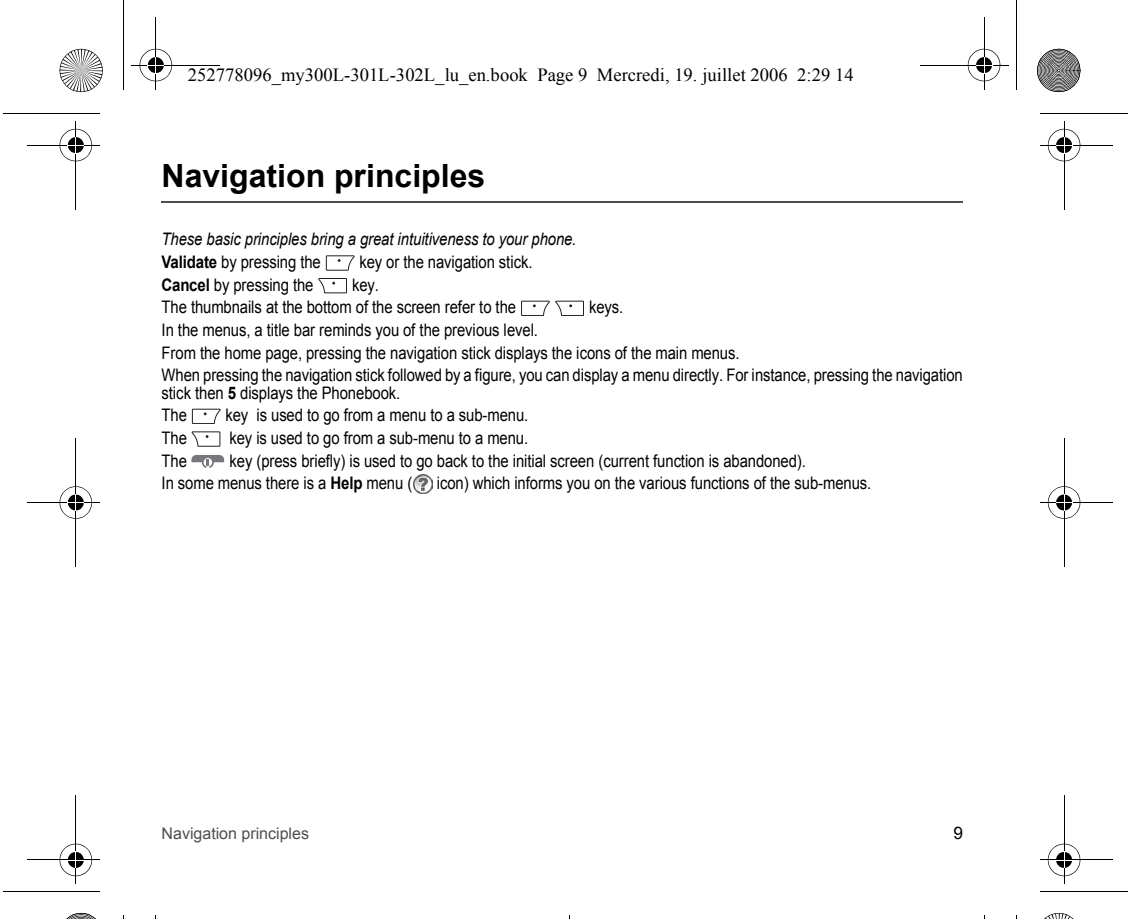

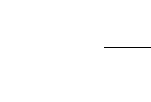

<span id="page-9-0"></span>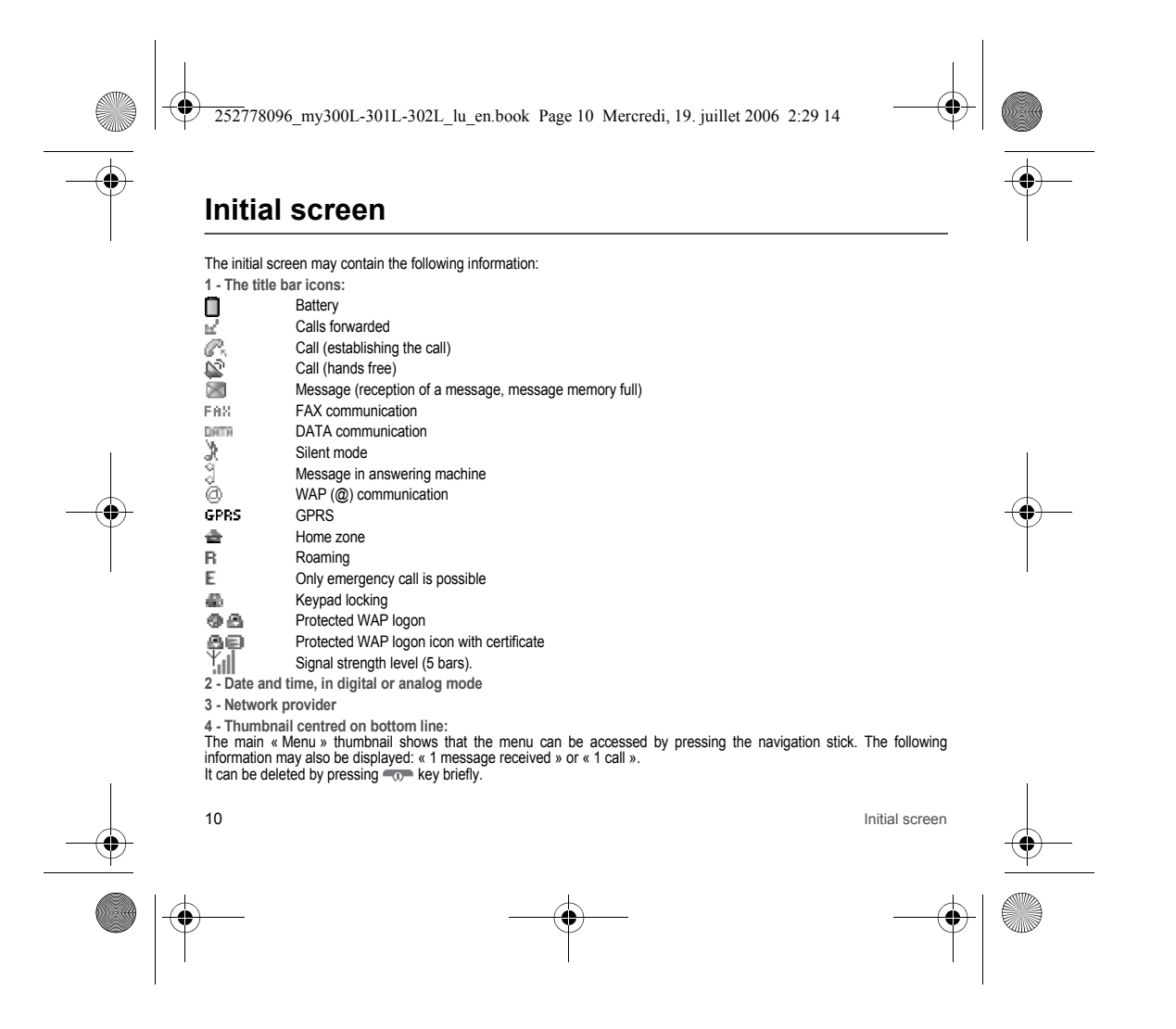

<span id="page-10-1"></span><span id="page-10-0"></span>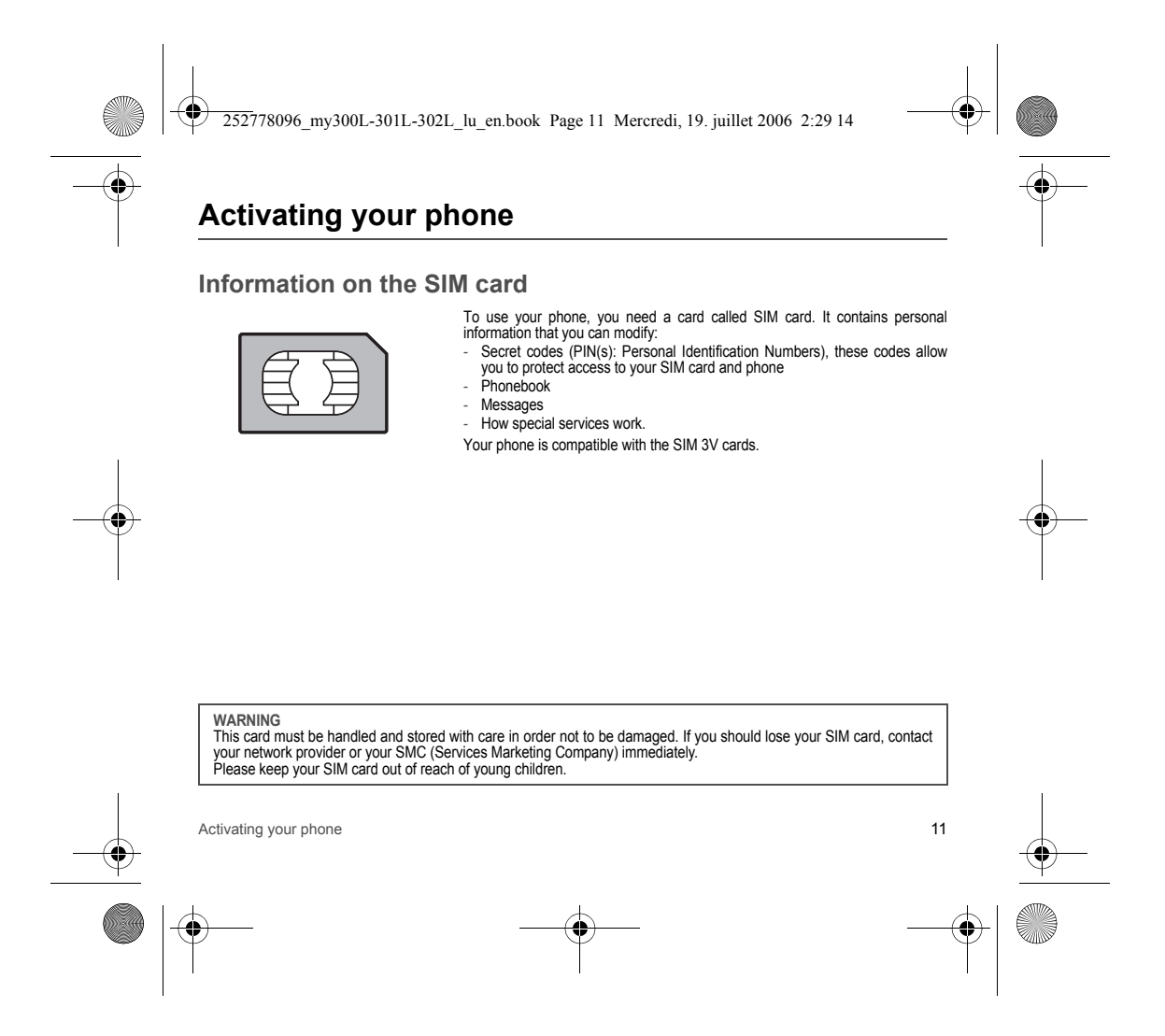

<span id="page-11-1"></span><span id="page-11-0"></span>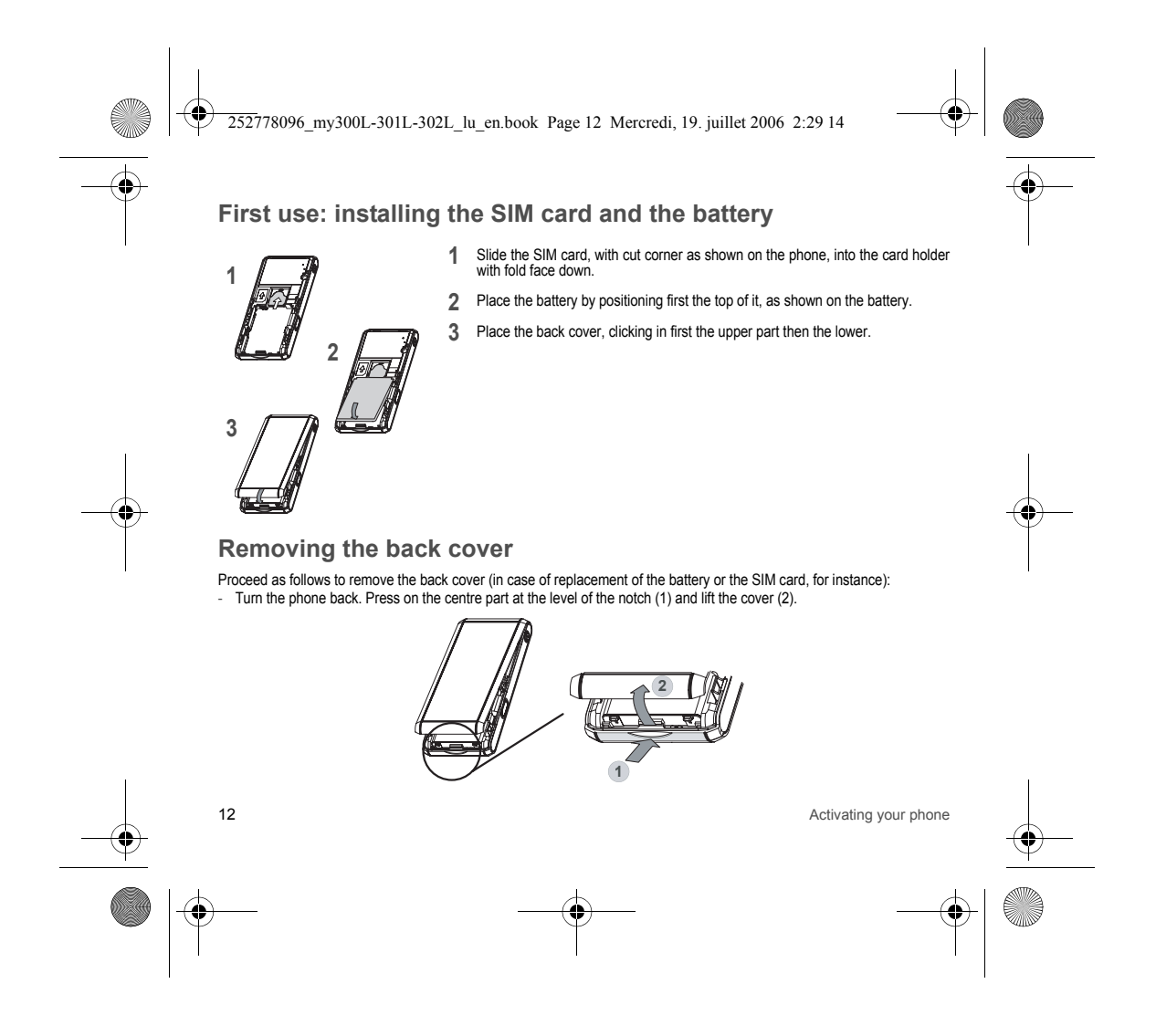

252778096\_my300L-301L-302L\_lu\_en.book Page 13 Mercredi, 19. juillet 2006 2:29 14

### <span id="page-12-0"></span>**Getting started**

*You are now ready to use your phone for the first time.*

Switch on the phone by pressing the  $\Box$  key. A short display appears.

When you switch on your phone for the first time, you must configure it with various settings that will remain by default until you choose to modify them (depending on model).

After entering your PIN code and the date and time, make your choice for the following settings: time zone, daylight savings,<br>skin, wallpaper, screensaver, ring tone, volume, vibrate and voicemail number.

If there are contacts saved in your SIM card, you are invited, if you wish, to copy them in the phone contacts memory.

#### <span id="page-12-1"></span>**PIN number**

*This is your SIM's secret code.*

If access to the SIM card is protected, the device prompts you to enter the PIN number:

Enter the code between 4 and 8 digits given to you when the SIM card was issued. These digits do not appear on the screen for security reasons.

Press [**OK**] or the navigation stick to validate.

If your phone indicates that the SIM is missing, press the  $\overline{op}$  key to switch off your phone and check that the SIM card is correctly installed.

#### **WARNING**

If a wrong PIN number is entered three times in succession, your SIM card is blocked. You must then:

- Enter the PUK (Personal Unblocking Key) code provided by your operator, and validate.
- Enter your PIN number and validate.
- Enter your PIN number again and validate.
- After 5 or 10 failed attempts (depending on the type of SIM card), the SIM card is definitely locked. You must then contact your operator or your SMC to obtain a new card.

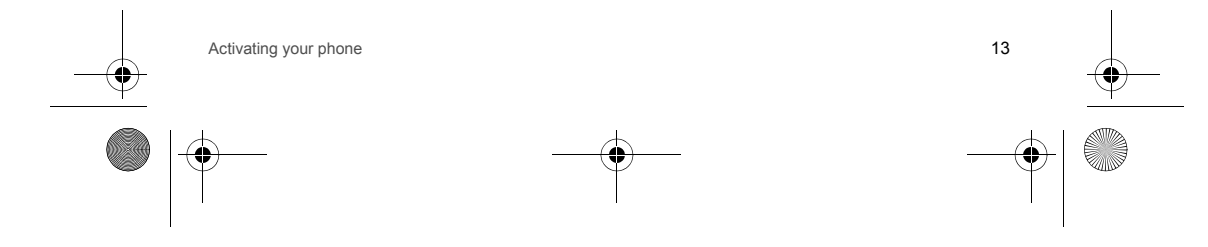

252778096\_my300L-301L-302L\_lu\_en.book Page 14 Mercredi, 19. juillet 2006 2:29 14

### <span id="page-13-0"></span>**Setting time and date**

*When you use your phone for the first time, you need to set the date and time. In due course, when the battery is completely discharged, or if it has been removed, you will be prompted systematically to confirm date and time.*

**Setting the date:**

Set the date by entering it directly in numerical form or by using the navigation stick to increase or decrease the default values. Use the navigation stick to access the next (or last) data input field.

Once the date is correct, press the  $\lceil \cdot \rceil$  key to validate.

**Setting the time:** Same procedure as for setting the date.

#### <span id="page-13-1"></span>**Network**

From now on the phone hunts for a network on which it can make calls. If it finds one, it displays the name of the network on the screen. You are then ready to send or receive a call.

If the network icon appears, calls are possible on your operator's network. lf the letter R and a network name are displayed, calls are possible on the network of a different operator.<br>If the letter E is displayed without any network name, only the emergency services are accessible (ambulance, pol fire brigade).

If the network icon flashes, the phone is in permanent search mode. There is no network available. The signal strength<br>indicator received allows you to display the quality of reception. If it indicates less than three bars reception in order to call in good conditions.

### <span id="page-13-2"></span>**First call**

Dial the number of your correspondent.

Press the  $\overline{\phantom{a}}$  key.

During the call, the call in progress icon flashes on screen and tones may indicate the establishment of the call.

Once communication has been established, the call icon stops flashing.

You can adjust the sound level (volume) using the navigation stick.

At the end of the conversation press the  $\overline{h}$  key to hang up.

14Activating your phone

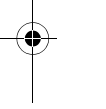

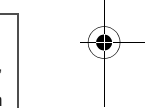

252778096\_my300L-301L-302L\_lu\_en.book Page 15 Mercredi, 19. juillet 2006 2:29 14

### **Calling voicemail**

In the initial screen, press and hold down the **1** key.

#### **International call** Press 0 (hold down) to display « <sup>+</sup> », then dial the country code without waiting for the dial tone, then the number of the called party. **Emergency services** Depending on the operators you can obtain the emergency service with or without SIM card or when the keypad is locked. It is enough to be in an area served by a network.<br>To obtain the international emergency service, dial **112** then press the  $\textcircled{e}$  key.

### <span id="page-14-0"></span>**Receiving a call**

When you receive a call, the number of your correspondent is displayed when it is presented by the network. Press the  $\bullet$  key or the  $\cdot\cdot\cdot$  key to answer, and speak.

To refuse the call, press the  $\xrightarrow{\cdot}$  key or the  $\xrightarrow{\cdot}$  key.

To stop the ring tone or the vibrate, without refusing the call, press the  $e^x \in \mathbb{R}^3$  key.

#### **Hands-free mode**

During a call, press and hold the **key to switch into hands-free mode**. **WARNING:** in this mode do not bring the phone up to your ear.

*All the numbers corresponding to incoming and outgoing calls are logged in the list of recent calls.*

When a call is on hand, pressing [**Options**] allows you to have access to different functions: switching to hands-free mode, holding a call, switching to mute mode, ending the call, displaying menus.

Pressing [**Mute ON**] allows you to switch off the sound temporarily when you do not want that your correspondent listens when you want to speak to other people.

### <span id="page-14-1"></span>**Switching off**

Press the  $\leftarrow$  key (long press). The end message is displayed. The phone switches off.

Activating your phone 15

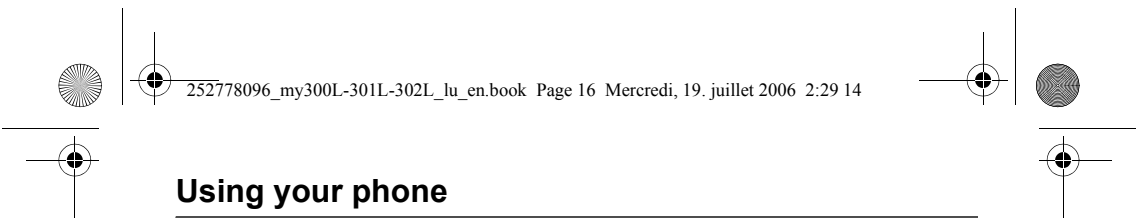

### <span id="page-15-1"></span><span id="page-15-0"></span>**Freeing the antenna**

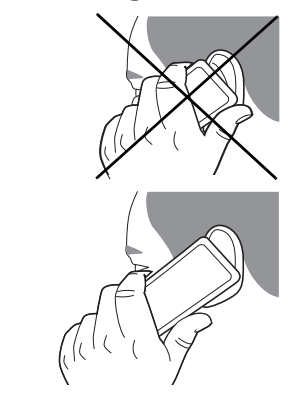

The antenna is integrated in your phone, under the back cover at the top. Avoid putting your fingers on this area when the phone is switched ON. If your fingers obstruct the antenna, the phone may have to operate with a higher power level than usual; decreasing its efficiency quickly. It could also affect the quality of your communications.

**Non ionising radiation** To obtain maximum satisfaction from your phone, use it in a vertical position. Your personal safety can only be improved by doing so.

<span id="page-15-2"></span>**Increase the efficiency of your phone**

- Don't press the keys when not necessary: each keypress activates the backlight, and uses much power. Don't obstruct the antenna with your fingers.
- 

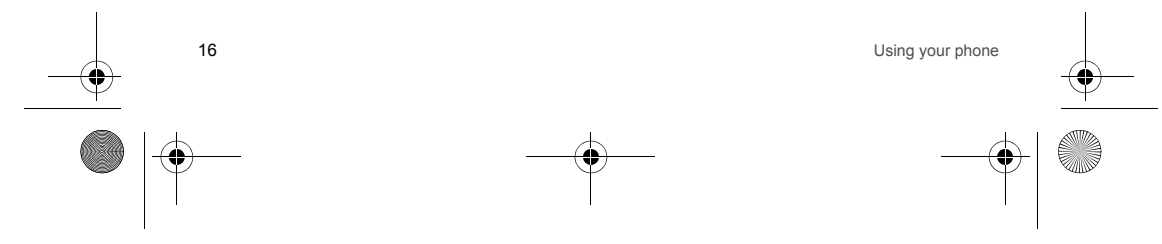

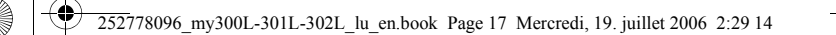

### <span id="page-16-0"></span>**Charging the battery**

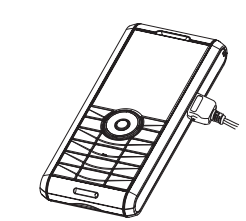

Your phone is powered by a rechargeable battery. A new battery must be charged for 4 hours at least before being used for the first time. It reaches its optimum capacity after a few cycles of use.

When your battery has been discharged, the phone displays the state (empty battery icon flashes). In this case recharge your battery for at least 15 minutes before making any calls in order not to be cut off in the middle of a call.

**To recharge the battery:**

Connect the charger to a socket.

Plug the end of the cable into the side connector of the phone.

The phone is then charging up. The battery icon is scrolling up and down to indicate that it is charging. When the battery is fully charged, the charging stops on its own. Disconnect the cable.

When charging, the battery may warm up, this phenomenon is normal.

#### **WARNING**

 There is danger of explosion if the battery is placed in an incorrectly way or if it is exposed to fire. Do not short circuit it.

The battery does not have any part that you can change.

Do not try to open the battery casing.

Use only the appropriate chargers and batteries as shown in the phone manufacturer's catalogue.

The use of other types of chargers or batteries may be dangerous or invalidate the warranty.

Used batteries must be disposed of in the appropriate places.

We advise you to take the battery out if you plan not to use the phone for extended periods.

You are strongly advised not to connect your phone to the charger if it doesn't contain a battery. The charger is a safety step-down transformer, it is forbidden to modify, alter or replace it by another component (power

supply plug, etc).

If the battery has entirely discharged, the phone cannot start. Plug the phone to the charger. The phone will switch on<br>after a few minutes of charge. You can use the phone again when the Start option is displayed on the s

Using your phone 17

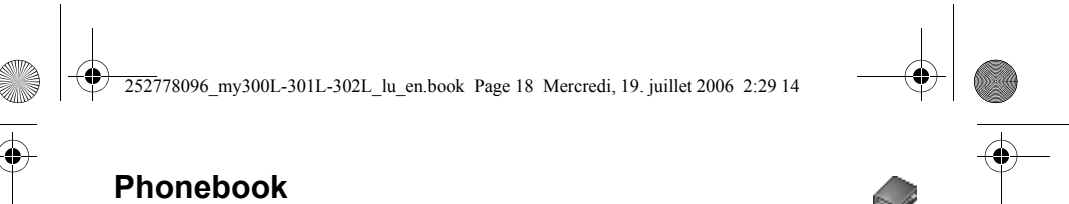

### <span id="page-17-4"></span><span id="page-17-1"></span><span id="page-17-0"></span>**Using the phonebook**

Enter the **Phonebook** menu, the contacts list is displayed if you already get some (otherwise, go to **[Storing a new contact](#page-17-2)**). When a contact is selected, an icon is displayed in the title bar:

contact stored in the SIM card

 $\epsilon$  contact stored in the phone

contact stored in the Fixed Dialling. See **[PIN2 number](#page-47-1)** and **[Fixed dialling](#page-49-0)** in **[Security](#page-47-2)** Menu for more details about this activation.

You can search for a contact quiclky by typing the first letters (up to three). You can display it by pressing OK.

### <span id="page-17-2"></span>**Storing a new contact**

- Display the Phonebook, press [**Options**] then select **Add phone contact** or **Add SIM contact**.

- Enter the last name and press the navigator. - Enter the number and press the navigator (**OK**).

**Note:** you can fill other fields if you store the contact in the phone memory (email, address, ringtone, photo, etc.). - Press [**Save**] to store it.

### <span id="page-17-3"></span>**Calling a contact**

- Several ways:<br>- Select a contact. Press <oet to start the call.
- Select a contact, press **OK**, his number is displayed, press [**Call**] to start the call.
- Direct call from the idle screen (only for the contacts stored in the SIM card memory): type the number with which the<br>contact was saved then ∗ (example : 21 ∗) or the number then #, the number is displayed, confirm.

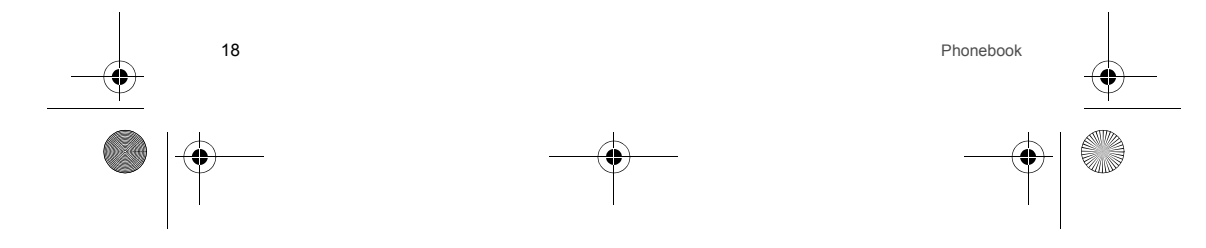

252778096\_my300L-301L-302L\_lu\_en.book Page 19 Mercredi, 19. juillet 2006 2:29 14

### <span id="page-18-0"></span>**Contact options** To display the various options, select a contact and press [**Options**].

**Modifying a contact**

### Modify what you want and validate then select **Save** once the modifications completed.

#### **Sending a message** To send a SMS or a MMS to a contact (see chapter **[Messages](#page-20-2)**).

#### **Sending by**

To send a contact details by MMS, SMS, IrDA (depending on model) or Bluetooth (depending on model) (see chapters **[Messages](#page-20-2)** and **[Connectivity](#page-53-3)**).

### **Copy to SIM / Copy to mobile**

This allows you to copy your phonebook contacts from one memory to the other. Only the name and the first phone number will be copied.

#### **My numbers**

You can create the entries corresponding to your own numbers in order to consult them when necessary. Select **My numbers** and validate. Enter the different details and validate.

#### **Mailing lists**

- A mailing list allows you to send a same message to several recipients at the same time.
- Select **Mailing Lists** and press the navigation stick. The phone asks you to confirm the creation of a new list.
- Select the list type (SMS or MMS) and press the navigation stick.
- Enter a name and press the navigation stick.
- Then, on a list press [**Options**]. Select **Add contact** each time you want to add a contact in the list.

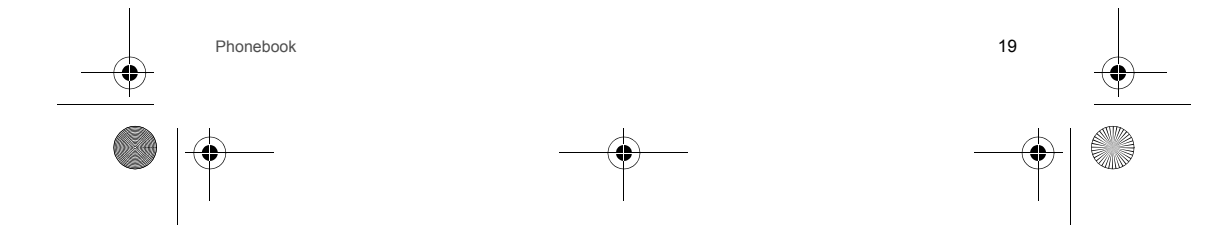

252778096\_my300L-301L-302L\_lu\_en.book Page 20 Mercredi, 19. juillet 2006 2:29 14

### Select **SIM** or **Telephone** and validate.

Telephone: the screen displays the amount of memory used. The memory capacity is shared between the phonebook and various other features. If you lack memory, check if you can free some space. SIM: available memory only for contacts.

#### **Delete/Delete all**

**Memory**

This allows you to delet the contact selected or all the contacts.

#### **Set as my card/Business card**

The details of a contact stored in the phone memory can be saved in a business card.

- Select a contact and press [**Options**].
- Select **Set as my card** and [**OK**]. The details are saved as **Business card**. Then you can read it, modify it or send it by<br>SMS, MMS or IrDA (depending on model).

**Synchronize (depending on model)**

You can synchronize your phonebook with your archives stored in your operator's network depending on the options offered by your operator.

The local synchronisation with your computer is only computer originated, from Wellphone software; you have only to activate infrared, Bluetooth, or configure your USB connection in your phone.

**Contacts synchronisation with a computer (depending on model)**

Install Wellphone, software provided on CD (depending on model), and click on DIRECTSYNC: you can synchronise your<br>contacts stored in the phone memory with those of your Lotus Notes™ or Microsoft Outlook™ bases.

#### **List choice**

This menu allows you to select the default phonebook (phone, SIM and Phone or SIM) displayed when the phone switches on.

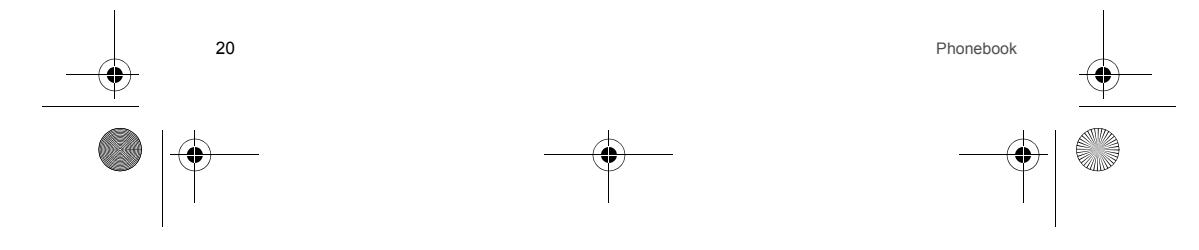

<span id="page-20-2"></span><span id="page-20-0"></span>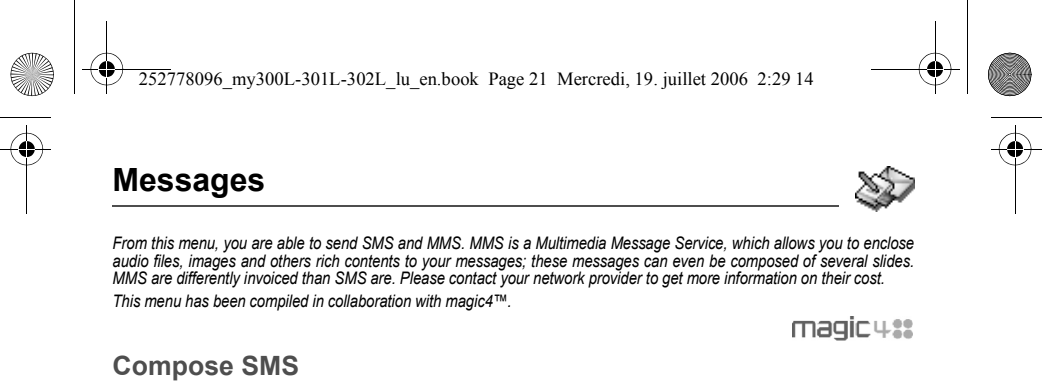

<span id="page-20-1"></span>On the **Messages** menu, please select the **Compose** menu and validate. Choose the **SMS** option.

*The language used is the one selected on the display of the phone (if the language selected is not compatible with the Easy Message T9™, the English language will be automatically selected).*

When typing a text, a counter showing the number of characters deducted is displayed at the top of the screen (depending on model). This counter is not displayed if an icon or sound is inserted into the SMS.

- When the text has been entered, [**Options**] is used to access the functions offered:
- **Send** is used to send the message by entering the correspondent's number or selecting it in the phonebook
- **ABC mode** (see [page](#page-22-0) 23)
- **123 mode** (see [page](#page-22-0) 23)
- **T9 mode** (see [page](#page-21-0) 22)
- **Save** is used to save a draft in memory
- -**Save as Template**: allows you to keep as a template a message in order to use it again.
- **Cancel** is used to delete all text entered and quit
- **Activate**/**Deactivate Zoom** is used to modify size of characters
- **Activate**/**Deactivate Silent** is used to activate or not the keypad beep when typing the text
- **Formatting** is used to enrich a text
- **Insert** to insert an image or sound into your message (see [page](#page-23-0) 24).

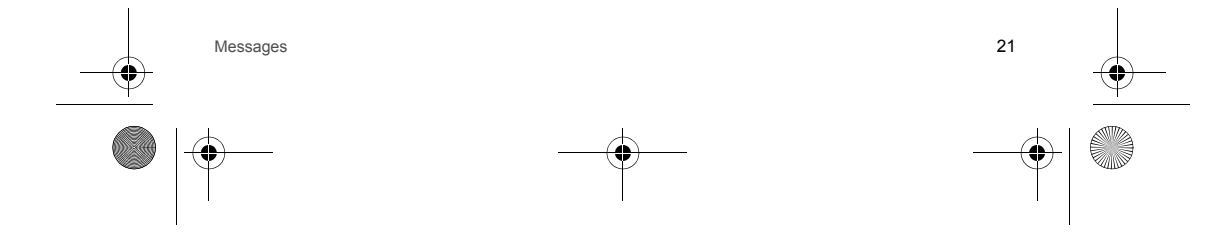

252778096\_my300L-301L-302L\_lu\_en.book Page 22 Mercredi, 19. juillet 2006 2:29 14

*The Easy Message T9™ mode helps you to easily write your short messages.*

#### <span id="page-21-0"></span>**Using T9 Mode**

Press once the key corresponding to the letter chosen and compose the word by continuing to press the keys corresponding to the various letters without paying attention to the display: the word is highlighted.

If you agree on the word proposed on the screen, press the **0** key to validate it (the **0** key inserts a space), and go on writing the next word.

However, the same sequence of keys pressed can correspond to several words, existing on the dictionary. If the word that appears is not the word you expected, press the navigation stick to scroll through the words corresponding to this key sequence.

Once you agree on the word proposed on the screen, press the **0** key to validate it (the **0** key inserts a space), and go on writing the next word.

If the word you are expected is not proposed, please add characters until you get the message **Add a word**? Press **Yes** and<br>validate if the word displayed suits you or modify this word before adding it in the dictionary.

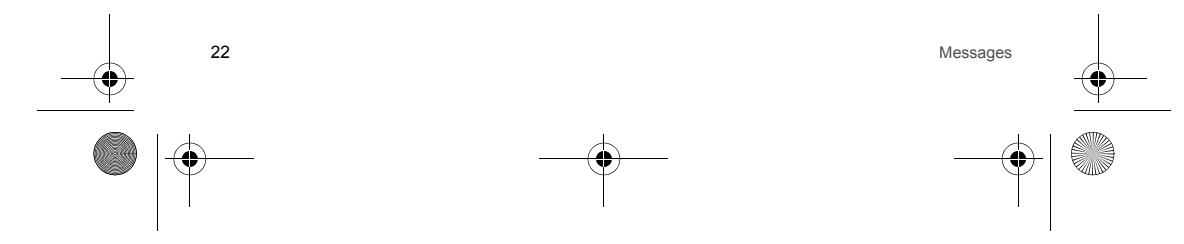

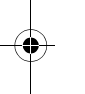

252778096\_my300L-301L-302L\_lu\_en.book Page 23 Mercredi, 19. juillet 2006 2:29 14

### <span id="page-22-0"></span>**Input modes**

When composing a message: **key:** Deletes last letter- *C*<br>Message options - **key (long press):** Zoom mode (changes size of characters) - **key (short press):** Access to symbol table - **key (long press):** Upper case

### In the input screen, the  $\left\lceil \cdot \right\rceil ^{2}$  key is used to access other input modes. The mode<br>in which you type the text is displayed at the right top of the screen. A short press of the  $*_{\Theta_{\mathcal{D}}}$  key switches from one mode to another.

The **ABC mode** is used to write words that do not exist in the dictionary. To get a particular character, please press the corresponding key several times: the characters will scroll down on your screen.

#### **Mode 123** is used to add numbers.

**Insert mode** is used to add symbols, animations, call group icons and tunes<br>Images and sounds can be of two types: pre-defined or customized. Pre-defined<br>images and sounds are smaller, especially suited to exchanging mess **Upper case**

A long press of the  $*_\Theta_\phi$  key will display the next letter in upper case ( $\Uparrow$  icon). **Punctuation characters**

 Punctuation characters are obtained thanks to key **1** (except in **123** mode), or with the help of **Insert** mode (fast access by briefly pressing the key). **Accented characters**

 Accented characters are generated automatically in T9 mode. In ABC mode accented characters are available by pressing the key supporting the non-accented character in succession.

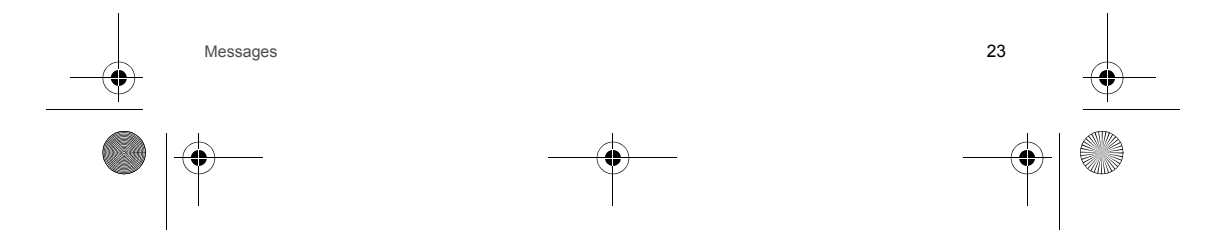

252778096\_my300L-301L-302L\_lu\_en.book Page 24 Mercredi, 19. juillet 2006 2:29 14

## <span id="page-23-0"></span>**Compose MMS**

On the **Messages** menu, please choose the **Compose** menu and validate. Select the **MMS** option. When the text has been entered, [**Options**] is used to access the functions offered:

- **Insert** to insert multimedia objects such as images, animations, sounds into your message.
- **ABC mode** (see [page](#page-22-0) 23)
- **T9 mode** (see [page](#page-21-0) 22)
- **123 mode** (see [page](#page-22-0) 23)
- **Cancel** is used to delete all text entered and quit
- **Slide** to compose a slideshow of the multimedia objects.
- **Preview**… to see a presentation of the multimedia objects.

**Saving the message**

Select **Save**. It is saved in the **Drafts** menu.

Select **Save as Template**. It is saved in the **Templates** menu.

**Sending the message**

- 
- Once the text entered, press the navigation stick or press [**Options**] and select **Send**. Enter the receiver's number (or take it in your phonebook pressing **Contacts**) and press the navigation stick. You can enter an e-mail address.
- **Note:** It is possible that the voice message format (.amr) is not supported by some PC. See your PC provider. **WARNING:** some message sendings may fail if the message content is too big.

In the recipient screen, before typing the recipient's number, the following options are available:

- **Editor**: this option allows you to modify the text before sending the message.
- **Contacts**: to access the phonebook.
- **ABC/123**: to type either letters or figures.
- **Add mailing list**: this option allows you to select a mailing list to which the message is sent (see chapter **[Phonebook](#page-17-4)**).

Once the number typed, other options are available.

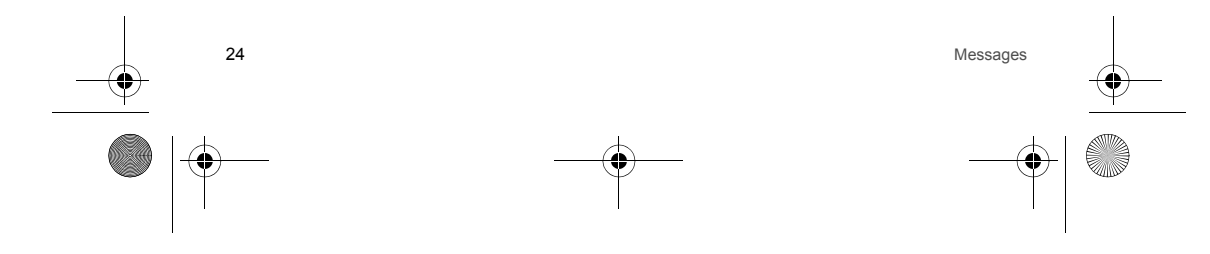

252778096\_my300L-301L-302L\_lu\_en.book Page 25 Mercredi, 19. juillet 2006 2:29 14

### <span id="page-24-0"></span>**Receiving messages**

When you receive a message, the phone plays the ring tone that you selected, and the message icon  $\geq$  comes on the screen of your phone.

If you do not read the messages, this icon remains displayed on the screen. When it flashes, the memory is full. Receiving icons, backgrounds or tunes can take several seconds. An icon is blinking when the download of your message is in progress.

Note that you have two different possibilities for receiving MMS: automatically or manually; if « manual mode » is activated, then you will receive only a notification in your Inbox, meaning that a MMS is available on the MMS Server; select Retrieve in the options when you want to retrieve the MMS from the server.

For more details about automatic and retrieval modes, see « [Options](#page-25-3) » on [page](#page-25-3) 26.

Please contact your network provider to get more information on icons, backgrounds or tunes downloading. *Received messages are stored in the SIM card or in the phone until you choose to delete them.*

### <span id="page-24-1"></span>**Inbox**

On the **Messages** menu, please choose the **Inbox** menu and [**Select**].

Each message shows the presence of any attachments, the time and date the message was received and its size.

Messages are listed in chronological order, the latest one being displayed first.

The quantity of Not Read and Not Retrieved messages is shown. Not Retrieved and Not Read messages are shown in bold. Select a message and press the navigation stick. Choose one of the options given.

Enclosures (pictures or sounds), which you receive, can be extracted in order to be used later on (stored…).

You can consult them in the corresponding menus (WAP bookmarks in **[WAP](#page-30-2)**, ring tones in **[Sounds](#page-41-2)**, wallpapers in **[Display](#page-42-1)**).

### <span id="page-24-2"></span>**Outbox**

This menu displays the messages that have not been sent. You can therefore send them again.

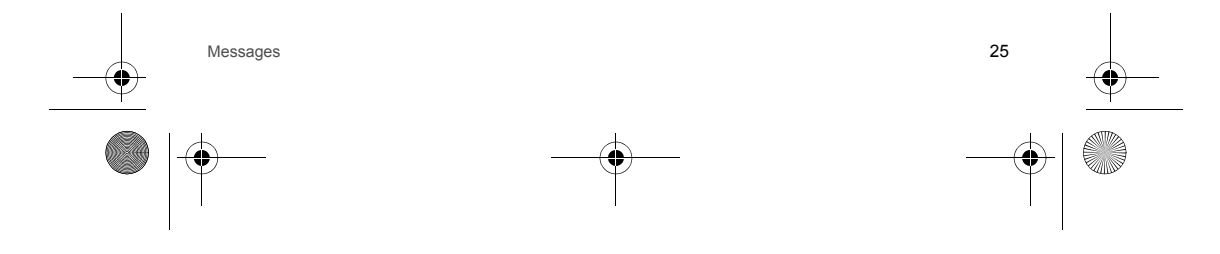

252778096\_my300L-301L-302L\_lu\_en.book Page 26 Mercredi, 19. juillet 2006 2:29 14

### <span id="page-25-0"></span>**Sentbox**

The **Sentbox** menu is used to store all your sent messages if you activated the option **Store sent messages** in the **Options** menu (see [page](#page-25-3) 26). Too many messages saved will quickly fill up the available memory and no further messages will be received. For each message, its characteristics (shown with an icon) and the time (or date) of sending are displayed on the screen. Select a message and press the navigation stick. Choose one of the options given: Read, Modify, Forward, Delete, Delete all.

### <span id="page-25-1"></span>**Drafts**

*When you store a composed message, it is stored among the drafts.* On the **Messages** menu, please choose the **Drafts** menu and press the navigation stick. Select a message and press [**Options**]. The options are: Delete, Read, Modify, Details. If you select a message and press the navigation stick, you can modify it. If you want to send it, select **Modify** then press [**Options**] and select **Send**.

### <span id="page-25-2"></span>**Templates**

When composing a message, if you selected the **Save as Template** option, the template is saved in this menu. The same options as for the drafts are available for the templates.

### <span id="page-25-3"></span>**Options**

*Several sending options are offered.*

On the **Messages** menu, please choose **Options** and [**Select**].

Choose one of the options given: SMS or MMS.

The SMS sending options are: message centre number, store sent message, acknowledgment, period of validity (during that period, the network provider will try to send the message), message format.

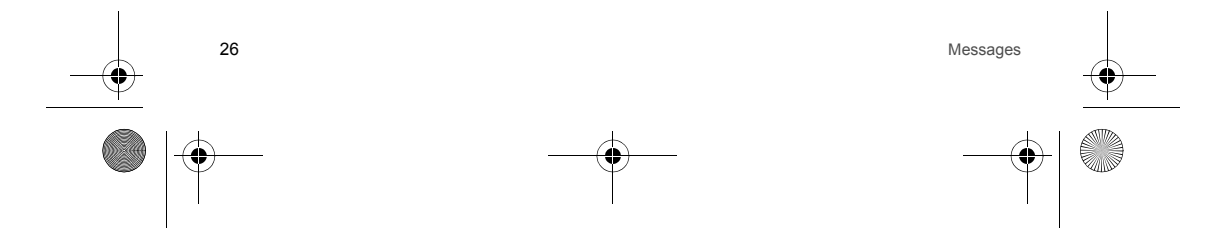

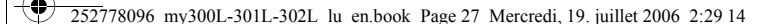

#### The MMS options are:

- **Store sent messages**: (it is highly recommended that you keep this function deactivated, in order to avoid a full memory),
- **Retrieval mode**: if you are in a poor coverage area, it may be more convenient to choose the manual retrieval mode which gives you the retrieve later option.
	- **Priority:** selection of a priority to send a message.
- -**Request delivery report**: request of a delivery report when sending a message.
- **Period af validity**: during that period, the network provider will try to send the message.

#### **Advanced settings**

- **Send delivery report**: sending a delivery report when receiving a message.
- -**MMS ignore**: if you want to deactivate the reception of any MMS in your phone.
- **MMS server**: to select another MMS provider, or set the parameters of a new MMS provider.
- **Display Bcc**: if you want to activate/deactivate this display.
- **Sender visibility:** you choose to display or not your phone number on the receiver's phone screen, with that message.
- -**Maximal Size**: if you want to activate/deactivate the option of maximum size supported for the MMS.

#### <span id="page-26-0"></span>**Memory**

- *You may know the memory available for saving messages.*
- On the **Messages** menu, please select the **Memory** option and [**Select**]. Choose one of the options given: SMS or MMS. The SMS screen displays the memory available either on the SIM card or on the phone.
- The MMS screen displays how much memory is used in Kbytes.

### <span id="page-26-1"></span>**Local information**

*This menu is used to activate reception of local information broadcast by the network. You can choose whether you want to receive this information or not (please contact your network provider).* On the **Messages** menu, please select the **Local info.** menu and [**Select**].

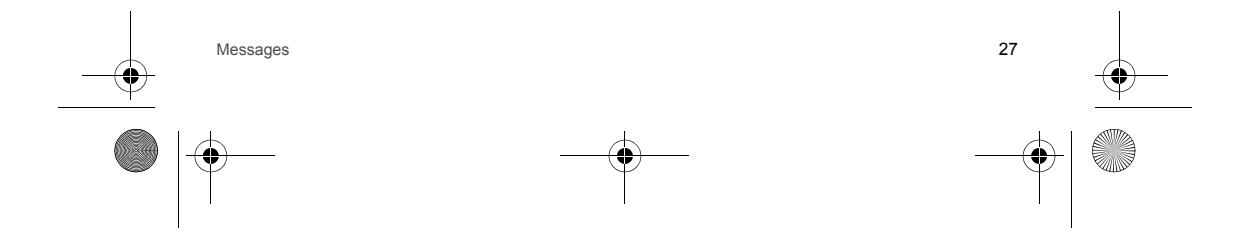

252778096\_my300L-301L-302L\_lu\_en.book Page 28 Mercredi, 19. juillet 2006 2:29 14

## <span id="page-27-0"></span>**Calling Voice Mail**

*This function allows you to call your voicemail.* On the **Messages** menu, please select the **Call Voice Mail** option and [**Select**]. **Note:** if your voicemail number has not been entered yet, you must enter it in the menu **[Settings/](#page-41-3)[Calls](#page-44-3)/[Voicemail](#page-46-0)**. This number depends on the operator.

### <span id="page-27-1"></span>**Mailing list**

This menu displays the mailing lists created in the phonebook.

To display the different options, press [**Options**].

- **Add mailing list**: allows you to create a new mailing list.
- **Modify name**: allows you to modify the mailing list name.
- **Add contact**: allows you to add a contact to the mailing list.
- **Properties**: allows you to see the type of mailing list and the number of contacts.
- **Delete**: allows you to delete the mailing list.
- **Send message**: allows you to compose and send a message to the contacts of the mailing list.

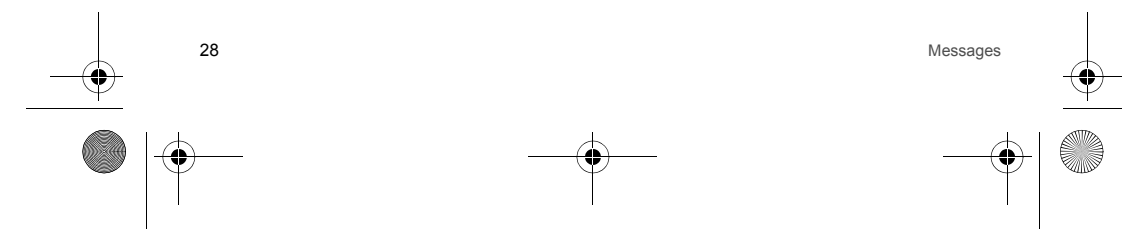

<span id="page-28-1"></span><span id="page-28-0"></span>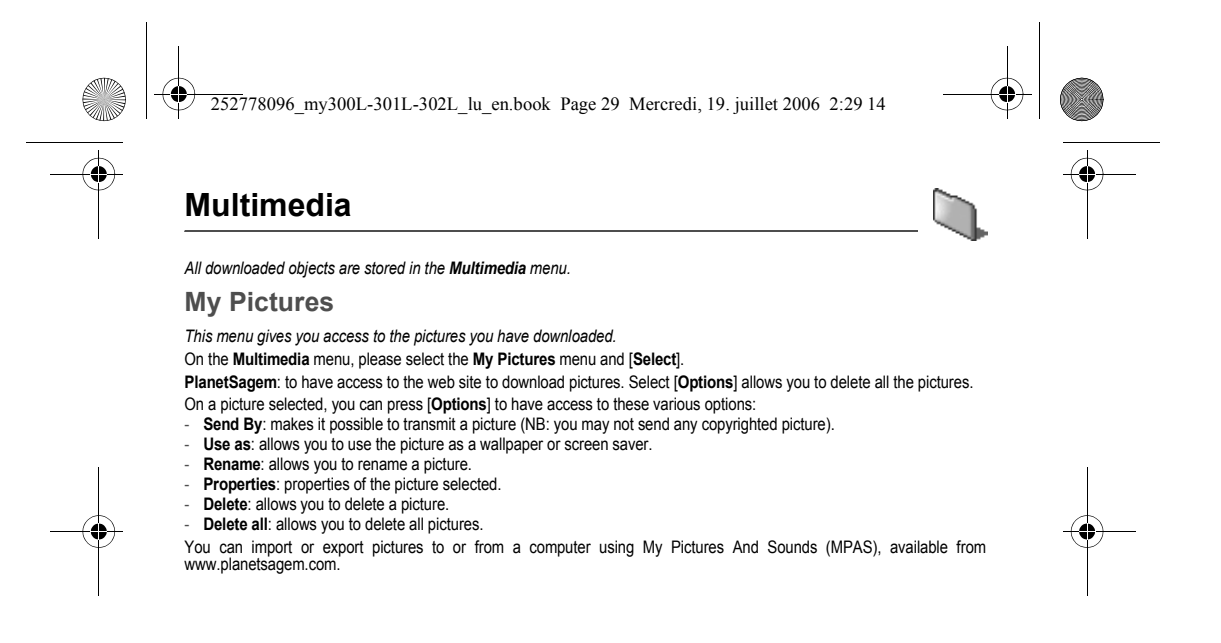

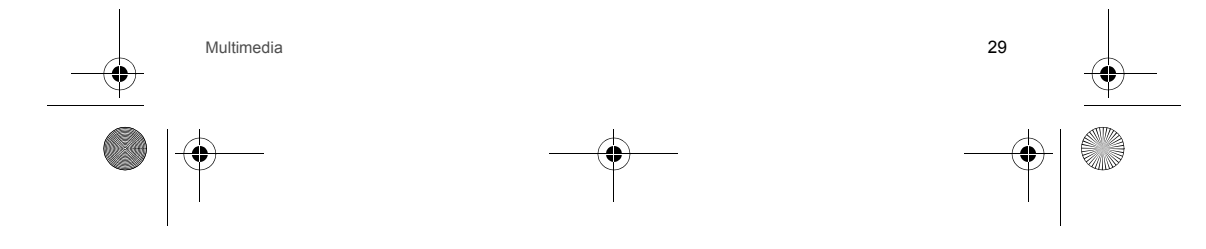

252778096\_my300L-301L-302L\_lu\_en.book Page 30 Mercredi, 19. juillet 2006 2:29 14

### <span id="page-29-0"></span>**My Sounds**

*This menu gives you access to the sounds you have downloaded or recorded.*

On the **Multimedia** menu, please select the **My Sounds** menu and [**Select**].

**PlanetSagem**: to have access to the web site to download sounds. Select [**Options**] allows you to delete all the sounds or to record a new sound.

- To display the different options, press [**Options**].
- **New Sound**: allows you to record a new sound.
- **Send By**: allows you to send a sound by MMS, IrDA (depending on model) or Bluetooth (depending on model).
- **Use as**: allows you to add a sound to the ring tones list.
- **Rename**: allows you to rename a sound.
- **Properties**: properties of the sound selected.
- **Delete**: allows you to delete a sound.
- **Delete all**: to delete all the sounds.

You can import or export sounds to or from a computer using My Pictures And Sounds (MPAS), available from www.planetsagem.com.

#### <span id="page-29-1"></span>**Memory**

*This menu indicates the memory size used by the different features of your phone.*

On the **Multimedia** menu, please select the **Memory** menu and [**Select**].

Use the navigation stick to select the different features using memory. You can see the memory capacity used by each individual feature.

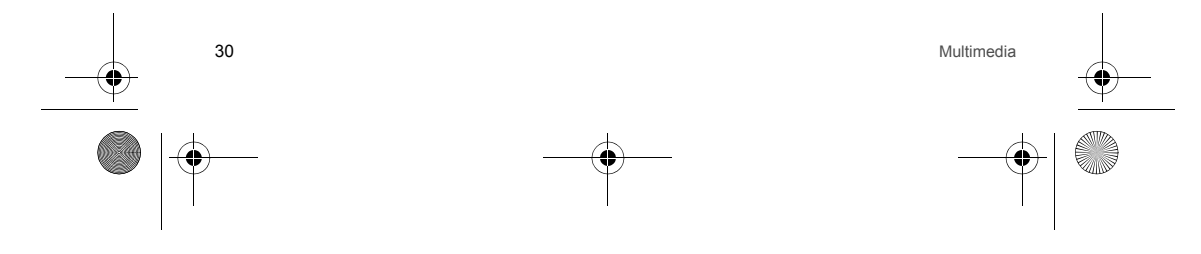

<span id="page-30-2"></span>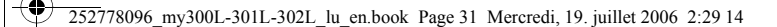

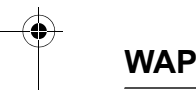

<span id="page-30-0"></span>*WAP (Wireless Application Protocol): a protocol that translates the Internet language into WML and HTML languages that can be read by a phone. The WAP function allows you to log onto certain Internet sites. You can log onto sites that allow you to download ringtones, icons, animated screensavers, Java™ applications to your phone.*

### <span id="page-30-1"></span>**The WAP Menu**

The WAP navigator is under licence:

The WAP navigator and the softwares included are the exclusive property of Openwave. For this reason, it is forbidden to modify, translate, disassemble or even decompile all or part of these softwares.

 $\Theta$ 

You can activate the magnifying glass to increase the size of the characters by holding down the

 $#S^3$  key.

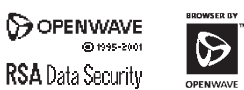

The **Services** menu, a dropdown menu, can be accessed at all times when navigating through WAP pages pressing the  $\sim$  key. It contains the following sub menus:

**Previous**: this menu allows you to come back to the previous screen. **Welcome**: logs onto the home page (carries the name of your access provider)

**Bookmarks**: is used to save in a phonebook the names and addresses of Internet sites in order to make the access easy.

You can receive bookmarks from messages and add them to this list (see chapter on SMS).

You can also send messages by SMS: select a bookmark, press [**Options**], then select **Send by message**.

**Go to URL**: this menu allows you to input an Internet address directly. **Inbox**: this menu allows you to check the messages sent by the Internet site.

**Save objects**: is used to save a WAP site items.

**Snapshots**: takes a snapshot of the currently displayed page. **Save Page**: saves the currently displayed page.

**History**: backward and forward navigation of the pages displayed are kept in memory.

**Reload**: refreshes the current page.

**Reset cache**: clears the stored information on previous connections.

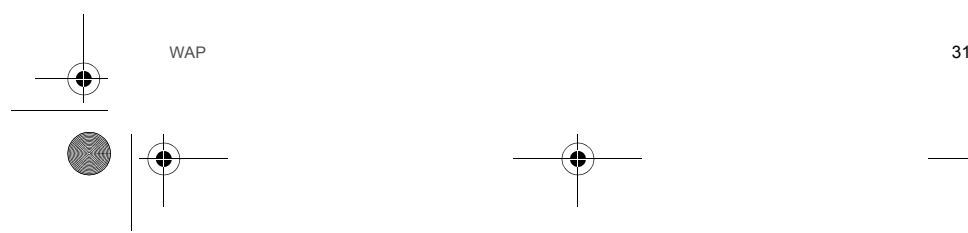

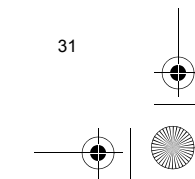

252778096\_my300L-301L-302L\_lu\_en.book Page 32 Mercredi, 19. juillet 2006 2:29 14

#### **Advanced…**: choose one of the following advanced settings

- Settings
- Show URL
- Disconnect
- Security (is used to access information on making WAP connections secure).
- Delete Cookies
- View Title Region
- **About…:** information on the browser.

**Exit**: returns to the phone's home page.

### <span id="page-31-0"></span>**Configuring WAP parameters**

#### Select the **Advanced…** menu, then the **Settings** menu.

**Profiles** is used to select or modify your access provider's logon parameters or configure the parameters of other access providers.

*The active profile is preceded with a star.*

The **Menu** is used to add a new profile or to display the memory size available.

<span id="page-31-1"></span>**Configuration of GSM and GPRS parameters:**

All information to be entered in the parameters are provided by your operator or access provider.

On a profile in the list, press [**Options**], select **Modify**. The different parameters are: Provider title, Home page, Preferred<br>connections (see next page), GSM parameters and GPRS parameters (see next page).

#### **Preferred connections:**

- GSM if not GPRS (by default): the logon to WAP services uses the GPRS as a priority. However, in the event of<br>unavailability of the GPRS network, the GSM network is used to establish the link.
- GPRS: the logon to WAP services uses the GPRS network exclusively.
- GSM: the logon to WAP services uses the GSM network exclusively.

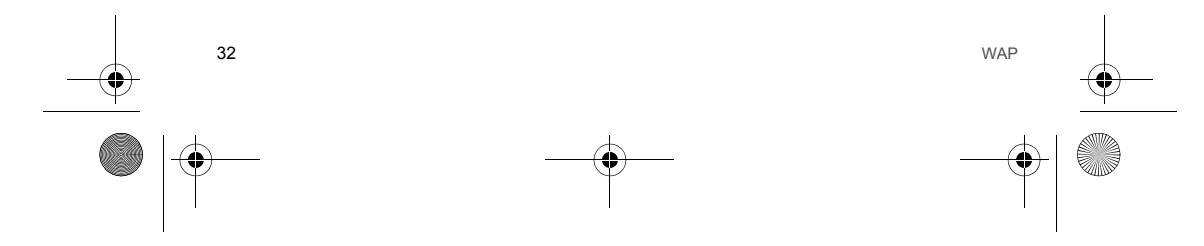

252778096\_my300L-301L-302L\_lu\_en.book Page 33 Mercredi, 19. juillet 2006 2:29 14

### **GSM parameters**:

- Login
- Password
- IP address of WAP gateway
- Port type (secure or insecure)
- Dial-up number
- Mode (digital, analog or automatic)

#### **GPRS parameters**:

- Login
- Password
- IP address of WAP gateway
- Port type (secure or insecure)
- APN: if no APN has been defined, press [**Options**] then the APN menu. Select or add an APN.

Once all the settings have been entered, you can activate the chosen access provider. Select him from the list. Validate your choice.

**Linger timer** is used to choose the time after which the call is automatically disconnected if you have forgotten to log off from a service.

### <span id="page-32-0"></span>**WAP Logging on**

*The connection to a WAP service on the GPRS network is not cut if an incoming call is received. You can answer the call.* Using the Welcome menu, you can log onto your access provider's WAP site by pressing the  $\overline{\cdots}$  key.

If you are logging onto the GSM or GPRS network, the @ symbol flashes, the metering of the cost of the call starts as soon as it stops flashing.

### <span id="page-32-1"></span>**Downloading objects**

Some WAP sites allow you to download ringtones, icons, animated screensavers, games or Java™ applications. Once downloaded, they are stored in your phone's memory. You can then save them in your phone (same operation as used for downloading using messages).

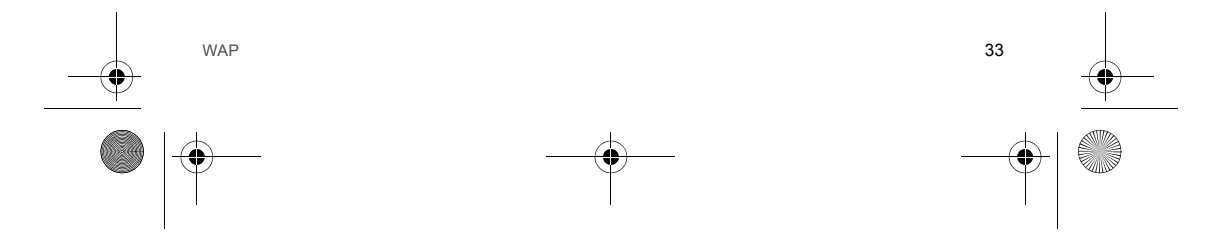

252778096\_my300L-301L-302L\_lu\_en.book Page 34 Mercredi, 19. juillet 2006 2:29 14

## <span id="page-33-0"></span>**WAP Logging off**

To log off, press the key. The logoff happens automatically after a few seconds of inactivity if you forget to log off. This period is defined by the linger time setting.

### <span id="page-33-1"></span>**GPRS**

A flashing icon indicates that the phone is logging onto a GPRS network.

A non-flashing icon indicates that the GPRS network is available; if the icon is dark, it indicates that the phone is logged onto the GPRS network: see [page](#page-31-1) 32 for the attachment options.

This icon is not displayed if the GPRS network is not available or if the SIM card inserted in your phone does not include the<br>GPRS service. It may also disappear when accessing WAP services if the connection uses the GSM GPRS network.

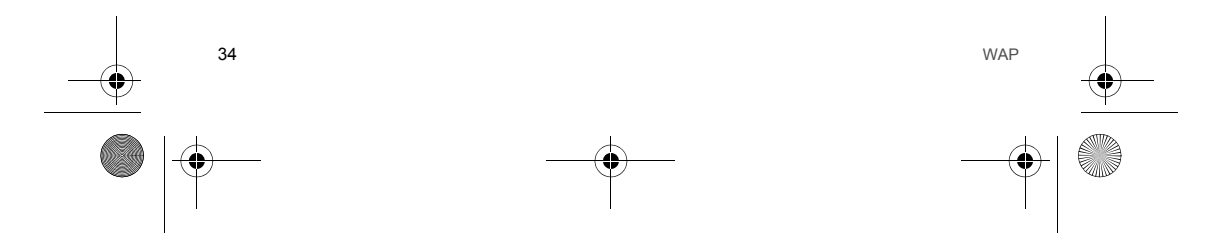

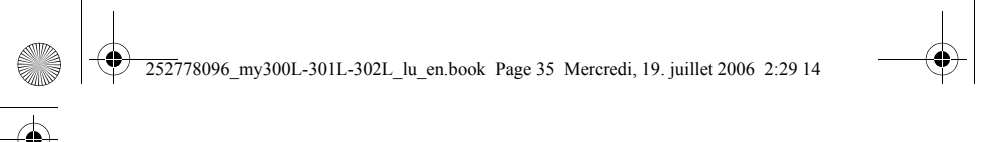

<span id="page-34-0"></span>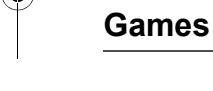

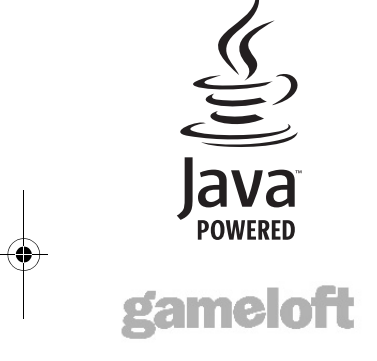

Your phone contains one or several games, depending on model. You can<br>download more. You are the owner of a SAGEM mobile phone which gives you<br>the ability to download applications and games to be executed on your phone<br>th

✔ dD

However, receiving applications from everywhere implies some basic knowledge of the possible effects of such download.

We advise you to dwonload certified games or applications from your operator sites or from www.planetsagem.com.

By default, the connection URL of your operator or of PlanetSagem is configured in your phone.

If no connection URL is configured, by selecting the **More games** menu, you display the WAP function to configure new profiles which allow you to download games or applications.

When you select a game or an application, the **General Settings/Connection**<br>menu (displayed with [**Options]** key) allows you to configure a profile which only<br>be used by the game or application to connect to the network (t

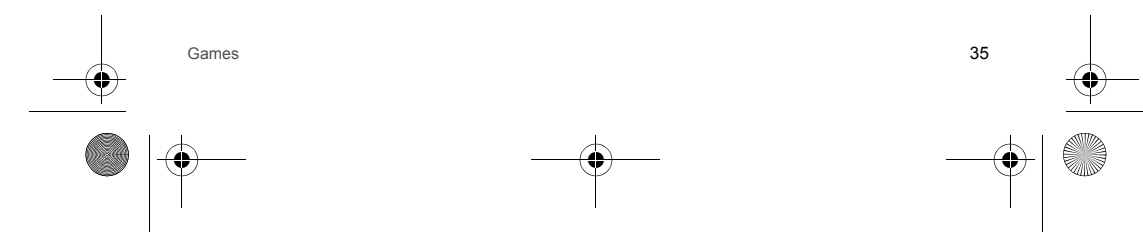

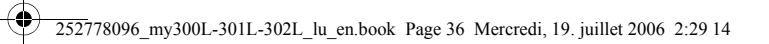

# <span id="page-35-0"></span>**Applications**

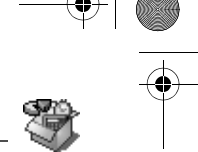

### <span id="page-35-1"></span>**Services**

This item may not be present on your phone's menu, as it depends on your SIM.

### <span id="page-35-2"></span>**Alarm**

*This menu allows you to set and activate the alarm.* On the **Applications** menu, please select the **Alarm** menu and [**OK**]. **Activate** or **Deactivate** the alarm and validate. Set the wake-up time by entering the numbers directly and validate.  *The alarm icon appears on the initial screen. The alarm works even when the phone is switched off.*

### <span id="page-35-3"></span>**Timer**

*This menu is used to set and activate the timer.* On the **Applications** menu, please select the **Timer** menu and [**OK**]. **Activate** or **Deactivate** the alarm and validate. Set the duration (hours/minutes) by entering the numbers directly and validate.  *The alarm icon appears on the initial screen.*

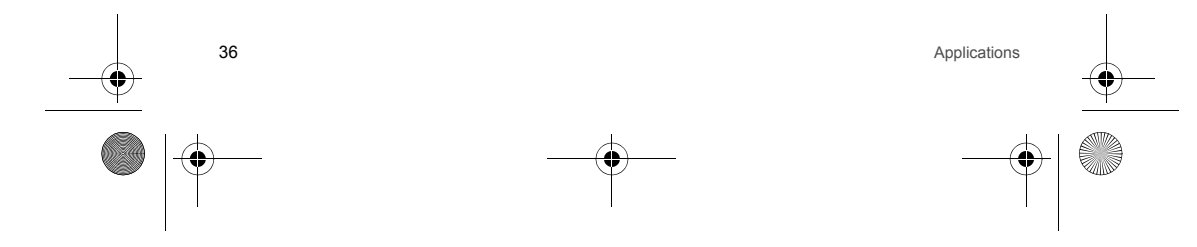
252778096\_my300L-301L-302L\_lu\_en.book Page 37 Mercredi, 19. juillet 2006 2:29 14

**ToDo**

# <span id="page-36-0"></span>**ToDo menu**

*This menu allows you to add ToDo's, access category-based Todo management and delete all the ToDo's.*

On the **Applications** menu, please select **ToDo** and press [**OK**].

Select one of the actions in the list with the navigation stick and validate.

- **Add Written ToDo/Add Vocal ToDo**: allows you to add ToDo of the text or voice type. Fill in the different items. Save the ToDo.
- **Categories**: allows you to see the different ToDo categories, assign a specific ring tone to each individual ToDo, know the number of ToDo's in each category and see them.
- **Memory**: allows you to view the memory used by the different functions of your ToDo.
- **Synchronize** (depending on model): allows you to synchronise a ToDo with a computer.

**ToDo actions menu**

*This menu allows you to do all the actions possible on any ToDo.*

- On the **Applications** menu, please select **ToDo.**
- To display a ToDo, select it in the list and press the navigation stick.
- To display the different options, press [**Options**].
- **Modify ToDo**: allows you to modify the ToDo properties.
- **Delete**: allows you to delete the ToDo.
- **Send By**: allows you to send the Vcalendar corresponding to the task by MMS, IrDA (depending on model), Bluetooth (depending on model).

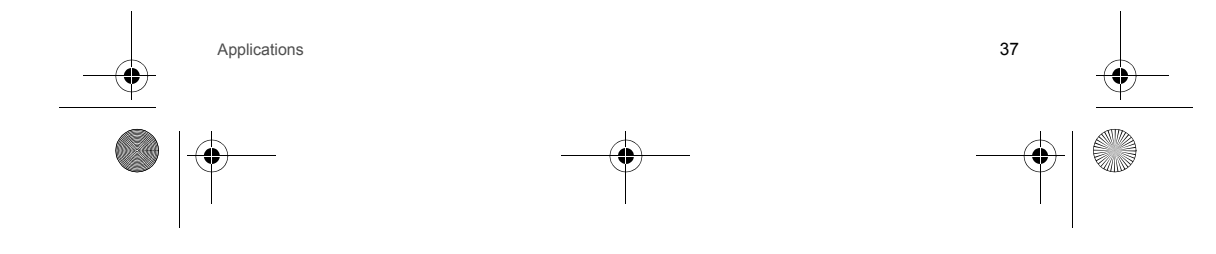

252778096\_my300L-301L-302L\_lu\_en.book Page 38 Mercredi, 19. juillet 2006 2:29 14

# **Sending a vCal**

*A Todo task contains a task of your timetable that can be sent through a vCalendar. Yet, this function is available only on certain models of phone.*

You can send vCals to another phone using MMS.

On the task list (Todo main menu), please select a task and in the Todo task actions menu list select **Send By**. Please select your contact information (phone number or Email address) before confirming. If you receive a call while you are sending a vCal, the call will have precedence.

# **Receiving a vCal**

By MMS, you receive a message you have to open to extract the vCal. You cannot add the event to your diary until you have saved it.

You can assign a different beep to each Todo task.

You can also assign a different ring tone to each Todo task category.

# **Data exchange with a PC**

Working from a PC, you can save/edit contacts, events and tasks stored in your phone. To do this, you will need to connect your phone to the PC by means of a suitable data cable. Next, you will have to install the Wellphone software supplied with your phone (depending on model) or available from http://www.wellphone.com. This software will also enable you to save your contacts, events and tasks by means of copy/paste.

Working from a PC, you can save/edit pictures and ring tones not copyrighted stored in your phone. To do this, you will need to connect your phone to the PC by means of a suitable data cable.

Next, you will have to install the "My Pictures and Sounds" software (available from www.planetsagem.com site). **Note**: If a call comes in during an exchange of data with your PC, the link will be interrupted and will have to be manually restarted.

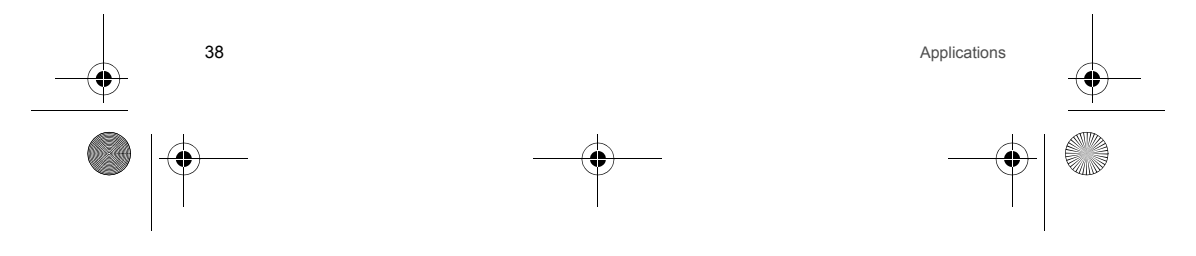

Applications 39 **Calculator***This menu allows you to use your phone as a calculator.* On the **Applications** menu, please select the **Calculator** menu and [**OK**]. Use the navigation stick to make calculations: - **Upwards**: Add - **Downwards**: Subtract - **Rightwards**: Multiply - **Leftwards**: Divide The following keys are used for:  $\begin{array}{ll}\n \text{-} & \text{-} \\
\hline\n - & \text{-} \\
\hline\n - & \text{Delete} \\
\text{-} & *_{\Theta_{\Omega}, \mu, \varphi} \lambda: \\
\end{array}$ Equals or convert<br>Delete Decimal point. *If no calculations are being run, pressing [***Convert***] allows you to use the value in the* **converter** *directly.* **Converter***This menu allows you to convert one currency to another.* On the **Applications** menu, please select the **Converter** menu and [**OK**]. Enter a value and move the navigation stick upwards to convert from one currency to another, or downwards to convert back. Pressing [**Options**] allows you to use the following options: **Rapid exchange** If the Rapid exchange is activated, the converter will work in the initial screen by entering the desired numbers and pressing the navigation stick to convert. **Exchange rate** Enter the exchange rate corresponding to the chosen currency. **Currency** Enter the two types of currency to be converted. **Go to calculator**This option allows you to use immediately the value converted in the **calculator**. 252778096\_my300L-301L-302L\_lu\_en.book Page 39 Mercredi, 19. juillet 2006 2:29 14

<span id="page-39-0"></span>252778096\_my300L-301L-302L\_lu\_en.book Page 40 Mercredi, 19. juillet 2006 2:29 14

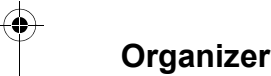

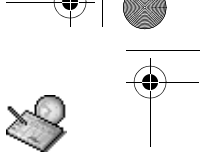

*This menu gives you access to your diary and get to a day, week, month or specific date. It lets you add events, access the global actions for all the events and manage them by event category.*

### **Calendar menu**

*This menu lets you add events, manage events by category, see the available memory and delete all the events.*

From the **Organizer** menu, select the **Calendar menu**.

- **Add Written Event/Add Vocal Event**: allows you to add events of the text or voice type. Fill in the different items. Save the event.
- **Delete**: allows you to schedule the deletion of events that took place more than one day, week or month ago.
- **Memory**: allows you to view the memory capacity used by the different functions of your diary.
- **Delete all**: allows you to delete all the events from your diary.
- **Categories**: allows you to see the different event categories, assign a specific ring tone to each individual category, know the number of events in each category and see them.
- **Synchronize** (depending on model): you can synchronize your organizer with your archives stored in your operator's network depending on the options offered by your operator.

The local synchronisation with your computer is only computer originated, from Wellphone software; you have only to activate infrared, Bluetooth, or configure your USB connection in your phone.

- The other menus are:
- **See month**: allows you to access events on a month-by-month basis.
- **See week**: allows you to access events on a week-by-week basis.
- **See today**: allows you to access the events for the current day and the actions possible on any event (see, modify, delete
- and send).
- **See date**: allows you to access events at a specific date.

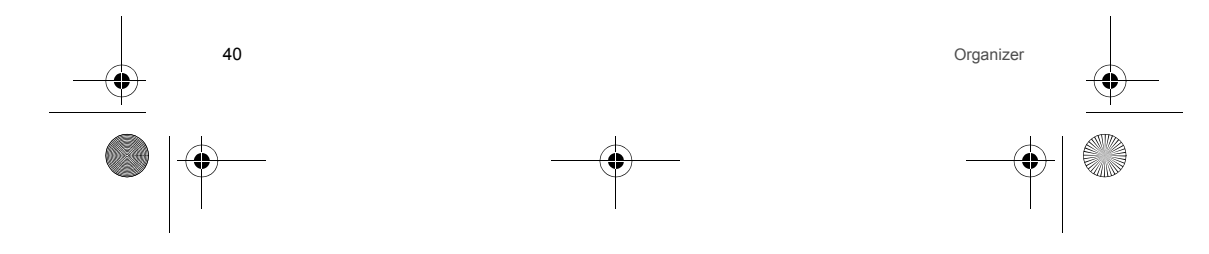

252778096\_my300L-301L-302L\_lu\_en.book Page 41 Mercredi, 19. juillet 2006 2:29 14

# **Sending a vCal**

*An event of your diary can be sent through a vCalendar. Yet, this function is available only on certain models of phone.* You can send vCals to another phone using MMS.

On the See today list, please select an event and in theTodo event actions menu list, select **Send By**. For MMS deliveries, you should select your contact information (phone number or Email address) before confirming. If you receive a call while you are sending a vCal, the call will have precedence.

# **Receiving a vCal**

By MMS, you receive a message you have to open to extract the vCal. You cannot add the event to your diary until you have saved it.

You can assign a different beep to each diary event.

You can also assign a different ring tone to each diary event category.

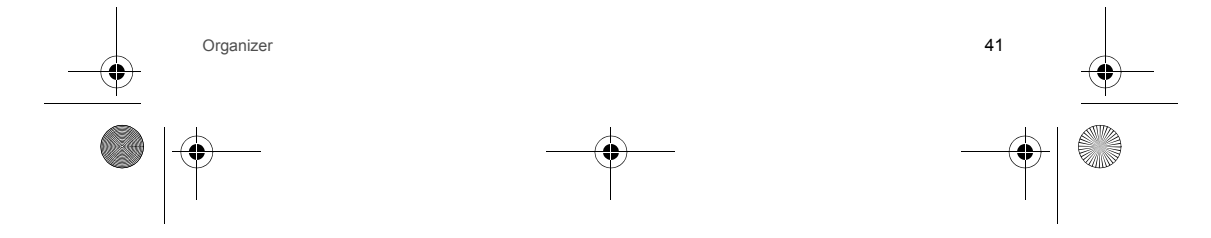

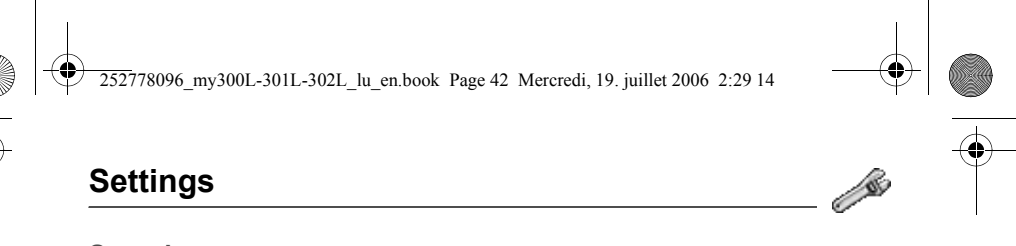

# **Sounds**

422 Settings and the settings of the settings of the settings of the settings of the settings of the settings of the settings of the settings of the settings of the settings of the settings of the settings of the settings of **Volume and ring tone** *This menu allows you to allocate a ring tone to different functions.* On the **Sounds** menu, please select the **Ring tones** menu and [**Select**]. Select the function on which you want to choose a ring tone. Select the ring tone from the proposed list and validate. **PlanetSagem**: to have access to the web site to download sounds. **Note:** in the list, there are the phone default ring tones and also the ring tones downloaded in **[Multimedia](#page-28-0)**/**[My Sounds](#page-29-0)**. Adjust the volume using the navigation stick and validate. *You can deactivate the sound by pressing the*  $h \in \mathbb{R}^3$  *key.* **Vibrate***This menu allows you to activate the vibrate mode for calls.*  On the **Sounds** menu, please select the **Vibrate** menu and [**Select**]. Select the vibrate mode from the proposed choices and validate. **Silent mode***This menu allows you to switch to Silent mode.* On the **Sounds** menu, please select **Silent mode** and [**Select**]. **Activate** or **deactivate** Silent mode and validate.Silent mode can also be accessed via the initial screen by holding down the  $\#$   $\wp$   $*$  key.  *When the phone is in silent mode, the relevant icon appears on the initial screen. In this mode, the ring tone will not function, except for the alarm clock.* **Note:** if you have activated the silent mode, it does not remain after switching off your phone.

252778096\_my300L-301L-302L\_lu\_en.book Page 43 Mercredi, 19. juillet 2006 2:29 14

## **Beeps**

*This menu allows you to activate a beep for the battery, the keypad or the network.* On the **Sounds** menu, please select the **Beeps** menu and [**Select**]. Select the type of beep you want to allocate from the proposed choices and validate. Activate or deactivate the beep and validate.If you select keypad beeps, different options are given.

#### **Recorder**

*These menu allows you to record you own melody.* On the **Sounds** menu, please select the **Recorder** menu and [**Select**]. Pressing [**Start**] record your melody or your voice by means of the microphone then save it. Give it a name and validate. The new tone is saved in the list of ringtones and in **[Multimedia](#page-28-0)**/**[My Sounds](#page-29-0)**. If you select the recorder by means of a programmable key, the sound is saved in the **[Applications](#page-35-0)**/**[ToDo](#page-36-0)** menu. **Display** *This menu allows you to customize your screen by choosing a different presentation.*

#### **Skins**

*This menu allows you to choose the skin of your phone, i.e. define its look (text font, colors, default animation, background image…).* On the **Display** menu, please select **Skins**.

Select the desired skin and validate.

Skins are not downloadable but you can download screensavers and boot mode animations without changing those included by default with the skin.

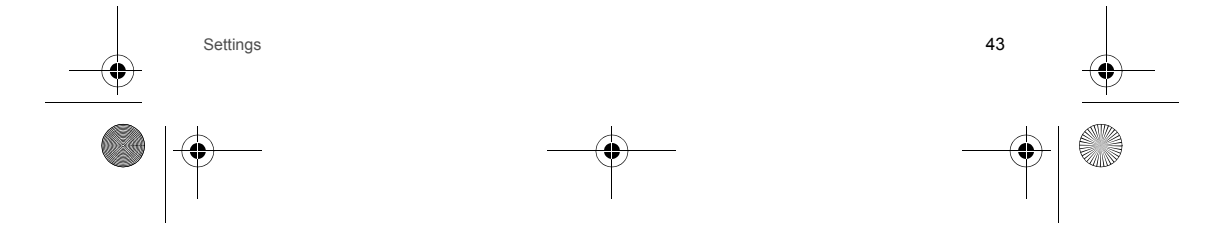

252778096\_my300L-301L-302L\_lu\_en.book Page 44 Mercredi, 19. juillet 2006 2:29 14

**Wallpaper**

*This menu allows you to display the background picture you want on your phone.* On the **Display** menu, please select the **Wallpaper** menu and [**Select**].

Select the wallpaper and [**View**]. The picture appears in the background of the screen.

**PlanetSagem:** to have access to the web site to download pictures.

**Note:** there are the phone default wallpapers and also the pictures downloaded in **[Multimedia](#page-28-0)**/**[My Pictures](#page-28-1)**. Press [**OK**] to validate this choice, or [**Back**] to go back to choice.

**Note:** the **Random** option allows you to display a wallpaper scrolling different pictures in a random way.

## **Screensaver**

*This menu allows you to display an animation when the phone is in standby mode.* On the **Display** menu, please select the **Screensaver** menu and [**Select**].

Select one of the screensavers given and [**View**]. - No screensaver: select **Normal screen**.

- Several wallpapers in a random way: select **Slide show**.

**PlanetSagem**: to have access to the web site to download pictures.

**Note:** there are the phone default screensavers and also the pictures downloaded in **[Multimedia](#page-28-0)**/**[My Pictures](#page-28-1)**. The chosen screensaver appears on the screen, validate it.

#### **Operator logo**

*This menu allows you to display your operator's logo on the initial screen.* On the **Display** menu, please select the **Operator logo** menu and [**Select**]. Select **Activate** or **Deactivate** and press [**OK**].

#### **Contrast**

44

*This menu is used to adjust screen contrast.* On the **Display** menu, please select the **Contrast** menu and [**Select**]. Adjust the contrast using the navigation stick.

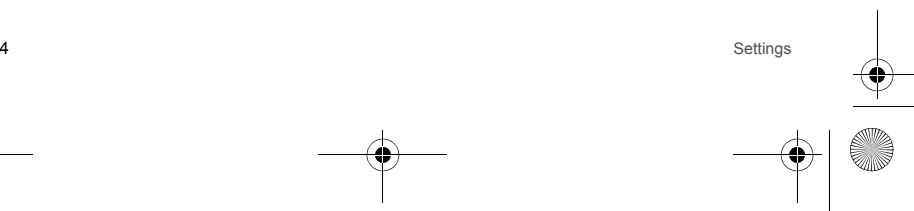

252778096\_my300L-301L-302L\_lu\_en.book Page 45 Mercredi, 19. juillet 2006 2:29 14

# **Energy saving**

On the **Display** menu, please select the **Energy saving** menu and [**Select**].

- Two options are available to choose from for the backlight:
- Screen only: only the screen is lit up.
- Full backlight: both the screen and the keypad are lit up.
- **Note:** in any case, after a certain time of inactivity, the backlight will be automatically turned off to save battery life.

After a longer period of inactivity, the screen will enter an economy mode where the time is displayed. To quit this sleep mode and resume backlight, press the  $\pi$ -key.

## **Languages**

*This menu allows you to choose your phone's display language.* On the **Settings** menu, please select the **Languages** menu and [**Select**]. Select your language and validate.

If you select **Automatic**, the language used will be the one relative to your SIM card.

# **Contacts**

This menu allows you to select the way to sort contacts in the phonebook (by name or first name) and the filter applied on the contacts list display (SIM contacts, phone memory or both).

## **Calls**

*The Calls menu allows you to manage all the calls functions (call forward, displaying numbers, call waiting, voicemail number, etc.).*

# **Call forward**

*Depending on your subscription, this service allows you to forward incoming calls to a different number or to the voice mailbox.* On the **Calls** menu, please select the **Call forward** menu and [**Select**]. Choose the type of forwarding you want from the options available.

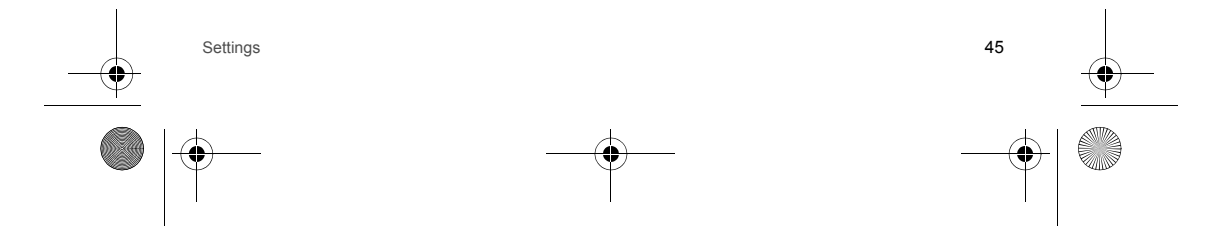

252778096\_my300L-301L-302L\_lu\_en.book Page 46 Mercredi, 19. juillet 2006 2:29 14

- **View last calls**
- *This menu allows you to access the list of last numbers used.* On the **Calls** menu, please select the **View last calls** menu and [**Select**].
- *For every phone call are displayed on the screen:*
- its characteristics (shown with an icon),
- the time (or date),
- its duration.
- Select a call from the list and validate.Select one of the options given: Call, Store in your phonebook, Send a message, Delete, Delete all. *You can also make the call by pressing the*  $\leftrightarrow$  key. *Fast access to the list of calls from the initial screen: press the*  $\rightarrow$  *key.*

#### **Counters**

- *This menu allows you to consult the duration of the up calls. It can also be used to check the volume of data exchanged in GPRS.* On the **Calls** menu, please select the **Counters** menu and [**Select**].
- Select one of the options given.

# **Display number**

*This menu allows you to modify the status of the display number function.* On the **Calls** menu, please select the **Display number** menu and **[Select**]. Select one of the options given: Anonymous mode, My number, Callers' number. **Anonymous mode**

- You have the facility to mask your number on the phone of the person you are calling.
- **Preset:** network default mode.
- **Yes:** you choose to active anonymous mode and then not to display your number.
- **No:** you choose not to activate anonymous mode and then to display your number.

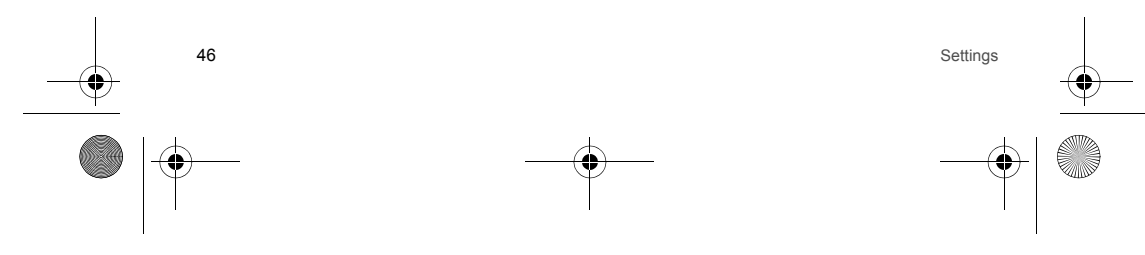

 $252778096$  my300L-301L-302L lu en.book Page 47 Mercredi, 19. juillet 2006 2:29 14

#### **Call waiting**

*(Operator-dependent service) During a call, you may be informed that a caller is trying to reach you: you hear a special tone. The caller's identity is displayed on the screen (name or number).* On the **Calls** menu, please select the **Call waiting** menu and [**Select**]. You can **activate, deactivate,** or consult the **status** of the call waiting service in order to check if it is active or not. During a call, if a second caller tries to contact you, the screen displays the call warning.

#### **Automatic redial**

*This menu allows you to call back a caller you have not managed to reach.* On the **Calls** menu, please select the **Auto redial** menu and [**Select**]. You can set the redial function to inactive, on request or systematic. If you choose **On request**, your phone will offer to redial your caller automatically if his number is busy.

#### **Blacklist**

*The blacklist is used to limit failures on automatic calls (calls generated by the automatic redial function or by applications: data, fax for example).*

On the **Calls** menu, please select the **Blacklist** menu and [**Select**]. When several automatic calls failed with a number (number busy or unknown), this number is put in the blacklist and no automatic call will be done with this number any more until you delete it from the blacklist. **Note**: this function does not apply to the calls performed manually.

#### **Voicemail**

*This function is used to record your answer phone number. This number will be used during a call to the voice mailbox using the programmable keys.* On the **Calls** menu, please select the **Voicemail** menu and [**Select**]. Enter your answer phone number and validate.

#### **ALS**

The ALS (Alternate Line Service) function allows you, depending on your subscription, to have two phone lines. The number of the line selected (1 or 2) for the calls appears on the initial screen.

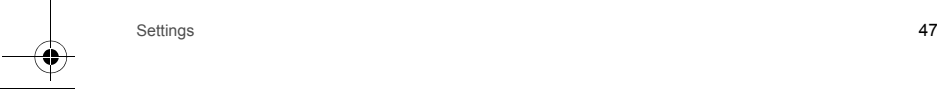

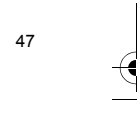

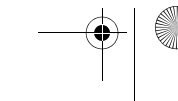

252778096\_my300L-301L-302L\_lu\_en.book Page 48 Mercredi, 19. juillet 2006 2:29 14

# **Security**

*This menu allows you to configure your phone's security settings.*

#### **Keypad locking**

*This menu allows you to lock the keypad to avoid unwanted key presses.* On the **Security** menu, please select the **Keypad locking** menu and [**Select**]. Select **Activate** or **deactivate** and validate**.** The lock icon appears on the initial screen.

*This function is also available in the initial screen pressing the \*o. key and the navigation stick.* 

#### **PIN number**

*This menu allows you to activate and modify your phone's PIN.* On the **Security** menu, please select the **PIN number** menu and [**Select**]. To modify the PIN, select **Modify PIN** and [**Select**]. Enter old PIN and validate. Enter new PIN twice and validate. To activate or deactivate the PIN, select the **Control PIN** menu and **[Select].** Enter PIN and validate. Select **Activate** or **Deactivate** and validate.

## **PIN2 number**

*You have a second PIN number to allow you to access certain functions\*. \* These functions may or may not be available depending on your SIM card.* Proceed as above in order to activate, deactivate or modify PIN number 2 of your phone.

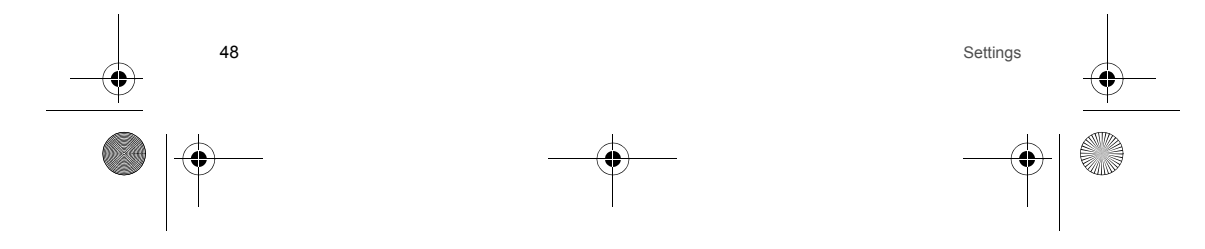

252778096\_my300L-301L-302L\_lu\_en.book Page 49 Mercredi, 19. juillet 2006 2:29 14

#### **Phone code**

The Phone code menu allows you to activate the phone code so that it is requested and checked whenever the phone is<br>switched on if a different SIM card is used. This code is automatically linked to the SIM card installed w *activated, for example to protect the phone if stolen.*

To activate or deactivate the phone code, select the **Phone code** menu and validate.

Enter 0000 (the factory code, by default) and validate.

#### Select **Activate** or **Deactivate** and validate.

#### To modify the phone code, select **Modify** and validate.

Enter old phone code and validate.

Enter new phone code and validate.

Enter phone code again to confirm it and validate.

#### **Confidentiality**

*The Confidentiality function is used to delete last call numbers, messages or organiser events when a new SIM card is inserted into the phone. This menu allows the activation of automatic deletion, after power off/on, for messages and/or calls stored in the phone.* On the **Security** menu, please select the **Confidentiality** menu and [**Select**]. Select **Activate** or **Deactivate** and validate.

#### **Operator**

*This menu allows you to modify the call barring.* On the **Security** menu, please select the **Operator** menu and [**Select**]. *Access to this service depends on your type of subscription.*

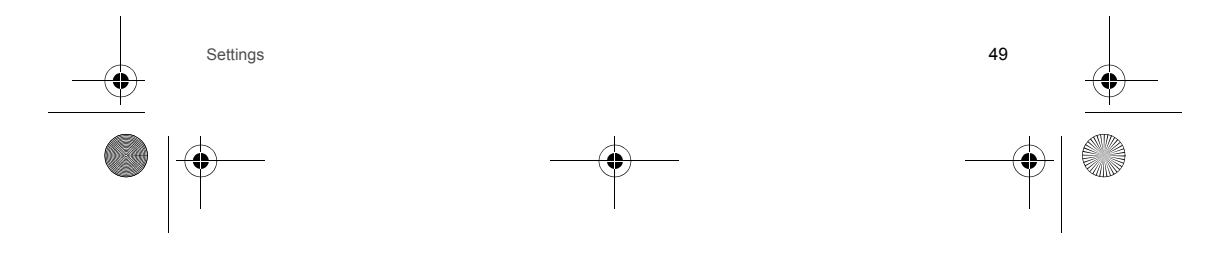

252778096\_my300L-301L-302L\_lu\_en.book Page 50 Mercredi, 19. juillet 2006 2:29 14

## **Call barring**

*Call barring can be applied to ALL calls (incoming and outgoing), to all incoming calls when you are away from your home country (if roaming available). This menu allows you to block the sending or reception of certain calls. Before you can use this service, a password will be provided by your operator when you take out your subscription.*

On the **Security** menu, please select the **Call barring** menu and [**Select**]**.**

Select **Activate** or **Deactivate** and validate.

*Access to this service depends on your subscription type.*

#### **Fixed dialling**

*This menu allows you to restrict the outgoing calls. The availability of this menu depends on your SIM.*

On the **Security** menu, please select the **Fixed dialling** menu and [**Select**].

Enter PIN2 number and validate.

Select **Activate** or **Deactivate** and validate.

Proceed as for any other phonebook.

When activating this function, only the numbers stored in the phonebook can be called.

*This phonebook is linked to the SIM card, and its size depends on the card's capacity.*

## **Cost**

*This menu allows you to control the cost of your calls (\*). (Operator-dependent service).*

On the **Security** menu, please select the **Cost** menu and validate.

The **Cost** menu (\*) lets you check the cost of the last call you made and of all the calls you made since you last deleted them. The **Delete costs** menu (\*) lets you delete the cost of your last call and reset the cost counter after entering your PIN 2 code. **(\*) WARNING**

Depending on how the networks and associated subscription cards are configured, some functions may be unavailable (these are marked out with \*).

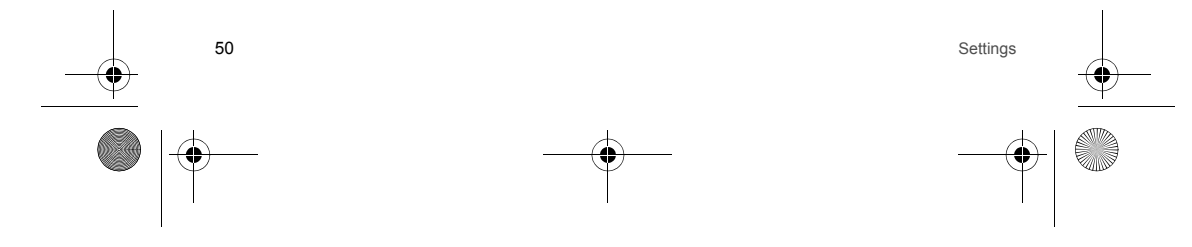

252778096\_my300L-301L-302L\_lu\_en.book Page 51 Mercredi, 19. juillet 2006 2:29 14

## **Networks**

*This menu allows you to configure network preferences.*

On the **Settings** menu, please select the **Networks** menu and [**Select**].

Choose **Selection** to activate (automatically or manually) one of the networks accessible in the area in which your are located.

Choose **Preferred** to view all the pre-registered networks.

Choose **Network type** to select your network: GSM-DCS or PCS (depending on model).

Choose **GPRS** to select the way you want to be attached on the GPRS network: always, or only when needed (when launching a data connection).

### **Shortcuts**

*This menu allows you to customize the settings of your phone to make it as convenient as possible for you to use. (Function available depending on model)* This menu allows you to allocate functions to the programmable keys:  $\cdot$   $\cdot$ On the **Settings** menu, please select the **Shortcuts** menu and [**Select**]. Select the key that you wish to modify and validate. Choose the function that you want to allocate to this key and validate.

# **Date / Time**

**Set Date/Time**

*This menu allows you to set the date and time of your phone.* On the **Date / Time** menu, please select **Set Date/Time** and [**Select**]. **Date:** set the date by entering it directly in digital form or by using the navigation stick. Use the navigation stick to access the next (or previous) entry field. Once the date is correct, validate it. **Time:** same procedure as for setting the date.

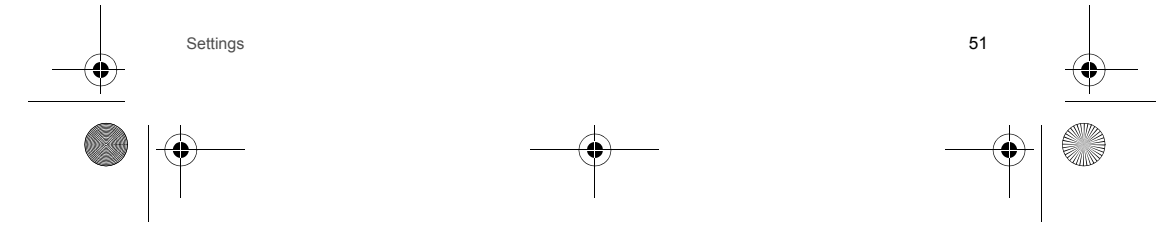

252778096\_my300L-301L-302L\_lu\_en.book Page 52 Mercredi, 19. juillet 2006 2:29 14

## **Automatic update**

*This menu allows you to choose manual or automatic updating of date and time (after switch off of your phone or when going abroad for instance) (service depending on the operator).* From the **Date / Time** menu, please select **Automatic upd.** and [**Select**].

Please select Automatic, Manual or On demand and press [**Select**].

#### **Display**

*This menu allows you to select the date and time display type.*

On the **Date / Time** menu, please select **Display** and [**Select**].

In the list that appears, select the desired display type between:

- Digital,
- None,

- Analog, by using the navigation stick and validate.

#### **Time zone**

*This menu allows you to change time in relation to the GMT time.* On the **Date / Time** menu, please select **Time zone** and [**Select**]. Choose the time of the country desired by calculating the time from the GMT time.

#### **Daylight savings**

*This menu allows you to set your phone to the summer/winter time.* On the **Date / Time** menu, please select **Daylight savings** and [**Select**]. Select 1 h, 2 h **Summer time** or **Winter time**

depending on the season, and validate.

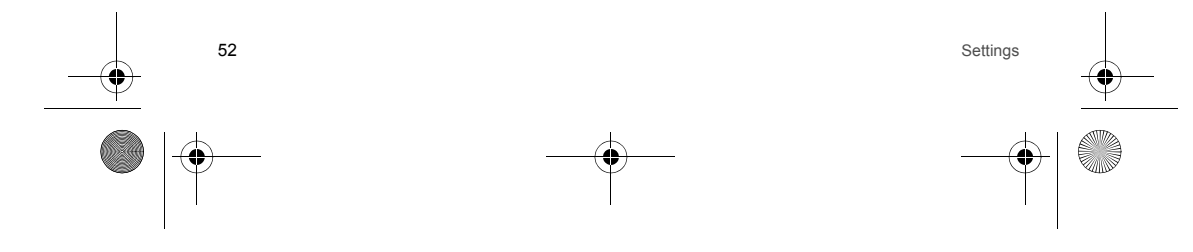

 $\bigoplus$  252778096\_my300L-301L-302L\_lu\_en.book Page 53 Mercredi, 19. juillet 2006 2:29 14

# **WAP settings**

*This menu allows you to set various parameters needed for WAP connection.* On the **Settings** menu, please select **WAP settings** and [**Select**]. You can add or modify URL addresses.

# **Help**

**SAN** 

This menu allows you to activate or deactivate the display of the help in the phone.

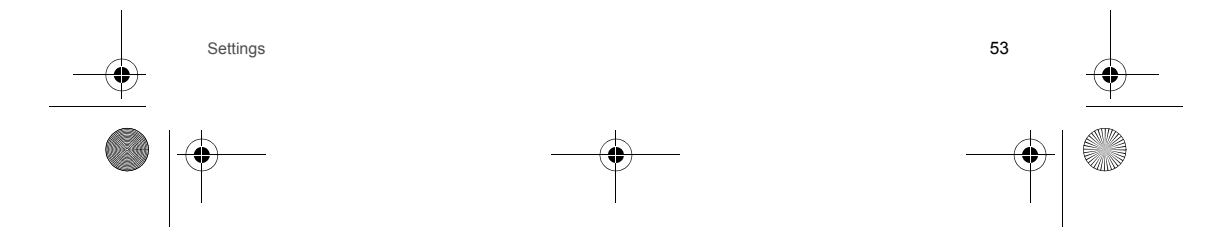

252778096\_my300L-301L-302L\_lu\_en.book Page 54 Mercredi, 19. juillet 2006 2:29 14

# **Connectivity**

You can exchange with other devices (PC, mobile phones, personal assistants, printers, etc.) various data: pictures, sounds, photos, To Do tasks, organiser events, contacts, etc.

Data exchange can be done through:

- USB cable,

- an infrared connection (depending on model),

- a Bluetooth connection (depending on model).

If you want to exchange objects between the phone memory and a PC, you must install the Wellphone software provided on<br>CD (depending on model): select Multimedia to open, from the PC, the phone files explorer.

To save contacts, events or tasks, the Wellphone software, provided on the CD with your phone (depending on model) or available from http:/www.wellphone.com, must be installed on a PC.

You can read more details about Phonebook or Calendar in chapters **[Phonebook](#page-17-0)** and **[Organizer](#page-39-0)**.

**Note**: If a call comes in during an exchange of data with your PC, the link will be interrupted and will have to be manually restarted.

# **Bluetooth (depending on model)**

*This menu allows you to set your phone Bluetooth connection in order to communicate with other devices equipped with Bluetooth: for example, an audio connection with a pedestrian kit, a car kit or a data connection with a PC.* Bluetooth is a free wireless connection, with a 10 metre maximum range.

**My Bluetooth name**: allows you to assign a name to your phone for the Bluetooth connection. This name is displayed on the devices connected.

 **Paired devices**: allows you to search for devices which may connect with Bluetooth link with your phone (for instance: headset).

**Mode**: allows you to activate the phone Bluetooth connection.

- Off: Bluetooth connection impossible.

- On and hidden: your phone is not detected by the other devices but the phone detects the other devices.

- On and visible: your phone can be detected by another device.

# **IrDA (depending on model)**

This menu allows you to activate or deactivate the infrared connection.

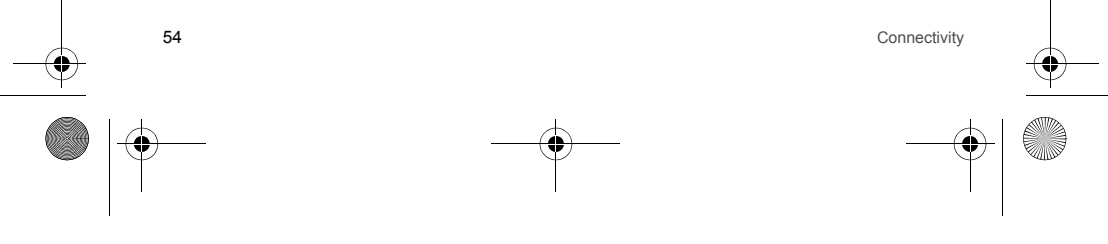

252778096\_my300L-301L-302L\_lu\_en.book Page 55 Mercredi, 19. juillet 2006 2:29 14

## **Serial speed**

This menu enables you to select the speed to be used for data exchanges via your phone's serial port. Except for specific requirements, it is advisable to stick to the default setting: **Automatic**.

#### **Car kit - Headset**

This menu allows you to configure the options of the phone with a pedestrian kit or a car kit (Automatic response, Switch off, Kit volume).

# **SyncML (depending on model)**

You can synchronize your phonebook, your organizer or your ToDos with your archives stored in your operator's network<br>depending on the options offered by your operator.<br>The local synchronisation with your computer is only

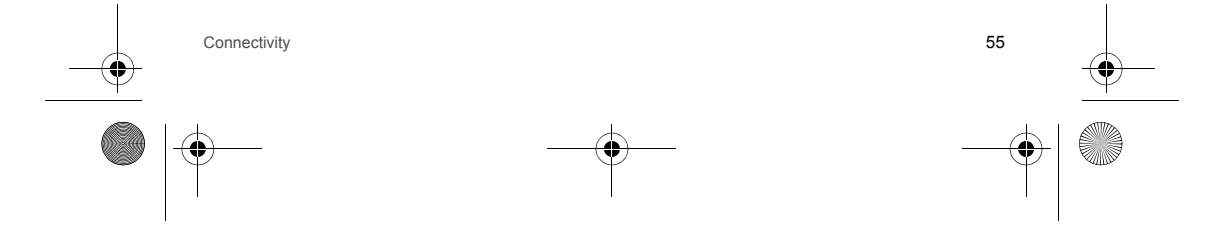

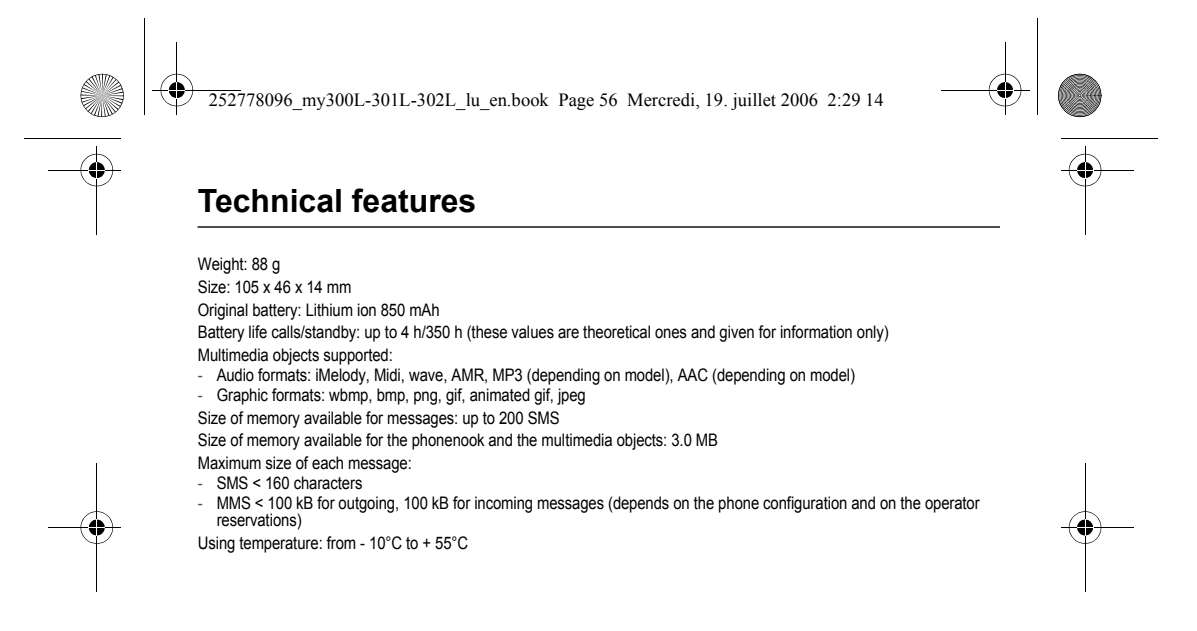

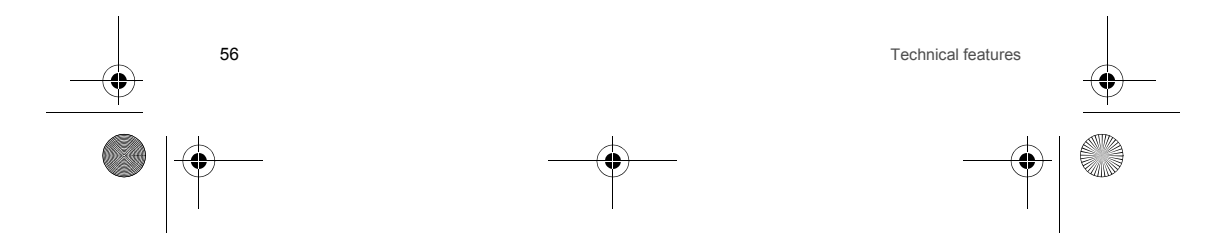

252778096\_my300L-301L-302L\_lu\_en.book Page 57 Mercredi, 19. juillet 2006 2:29 14

# **Certification and safety information for the United States and countries using FCC standards**

# **FCC Part 15 statement**

This device complies with part 15, part 22 and part 24 of the FCC rules. Operation is subject to the following two conditions: (1) this device may not cause harmful interference, and (2) this device must accept any interference, including interference that may cause undesired operation.

This equipment has been tested and found to comply with the limits for a Class B digital device, pursuant to Part 15 of the<br>FCC Rules. These limits are designed to provide reasonable protection against harmful installation. This equipment generates, uses and can radiate radio frequency energy and, if not installed and used in<br>accordance with the instructions, may cause harmful interference to radio communications. However, there television reception, which can be determined by turning the equipment off and on, the user is encouraged to try to correct the interference by one or more of the following measures:

- Reorient or relocate the receiving antenna.
- Increase the separation between the equipment and receiver.
- Connect the equipment into an outlet on a circuit different from that to which the receiver is connected.
- Consult the dealer or an experienced radio/TV technician for help.

**WARNING**

 Changes or modifications made to this equipment not expressly approved by Sagem Communication for compliance could void the user's authority to operate the equipment.

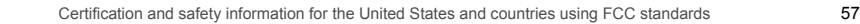

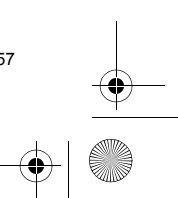

252778096\_my300L-301L-302L\_lu\_en.book Page 58 Mercredi, 19. juillet 2006 2:29 14

# **FCC SAR information**

58

**THIS MODEL PHONE MEETS THE FCC'S REQUIREMENTS FOR EXPOSURE TO RADIO WAVES**

 Your wireless phone is a radio transmitter and receiver. It is designed and manufactured not to exceed the limits for exposure to radiofrequency (RF) energy set by the United States Federal Communications Commission (FCC). These limits are part of comprehensive guidelines and establish permitted levels of RF energy for the general population. The guidelines are based<br>on standards that were developed by independent scientific organizations through periodi scientific studies. The standards include a substantial safety margin designed to assure the safety of all persons, regardless of age and health.

The exposure standard for wireless mobile phones employs a unit of measurement known as the Specific Absorption Rate, or SAR. The SAR limit set by the FCC and Health Canada is 1.6 W/kg (\*). Tests for SAR are conducted using standard operating positions accepted by the FCC with the phone transmitting at its highest certified power level in all tested frequency bands. Although the SAR is determined at the highest certified power level, the actual SAR level of the phone while operating can be well below the maximum value. This is because the phone is designed to operate at multiple power levels so as to use only the power required to reach the network. In general, the closer you are to a wireless base station antenna, the lower the power output.

Before a phone model is available for sale to the public, it must be tested and certified to the FCC that it does not exceed the RF limit established by the government-adopted requirement for safe exposure. The tests are performed in positions and locations (i.e., at the ear and worn on the body) as required by the FCC for each model.

The highest SAR value for these model phones as reported to the FCC when tested for use at the ear and when worn on the body are (measured at a distance of 0.98 inches (2.5 cm)):

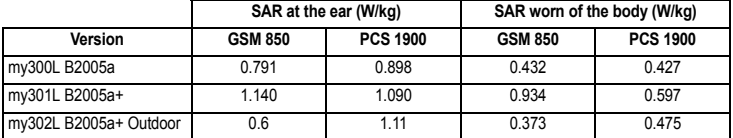

*(\*) In the United States and Canada, the SAR limit for mobile phones used by the public is 1.6 watts/kilogram (W/kg) averaged over one gram of tissue. The standard incorporates a substantial margin of safety to give additional protection for the public and to account for any variations in measurements.*

252778096\_my300L-301L-302L\_lu\_en.book Page 59 Mercredi, 19. juillet 2006 2:29 14

While there may be differences between the SAR levels of various phones and at various positions, they all meet the FCC requirement. The FCC has granted an Equipment Authorization for this model phone with all reported SAR levels evaluated as in compliance with the FCC RF exposure guidelines. SAR information on this model phone is on file with the FCC and can be found under the Display Grant section of http://www.fcc.gov/oet/fccid after searching on FCC ID M9HB2005 (my300L), FCC ID M9HB2005P (my301L), FCC ID M9HB2005PO (my302L).

Additional Information can be found on the website of the World Health Organization (http://www.who.int/emf).

### **Safety Information**

**Aircraft:** Switch off your wireless device whenever you are instructed to do so by airport or airline staff. If your device offers <sup>a</sup>"flight mode" or similar feature, consult airline staff as to its use in flight.

Driving: Full attention should be given to driving at all times, and regulations restricting the use of wireless devices while<br>driving must be observed. For further driving safety tips, please refer to **[Driving safety tips](#page-62-0)** 

**Hospitals:** Mobile phones should be switched off whenever you are requested to do so in hospitals, clinics or health care facilities. These requests are designed to prevent possible interference with sensitive medical instruments.

**Gas stations:** Obey all posted signs with respect to the use of wireless devices or other radio equipment in locations with flammable material and chemicals. Switch of your wireless device whenever you are instructed to do so by authorized staff.

**Interference with personal medical devices:** You should always consult your physician and review the device manufacturer's instructions to determine if operation of your phone may interfere with the operation of your medical device. As a general rule:

- **For pacemakers:** Pacemaker manufacturers recommend that a minimum separation of 6 inches (15 cm) be maintained between a mobile phone and a pacemaker to avoid potential interference with the pacemaker. To achieve this, use the phone on the opposite ear to your pace maker and do not carry it in a breast pocket.

- **For hearing aids:** Some digital wireless phones may interfere with some hearing aids. In the event of such interference, you may want to consult your hearing aid manufacturer to discuss alternatives.

The ring tone, info tones, and handsfree talking are reproduced through the loudspeaker. Do not hold the phone to your ear when it rings or when you have switched on the handsfree function (at least 3.9 inches (10 cm)).

Use only batteries and charging devices designed for your phone. Otherwise you risk serious damage to health and property and may void any warranty.

**CAUTION!** Small parts like the SIM card could be swallowed by young children.

Do NOT open the phone. Only the battery and the SIM card may be removed. Do NOT open the battery. Keep the battery out of chidren's reach. Do not allow the battery to be put into the mouth.

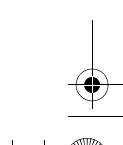

 $\overline{252778096}$  my300L-301L-302L lu en.book Page 60 Mercredi, 19. juillet 2006 2:29 14

# **Distance of operation**

This phone is designed to comply with the FCC radio frequency (RF) exposure guidelines when used as follows:

- **Against the ear:** Place or receive a phone call and hold the phone as you would a wireline telephone. - **Body worn:** When transmitting, place the phone in a carrying accessory that contains no metal and positions the phone a minimum of 0.98 inches (2.5 cm) from your body. Use of other accessories may not ensure compliance with exposure<br>guidelines. If you do not use a body worn accessory and are not holding the phone at the ear, position the minimum of 0.98 inches (2.5 cm) from your body.
- **Data operation:** When using a data feature, position the phone a minimum of 0.98 inches (2.5 cm) from your body for the whole duration of the data transmission.

### **FDA consumer information on wireless phones**

#### **FDA consumer information on wireless phones**

The US Food and Drug Administration (FDA) provides consumer information on wireless phones at:http://www.fda.gov/cellphones/qa.html.

Following are safety related questions and answers discussed at this web site:

#### **Do wireless phones pose a health hazard?**

60

The available scientific evidence does not show that any health problems are associated with using wireless phones. There<br>is no proof, however, that wireless phones are absolutely safe. Wireless phones emit low levels of r (RF) in the microwave range while being used. They also emit very low levels of RF when in the stand-by mode. Whereas high levels of RF can produce health effects (by heating tissue), exposure to low level RF that does not produce heating effects causes no known adverse health effects. Many studies of low level RF exposures have not found any biological<br>effects. Some studies have suggested that some biological effects may occur, but such findings have not b additional research. In some cases, other researchers have had difficulty in reproducing those studies, or in determining the reasons for inconsistent results.

**What is FDA's role concerning the safety of wireless phones?**

Under the law, FDA does not review the safety of radiation-emitting consumer products such as wireless phones before they can be sold, as it does with new drugs or medical devices. However, the agency has authority to take action if wireless phones are shown to emit radiofrequency energy (RF) at a level that is hazardous to the user. In such a case, FDA could require the<br>manufacturers of wireless phones to notify users of the health hazard and to repair, replace or r hazard no longer exists.

 $\overline{252778096}$  my300L-301L-302L lu en.book Page 61 Mercredi, 19. juillet 2006 2:29 14

Although the existing scientific data do not justify FDA regulatory actions, FDA has urged the wireless phone industry to take a number of steps, including the following:

- Support needed research into possible biological effects of RF of the type emitted by wireless phones;

- Design wireless phones in a way that minimizes any RF exposure to the user that is not necessary for device function; and

- Cooperate in providing users of wireless phones with the best possible information on possible effects of wireless phone use on human health.

FDA belongs to an interagency working group of the federal agencies that have responsibility for different aspects of RF safety to ensure coordinated efforts at the federal level. The following agencies belong to this working group:

- National Institute for Occupational Safety and Health
- Environmental Protection Agency
- Federal Communications Commission
- Occupational Safety and Health Administration
- National Telecommunications and Information Administration
- The National Institutes of Health participates in some interagency working group activities, as well.

FDA shares regulatory responsibilities for wireless phones with the Federal Communications Commission (FCC). All phones<br>that are sold in the United States must comply with FCC safety guidelines that limit RF exposure. FCC other health agencies for safety questions about wireless phones.

FCC also regulates the base stations that the wireless phone networks rely upon. While these base stations operate at higher power than do the wireless phones themselves, the RF exposures that people get from these base stations are typically thousands of times lower than those they can get from wireless phones. Base stations are thus not the primary subject of the safety questions discussed in this document.

**What is FDA doing to find out more about the possible health effects of wireless phone RF?**

FDA is working with the U.S. National Toxicology Program and with groups of investigators around the world to ensure that high priority animal studies are conducted to address important questions about the effects of exposure to radiofrequency energy (RF).

FDA has been a leading participant in the World Health Organization International Electromagnetic Fields (EMF) Project since<br>its inception in 1996. An influential result of this work has been the development of a detailed has driven the establishment of new research programs around the world. The Project has also helped develop a series of public information documents on EMF issues.

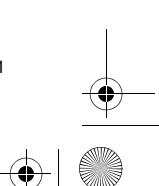

252778096\_my300L-301L-302L\_lu\_en.book Page 62 Mercredi, 19. juillet 2006 2:29 14

FDA and the Cellular Telecommunications & Internet Association (CTIA) have a formal Cooperative Research and Development Agreement (CRADA) to do research on wireless phone safety. FDA provides the scientific oversight, obtaining input from experts in government, industry, and academic organizations. CTIA-funded research is conducted through contracts to independent investigators. The initial research will include both laboratory studies and studies of wireless phone users. The CRADA will also include a broad assessment of additional research needs in the context of the latest research developments around the world.

**What steps can I take to reduce my exposure to radiofrequency energy from my wireless phone?**

If there is a risk from these products--and at this point we do not know that there is--it is probably very small. But if you are concerned about avoiding even potential risks, you can take a few simple steps to minimize your exposure to radiofrequency energy (RF). Since time is a key factor in how much exposure a person receives, reducing the amount of time spent using a wireless phone will reduce RF exposure.

If you must conduct extended conversations by wireless phone every day, you could place more distance between your body and the source of the RF, since the exposure level drops off dramatically with distance. For example, you could use a headset and carry the wireless phone away from your body or use a wireless phone connected to a remote antenna.

Again, the scientific data **do not** demonstrate that wireless phones are harmful. But if you are concerned about the RF exposure from these products, you can use measures like those described above to reduce your RF exposure from wireless phone use.

**What about children using wireless phones?**

62

The scientific evidence does not show a danger to users of wireless phones, including children and teenagers. If you want to take steps to lower exposure to radiofrequency energy (RF), the measures described above would apply to children and teenagers using wireless phones. Reducing the time of wireless phone use and increasing the distance between the user and the RF source will reduce RF exposure.

Some groups sponsored by other national governments have advised that children be discouraged from using wireless phones at all.

**Do hands-free kits for wireless phones reduce risks from exposure to RF emissions?**

Since there are no known risks from exposure to RF emissions from wireless phones, there is no reason to believe that handsfree kits reduce risks. Hands-free kits can be used with wireless phones for convenience and comfort. These systems reduce the absorption of RF energy in the head because the phone, which is the source of the RF emissions, will not be placed against the head. On the other hand, if the phone is mounted against the waist or other part of the body during use, then that part of the body will absorb more RF energy. Wireless phones marketed in the U.S. are required to meet safety requirements regardless of whether they are used against the head or against the body. Either configuration should result in compliance with the safety limit.

 $\overline{252778096}$  my300L-301L-302L lu en.book Page 63 Mercredi, 19. juillet 2006 2:29 14

**Do wireless phone accessories that claim to shield the head from RF radiation work?**

Since there are no known risks from exposure to RF emissions from wireless phones, there is no reason to believe that accessories that claim to shield the head from those emissions reduce risks. Some products that claim to shield the user from RF absorption use special phone cases, while others involve nothing more than a metallic accessory attached to the phone. Studies have shown that these products generally do not work as advertised. Unlike "hand-free" kits, these so-called "shields" may interfere with proper operation of the phone. The phone may be forced to boost its power to compensate, leading to an increase in RF absorption.

# <span id="page-62-0"></span>**Driving safety tips**

Wireless phones give people the ability to communicate almost anywhere, anytime. But an important responsibility accompanies those benefits, one that every wireless phone user must uphold. When driving a car, driving is your first responsibility.

Below are safety tips to follow while driving and using a wireless phone that should be easy to remember.

Get to know your wireless phone and its features such as speed dial and redial.

When available, use a hands free device.

Position your wireless phone within easy reach and where you can grab it without removing your eyes from the road. If you get an incoming call at an inconvenient time, if possible, let your voice mail answer it for you.

Let the person you are speaking with know you are driving; if necessary, suspend the call in heavy traffic or hazardous weather conditions.

Do not take notes or look up phone numbers while driving.

Dial sensibly and assess the traffic; if possible, place calls when you are not moving or before pulling into traffic. Try to plan your calls before you begin your trip. But if you need to dial while driving, follow this simple tip--dial only a few numbers, check the road and your mirrors, then continue.

Do not engage in stressful or emotional conversations that may be distracting.

Use your wireless phone to call for help. Dial 9-1-1 or other local emergency number in the case of fire, traffic accident, road hazard or medical emergency.

Use your wireless phone to help others in emergencies. If you see an auto accident, crime in progress or other serious emergency where lives are in danger, call 9-1-1 or other local emergency number.

Call roadside assistance or a special wireless non-emergency assistance number when necessary. If you see a broken-down vehicle posing no serious hazard, a broken traffic signal, a minor traffic accident where no one appears injured or a vehicle you know to be stolen, call roadside assistance or other special non-emergency wireless number.

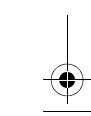

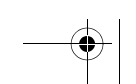

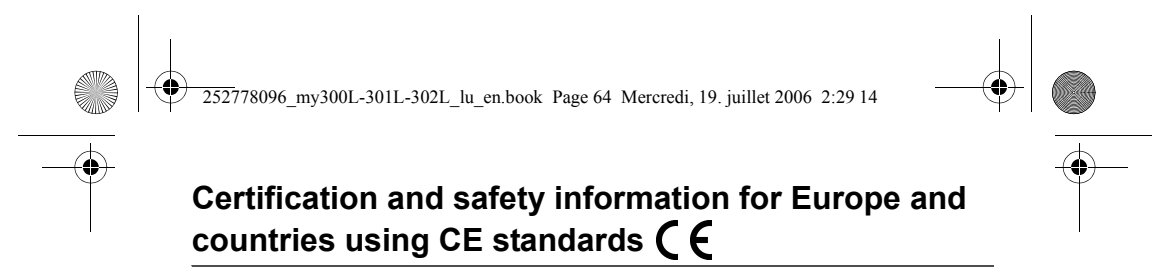

#### **CE conformance statement**

#### Déclaration CE de Conformité

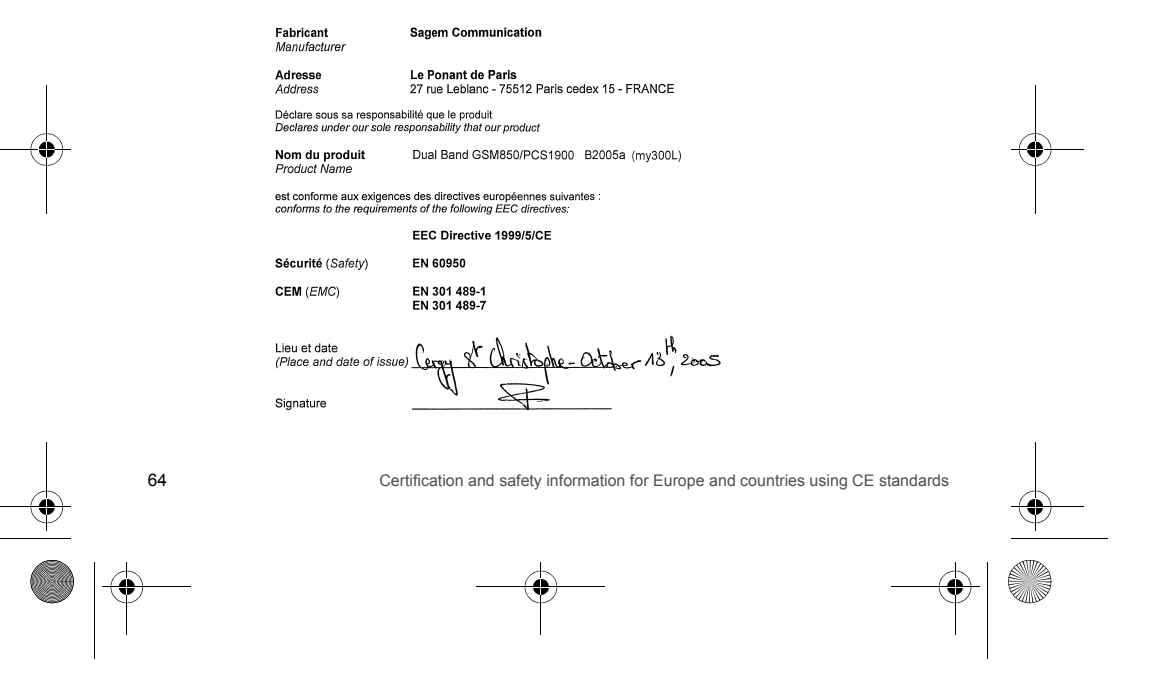

 $\frac{1}{252778096 \text{ m}y300L-301L-302L_lu_en.book \text{Page 65 Mercredi}, 19. juillet 2006 2:29 14}$ 

# Déclaration CE de Conformité

 $\bigcirc$ 

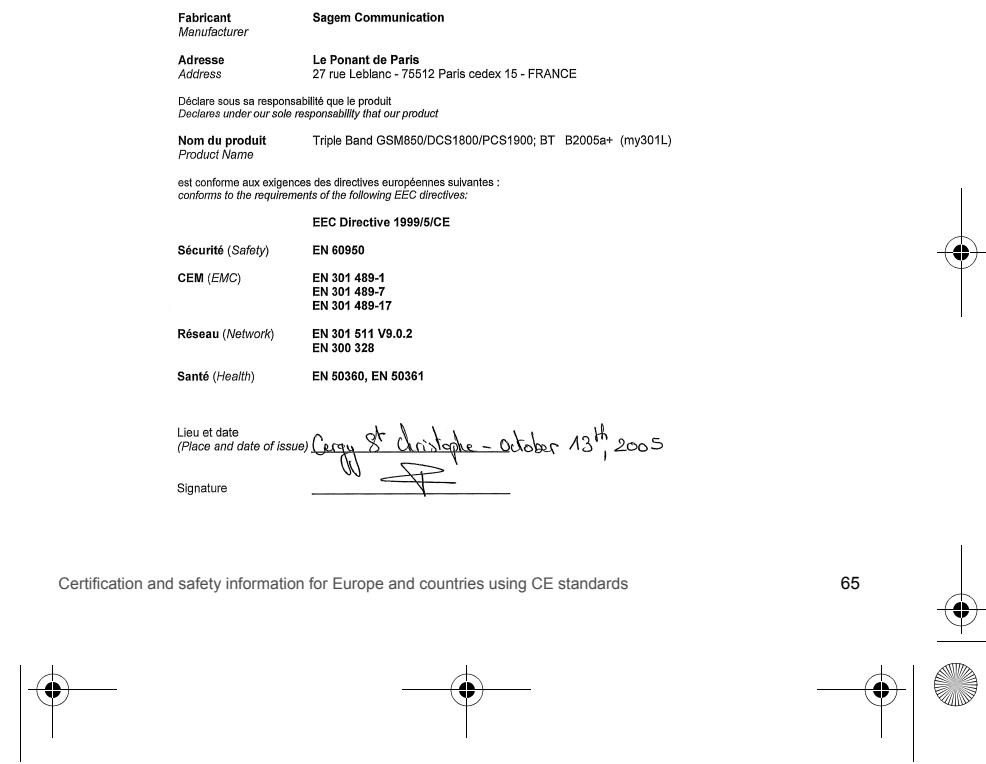

252778096\_my300L-301L-302L\_lu\_en.book Page 66 Mercredi, 19. juillet 2006 2:29 14

#### Déclaration CE de Conformité

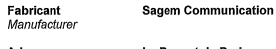

Adresse<br>Address Le Ponant de Paris<br>27 rue Leblanc - 75512 Paris cedex 15 - FRANCE

Déclare sous sa responsabilité que le produit<br>*Declares under our sole responsability that our product* 

Nom du produit<br>Product Name Triple Band GSM850/DCS1800/PCS1900; BT B2005a+ Outdoor (my302L)

est conforme aux exigences des directives européennes suivantes :<br>conforms to the requirements of the following EEC directives:

#### EEC Directive 1999/5/CE

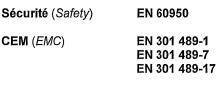

EN 301 511 V9.0.2<br>EN 300 328 Réseau (Network)

Santé (Health) EN 50360, EN 50361

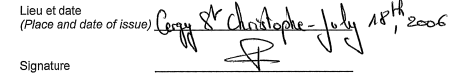

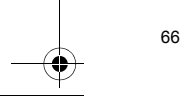

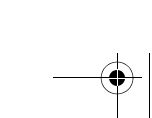

252778096\_my300L-301L-302L\_lu\_en.book Page 67 Mercredi, 19. juillet 2006 2:29 14

# **CE SAR information**

**THIS MODEL MEETS INTERNATIONAL GUIDELINES FOR EXPOSURE TO RADIO WAVES**

 Your mobile device is a radio transmitter and receiver. It is designed not to exceed the limits for exposure to radio waves recommended by international guidelines. These guidelines were developed by the independent scientific organization ICNIRP and include safety margins designed to assure the protection of all persons, regardless of age and health.

The guidelines use a unit of measurement known as the Specific Absorption Rate, or SAR. The SAR limit for mobile devices is 2 W/kg and the highest SAR value for this device when tested at the ear was 1.25 W/kg (\*). As mobile devices offer a range of functions, they can be used in other positions, such as on the body as described in this user guide (\*\*).

As SAR is measured utilizing the devices highest transmitting power the actual SAR of this device while operating is typically below that indicated above. This is due to automatic changes to the power level of the device to ensure it only uses the minimum level required to reach the network.

The World Health Organization has stated that present scientific information does not indicate the need for any special<br>precautions for the use of mobile devices. They note that if you want to reduce your exposure then you the length of calls or using a 'hands-free' device to keep the mobile phone away from the head and body. Additional Information can be found on the websites of the World Health Organization (http://www.who.int/emf).

**Advice for limiting exposure to radiofrequency (RF) fields**

For individuals concerned about limiting their exposure to RF fields, the World Health Organization (WHO) provides the following advice:

Precautionary measures: Present scientific information does not indicate the need for any special precautions for the use of mobile phones. If individuals are concerned, they might choose to limit their own or their children's' RF exposure by limiting the length of calls, or using "hands-free" devices to keep mobile phones away from the head and body.

Further information on this subject can be obtained from the WHO home page http://www.who.int/peh-emf WHO Fact sheet 193: June 2000.

(\*) The tests are carried out in accordance with international guidelines for testing.<br>(\*\*)  Please see the [Distance of operation](#page-68-0) section about body worn operation, [page 69](#page-68-0).

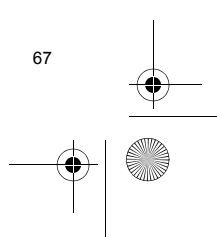

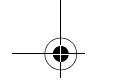

 $\overline{252778096}$  my300L-301L-302L lu en.book Page 68 Mercredi, 19. juillet 2006 2:29 14

## **Safety information**

Never attempt to disassemble your phone. You alone are responsible for how you use your phone and any consequences of its use.

As a general rule, always switch off your phone wherever the use of a phone is prohibited.<br>Use of your phone is subject to safety measures designed to protect users and their environment.<br>Do not use your phone in damp area Do not expose your phone to extreme temperatures lower than - 10°C and higher than + 55°C.

The physicochemical processes created by chargers impose temperature limits when charging the battery. Your phone automatically protects the batteries in extreme temperatures.

Do not leave your phone within the reach of small children (certain removable parts may be accidentally ingested). **Electrical safety**

Only use the chargers listed in the manufacturer's catalogue. Using any other charger may be dangerous; it would also invalidate your warranty. Line voltage must be exactly the one indicated on the charger's serial plate. **Aircraft safety**

When travelling by plane, you will need to switch your phone off when so instructed by the cabin crew or the warning signs.

Using a mobile phone may be dangerous to the operation of the aircraft and may disrupt the phone network.

Its use is illegal and you could be prosecuted or banned from using cellular networks in the future if you do not abide by these regulations.

**Explosive materials**

Please comply with warning signs at petrol station asking you to switch your phone off. You will need to comply with radio equipment usage restrictions in places such as chemical plants, fuel depots and at any location where blasting operations are under way.

**Electronic equipment**

To avoid the risk of demagnetisation, do not let electronic devices close to your phone for a long time.

**Electronic medical equipment**

Your phone is a radio transmitter which may interfere with electronic medical equipment or implants, such as hearing aids, pacemakers, insulin pumps, etc. It is recommended that a minimum separation of 15 cm be maintained between the phone and an implant. Your doctor or the manufacturers of such equipment will be able to give you any advice you may need in this area.

**Hospitals**

68

Always make sure that your phone is switched off in hospitals when so instructed by warning signs or by medical staff.

252778096\_my300L-301L-302L\_lu\_en.book Page 69 Mercredi, 19. juillet 2006 2:29 14

#### **Road safety**

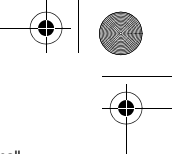

Do not use your phone when driving. In order to give your full attention to driving, stop and park safely before making a call. You must comply with any current legislation.

# <span id="page-68-0"></span>**Distance of operation**

This phone model has been tested and meets radiofrequency exposure guidelines when used as follows:

- against the ear: place or receive a phone call and hold the phone as you would a wireline telephone,
- body worn: when transmitting, place the phone in a carry accessory that contains no metal and positions the phone a<br>minimum of 2.5 cm form your body. Use of other accessories may not ensure compliance with radiofrequency guidelines. If you do not use a body worn accessory and are not holding the phone at the ear, position the phone a minimum of 2.5 cm from your body,
- data operation: when using a data feature, position the phone a minimum of 2.5 cm from your body for the whole duration of the data transmission.

# **CE Environment**

**Packaging**

To facilitate the recycling of packaging materials, please obey the sorting rules instituted locally for this type of waste. **Batteries**

 Spent batteries must be deposited at the designated collection points. **The product**

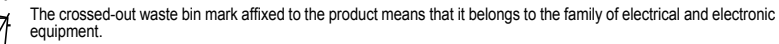

To promote the recycling and recovery of waste electrical and electronic equipment (WEEE) and at the same time

 $\overline{A}$ safeguard the environment, European regulations require you to obey the sorting rules instituted locally for this type of waste.

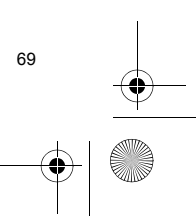

252778096\_my300L-301L-302L\_lu\_en.book Page 70 Mercredi, 19. juillet 2006 2:29 14

# **For Customers in the United States**

#### **LIMITED WARRANTY**

 Brightstar US, Inc. (Brightstar) warrants this product including any accessories sold for use with the products against defects in materials or workmanship under normal usage for the periods outlined in the warranty provided with the product, as follows: **DEAD ON ARRIVAL / OUT OF BOX FAILURE (DOA):**

This product is for standard consumer use only and is guaranteed to be in proper working order as is determined upon initial removal from the package and subsequent power up and test call. If this product is determined to be defective, Brightstar will repair or replace the product, at its option, at no charge.

**OUT OF WARRANTY REPAIR**

Any unit requiring repair not covered by the warranty requires authorization from your service provider and Brightstar. Contact your service provider to obtain this authorization.

This warranty is valid only in the United States.

**OTHER CONDITIONS**

If Brightstar chooses to replace the equipment, Brightstar may replace it with reconditioned equipment. Parts used in repairing or replacing the equipment will be warranted for 90 days from the date the equipment is returned to you. This warranty is not transferable.

#### **LIMITATIONS AND EXCLUSIONS**

TO THE EXTENT PERMITTED BY APPLICABLE LAW, BRIGHTSTAR WILL NOT BE RESPONSIBLE FOR ANY IMPLIED WARRANTIES, INCLUDING WITHOUT LIMITATION, THE IMPLIED WARRANTIES OF MERCHANTIBILITY OR FITNESS FOR A PARTICULAR PURPOSE. BRIGHTSTAR WILL NOT, IN ANY EVENT, BE LIABLE IN CONTRACT OR TORT FOR<br>DAMAGES IN EXCESS OF THE PURCHASE PRICE OF THE PRODUCT OR ACCESSORY, OR FOR ANY INCIDENTAL,<br>INDIRECT, SPECIAL OR CONSEQUENTIAL CHARGES, LOSS OF REVENUE, LOSS OF TIME, INCONVENIENCE LOSS OF USE OF EQUIPMENT, LOSS OF INFORMATION OR DATA, OR OTHER DAMAGE OR LOSS CAUSED BY OR IN CONNETION WITH THE PRODUCTS, ACCESSORIES, SOFTWARE OR EQUIIPMENT FAILING TO FUNCTION PROPERLY. THIS WARRANTY SETS FORTH ALL OF BRIGHTSTAR'S REPONSIBILITIES REGARDING THIS PRODUCT AND ITS ACCESSORIES.

Some states and jurisdictions do not allow the exclusion or limitation of incidental or consequential damages, or allow limitations on how long an implied warranty lasts, so the above limitations or exclusions may not apply to you.

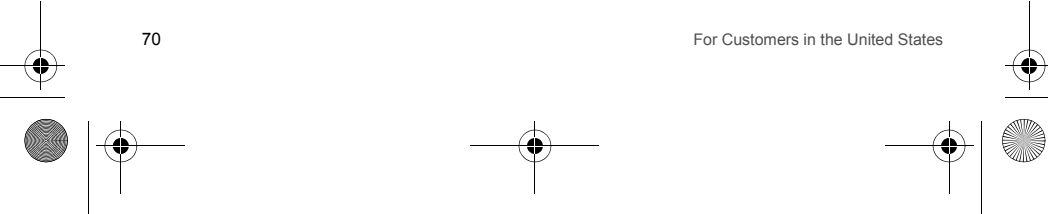

252778096\_my300L-301L-302L\_lu\_en.book Page 71 Mercredi, 19. juillet 2006 2:29 14

## **Limited Warranty**

The mobile phone and software program developed by Sagem Communication (SAGEM) remains the exclusive property of<br>Sagem. YOU ARE STRICTLY PROHIBITED FROM MODIFYING, TRANSLATING, DE-COMPILING OR DISASSEMBLING THIS SOFTWARE PROGRAM OR ANY PART THEREOF.

.<br>Brightstar US, Inc. (Brightstar) is the exclusive distributor for Sagem in the United States and is responsible for all warranties<br>for SAGEM phones and accessories sold in the United States. Please DO NOT contact Sagem d warranty claims; doing so will only delay the processing of your claim.

THE LIMITED WARRANTY AND REMEDIES SET FORTH IN THIS WARRANTY CARD ARE THE EXCLUSIVE<br>WARRANTIES AND REMEDIES PROVIDED BY BRIGHTSTAR AND ARE IN LIEU OF ALL OTHER WARRANTIES,<br>TERMS, OR CONDITIONS, EXPRESS OR IMPLIED, EITHERIN **SAGEM MAKES NO OTHER WARRANTY, EXPRESS OR IMPLIED, AND EXPRESSLY DISCLAIMS ALL IMPLIED WARRANTIES, INCLUDING ALL WARRANTIES OF MERCHANTABILITY OR FITNESS FOR A PARTICULAR PURPOSE. THE REMEDIES SET FORTH HEREIN ARE YOUR EXCLUSIVE REMEDIES FOR BREACH OF WARRANTY.** 

**Usage precautions**

Your phone allows you to download ring tones, icons and animated screensavers. Some of these items may contain data that<br>may cause malfunction of your phone or data losses (a computer virus, for example). For this reason, responsibility concerning (1) the reception of downloaded data or losses of such data, (2) such data's impact on the operation of the phone, and (3) damages resulting from receiving any downloaded data or loss of such data. In addition, any failure<br>caused by receiving downloaded data that do not comply with the phone's specifications is excluded f diagnosis and repair of a phone infected by downloaded data will be at the expense of the customer.

**Warranty conditions**

For Customers in the United States

Whenever you wish to make a warranty claim, please contact Brightstar at the address given below and present the purchasing paperwork that was given to you.

**1.** Brightstar warrants that the new phone (excluding consumablesbut including new accessories bundled with the phone), is free from defects in materials and workmanship under normal usage for a period of twelve (12) months effective from the date you purchased the phone, to be evidenced by presentation of the paperwork stating the purchase date of the phone. Phones that have been repaired or replaced as standard during the warranty period stated above are warranted (parts and labor) until the later of these two dates: Expiry of the original warranty period of twelve (12) months stated above; or three (3) months from the repair or replacement under warranty.

s and  $71$ 

**2.** All faulty phones under warranty will be replaced or repaired free of charge at Brightstar's option.

252778096\_my300L-301L-302L\_lu\_en.book Page 72 Mercredi, 19. juillet 2006 2:29 14

**3.** You are responsible for sending the phone to the repair center. In order to repair or replace a phone under warranty, Brightstar also requires that a legible and unmodified purchase document, stating vendor's name and address, date and place of purchase, type of phone and IMEI (to display the IMEI on your phone's screen, type: \*#06#), be attached to the warranty, and that the information on the phone identification label be legible and that such label or any other seal have not been tampered with. The warranty applies under normal usage for the period outlined above. Prior to sending the phone for repair, it is your responsibility to backup at your expense any customized data stored in the phone (such as phonebook, settings, wallpapers, and previously downloaded data). BRIGHTSTAR IS NOT RESPONSIBLE FOR DAMAGE TO CUSTOMER FILES, PROGRAMS OR DATA. The information or operating elements and the contents of files will not be re-installed in any case in the event of loss. Brightstar may decide, at its option, to repair the phone with new or reconditioned parts, or replace the phone with a new phone or with a phone in good working condition. During its repair work Brightstar may make, where necessary, any technical modifications to the phone where these modifications do not adversely affect functionality. Faulty parts to be replaced during a repair under warranty become the property of Brightstar. The application of the warranty is subject to the full payment of the sums due for the phone when the request for support is made.

**4.** Breakdowns, damage or malfunctions due to the following are excluded from the limited warranty: (i) non-compliance with the installation and use instructions, (ii) an external cause (such as shock, lightning, fire, vandalism, malice, water damage of any type, contact with various liquids or any harmful agent, unsuitable electric current, extreme humidity or heat, improper storage, etc.), (iii) modifications of the phone made without the written consent of Brightstar, (iv) a servicing fault, as described in the documentation supplied with the phone, (v) lack of supervision or care, (vi) poor environmental conditions of the phone (including temperature and hygrometry, effects of variations in electric voltage, interference from the mains network or earth), (vii) repair, including opening or trying to open the phone or servicing done by personnel not approved by Brightstar, (viii) inadequate packaging and/or poor packing of the phone that is sent back to Brightstar, (ix) the use of products or accessories not sold by Brightstar as compatible with the phone, or (x) the opening or closing of a SIM Lock done without the agreement of the original operator.

**5.** In addition, the warranty does not cover: (i) normal wear and tear of the phone and accessories, (ii) change of parameters of the cellular network made after the phone was sold, (iii) supply of new software versions, (iv) delivery of consumables and installation or replacement of these consumables, (v) phone or software modified or added without the written consent of Brightstar, (vi) phones returned to Brightstar without having complied with the return procedure specific to the phone covered by this warranty, or (vii) communication problems linked with a poor environment, including problems accessing and/or logging onto the Internet, breakdowns of the access network, the failure of the subscriber's or his correspondent's line, transmission fault (such as poor geographic coverage by radio transmitters, interference, disturbance, failure or poor quality of phone lines, etc.), a fault inherent to the local network (such as cabling, file server, user phone) and/or transmission network fault (such as interference, disturbance, failure or poor quality of the network, etc.).

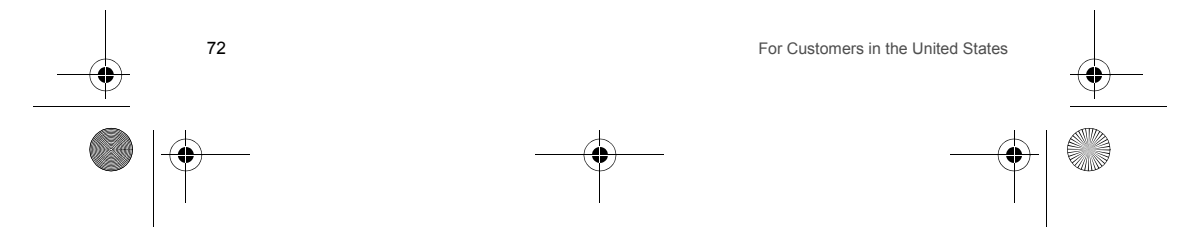
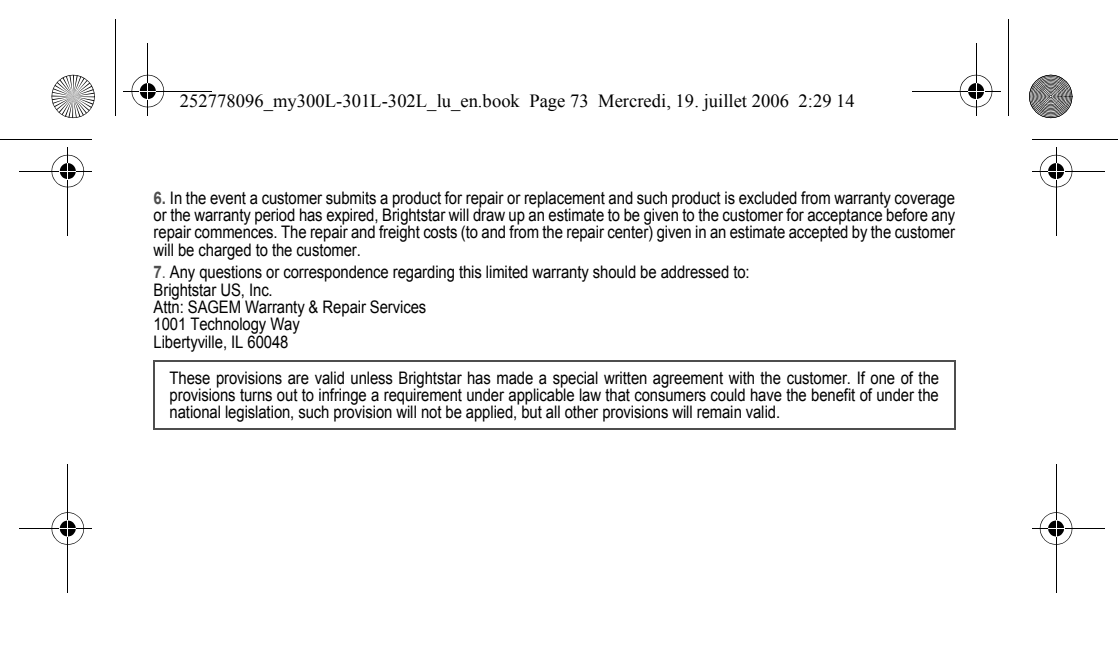

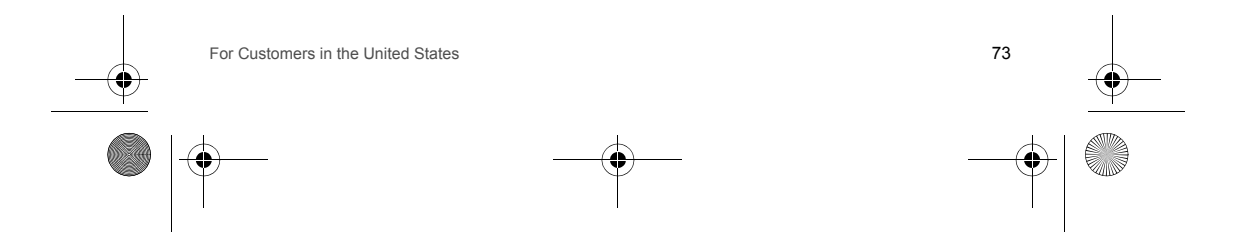

252778096\_my300L-301L-302L\_lu\_en.book Page 74 Mercredi, 19. juillet 2006 2:29 14

# **For customers outside the United States**

## <span id="page-73-0"></span>**Warranty**

You must always use your phone for the purpose for which it was designed, under normal operating conditions. Sagem Communication declines all responsibility for any use outside of the scope of its designed purpose and for any consequences of this use.

The software program developed by SAGEM remains the exclusive property of Sagem Communication. It is therefore highly prohibited to modify, translate, de-compile or disassemble this software program or any part thereof.

**Usage precautions**

Your phone allows you to download ring tones, icons and animated screensavers. Some of these items may contain data that may cause malfunctions of your phone or data losses (virus for example).

For this reason, Sagem Communication rejects all responsibility concerning (1) the reception of downloaded data or losses<br>of the said data, (2) the impact on the operation of the phone and (3) damages resulting from receiv data or loss of said data. In addition, Sagem Communication states that a failure caused by receiving downloaded data that do not comply with the specifications set by Sagem Communication is excluded from the warranty. Consequently, the diagnosis and repair of a phone infected by the said downloaded data will be at the expense of the customer.

Any content that you download to your phone may be protected by copyright belonging to third parties and consequently you<br>may not have the right to use this content or its use may be restricted. Consequently it is up to yo permission, such as under the terms of a license agreement, to use any content that you download. Furthermore, Sagem Communication does not guarantee the accuracy nor the quality of any content that you download. You alone are responsible<br>for the content that you download to your mobile phone and how you use it. Sagem Communication canno responsible for this content nor for its use.

It is your responsibility to ensure compliance, at your own expense, with the laws and regulations applicable in the country where you use your phone.

**Warranty conditions**

74

Whenever you wish to make use of the warranty, please contact your vendor and present him with the purchasing paperwork that he gave you.

If a fault occurs, he will advise you.

**1.** The new phone (excluding consumables), including new accessories bundled with the phone, are guaranteed by Sagem Communication, parts and labour (apart from travel) against any manufacturing fault for a period of twelve (12) months with effect from the sale of the phone to the customer, on presentation of the paperwork stating the purchase date of the phone.

For customers outside the United States

252778096\_my300L-301L-302L\_lu\_en.book Page 75 Mercredi, 19. juillet 2006 2:29 14

Phones that have been repaired or replaced as standard during the warranty period stated above are guaranteed (parts and labour) until the later of these two dates:

Expiry of the guarantee period of twelve (12) months stated above or three (3) months with effect from the date of support provided by Sagem Communication.

Your legal rights under the terms of applicable national law as well as your rights in relation to your retailer, as set out in the sales contract, remain applicable and are not in any way affected by this guarantee.

In any disputes, the phone is covered by the legal warranty against the consequences of faults or hidden defects in compliance with articles 1641 and subsequent of the French civil code.

**2.** All faulty phones under warranty will be replaced or repaired free of charge at Sagem Communication's option (with the exclusion of repair of any other damage), once it has been specified that the work required for the application of the warranty will be done in a workshop and that the return costs (transport and insurance) of the phone to the address to be indicated to it by the Sagem Communication after-sales service, whose phone number will appear on the delivery note, will be charged to the customer.

Subject to essential legal provisions, Sagem Communication does not accept any warranty, explicit or implicit, other than the warranty provided expressly in this chapter, nor shall Sagem Communication accept responsibility for any immaterial and/or indirect damages (such as loss of orders, loss of profit or any other financial or commercial damage) under the warranty or not **3.** The acceptance of a phone under warranty demands that a purchase document that is legible and without modi-fication,

stating vendor's name and address, date and place of purchase, type of phone and IMEI, are attached to the warranty, and that the information on the phone identification label is legible and that this label or any other seal has not been tampered with. The warranty applies in normal conditions of use.

Prior to sending the phone for repair, it is the customer's responsibility to backup at his expense the customized data stored in the phone (phonebook, settings, wallpapers). A list of backup facilities can be provided by Sagem Communication on request. The responsibility of Sagem Communication cannot be invoked if damage occurs to customer files, programs or<br>data. The information or operating elements and the contents of files will not be re-installed in any cas

Sagem Communication may decide, at its option, to repair the phone with new or reconditioned parts, replace the phone with a new phone or, in any dispute, a phone in good working condition. During its work Sagem Communication reserves the facility to make, where necessary, any technical modifications to the phone where these modifications doe not adversely affect its initial purpose.

Faulty parts to be replaced during a repair under warranty will become the property of Sagem Communication.

The phone repair and standstill time during the warranty period may not lead to an extension of the warranty period as stated in article 1 above, provided no other vital provisions have been agreed.

The application of the warranty is subject to the full payment of the sums due for the phone when the request for support is made.

For customers outside the United States $\sim$  75 252778096\_my300L-301L-302L\_lu\_en.book Page 76 Mercredi, 19. juillet 2006 2:29 14

### **4.** The following are excluded from the warranty:

Breakdowns or malfunctions due to non-compliance with the installation and use instructions, to an external cause of the phone (shock, lightning, fire, vandalism, malice, water damage of any type, contact with various liquids or any harmful agent, unsuitable electric current...), to modifications of the phone made without the written consent of Sagem Communication, to a servicing fault, as described in the documentation supplied with the phone, to lack of supervision or care, to poor environmental conditions of the phone (especially temperature and hygrometry, effects of variations in electric voltage, interference from the mains network or earth) or even due to a repair, a call-out (opening or trying to open the phone) or to servicing done by personnel not approved by Sagem Communication.

Damage resulting from inadequate packaging and/or poor packing of the phone sent back to Sagem Communication.

Normal wear and tear of the phone and accessories.

Communication problems linked with a poor environment, especially:

Problems accessing and/or logging onto the Internet, such as breakdowns of the access network, the failure of the subscriber's or his correspondent's line, transmission fault (poor geographic coverage by radio transmitters, interference, disturbance, fai-lure or poor quality of phone lines...), a fault inherent to the local network (cabling, file server, user phone) and/or transmission network fault (interference, disturbance, failure or poor quality of the network...).

Change of parameters of the cellular network made after the phone was sold.

Supply of new software versions.

76

Current servicing work: delivery of consumables, installation or replacement of these consumables…

Call-outs for phone or software modified or added without the written consent of Sagem Communication.

Faults or disruptions resulting from the use of products or accessories not compatible with the phone.

Phones returned to Sagem Communication without having complied with the return procedure specific to the phone cove-red by this warranty.

The opening or closing of a SIM operator key and call-outs resulting in the non-operation of the phone resulting from the opening or closing of SIM operator key done without the agreement of the original operator.

5. In the cases of warranty exclusion and of expiry of the warranty period, Sagem Communication shall draw up an estimate<br>to be given to the customer for acceptance before any call-out. The repair and carriage costs (there accepted estimate will be charged to the customer.

These provisions are valid unless a special written agreement has been made with the customer. If one of the provisions turns out to infringe a legally essential rule that consumers could have the benefit of under the national legislation, this provision will not be applied, but all other provisions will remain valid.

For customers outside the United States

**6**. Any questions or correspondence regarding this limited warranty should be addressed to: www.planetsagem.com.

252778096\_my300L-301L-302L\_lu\_en.book Page 77 Mercredi, 19. juillet 2006 2:29 14

# **End User Licence Agreement (EULA), for the software**

#### **CONTEXT AND ACCEPTATION OF THE AGREEMENT**

You have acquired a Mobile Phone device ("DEVICE"), manufactured by Sagem Communication (SAGEM), that includes software either developed by SAGEM itself or licensed third party Software suppliers ("SOFTWARE COMPANIES") to SAGEM with the rights to sub-license it to the purchaser of the device. Those installed software products whatever their company of origin, and wherever the name of the company of origin is indicated of not in the DEVICE documentation, as well<br>as associated media, printed materials, and "online" or electronic documentation ("SOFTWARE") are p Software expressly reserves all rights.

IF YOU DO NOT AGREE TO THIS END USER LICENSE AGREEMENT ("EULA"), DO NOT USE THE DEVICE OR COPY THE SOFTWARE. INSTEAD, PROMPTLY CONTACT SAGEM FOR INSTRUCTIONS ON RETURN OF THE UNUSED<br>DEVICE(S) FOR A REFUND. ANY USE OF THE SOFTWARE, INCLUDING BUT NOT LIMITED TO USE ON THE DEVICE, WILL CONSTITUTE YOUR AGREEMENT TO THIS EULA (OR RATIFICATION OF ANY PREVIOUS CONSENT).

SOFTWARE includes software already installed on the DEVICE ("DEVICE Software") and Software contained on the CDROM disk ("Companion CD"), if any is supplied with the product.

**GRANT OF SOFTWARE LICENCE**

This EULA grants you the following licence:

**DEVICE Software.** You may use the DEVICE Software as installed on the DEVICE. All or certain portions of the DEVICE Software may be inoperable if you do not have and maintain a service account with an appropriate Mobile Operator, or if the<br>Mobile Operator's network facilities are not operating or configured to operate with the DEVICE so

**COMPANION CD.** If any is supplied, additional software for your personal computer is included with your DEVICE. You may install and use the software component(s) contained in the Companion CD only in accordance with the terms of the printed or online end user license agreement(s) provided with such component(s). In the absence of an end user license agreement for particular component(s) of the Companion CD, you may install and use only one (1) copy of such component(s) on the DEVICE or a single computer with which you use the DEVICE.

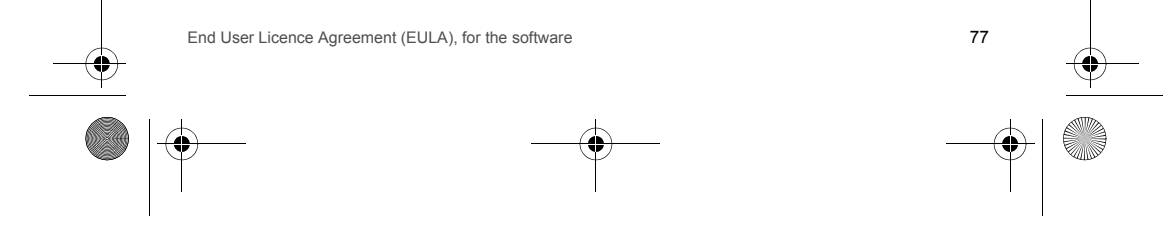

252778096\_my300L-301L-302L\_lu\_en.book Page 78 Mercredi, 19. juillet 2006 2:29 14

**Security Updates.** The SOFTWARE may include digital rights management technology. If SOFTWARE does contain digital rights management technology, content providers are using the digital rights management technology ("DRM") contained in the SOFTWARE to protect the integrity of their content ("Secure Content") so that their intellectual property, including copyright, in such content is not misappropriated. Owners of such Secure Content ("Secure Content Owners") may, from time to time, request manufacturers or SOFTWARE SUPPLIERS to provide security related updates to the DRM components of the SOFTWARE ("Security Updates") that may affect your ability to copy, display and/or play Secure Content through the SOFTWARE or third party applications that utilise the DRM.

You therefore agree that, if you elect to download a licence from the Internet that enables your use of Secure Content, Suppliers may, in conjunction with such licence, also download onto your DEVICE such Security Updates that a Secure Content Owner has requested that SOFTWARE SUPPLIERS distribute. SAGEM and SOFTWARE SUPPLIERS will NOT retrieve any personally identifiable information, or any other information, from your DEVICE by downloading such Security **Undates** 

**DESCRIPTION OF OTHER RIGHTS AND LIMITATIONS COPYRIGHT.**

78

All title and intellectual property rights in and to the SOFTWARE (including but not limited to any images, photographs, animations, video, audio, music, text and "applets," incorporated into the SOFTWARE), the accompanying printed materials, and any copies of the SOFTWARE, are owned by SAGEM or the SOFTWARE SUPPLIERS. You may NOT copy the printed materials accompanying the SOFTWARE. All title and intellectual property rights in and to the content which may be accessed through use of the SOFTWARE is the property of the respective content owner and may be protected by applicable copyright or other intellectual property laws and treaties. THIS EULA GRANTS YOU NO RIGHTS TO USE SUCH CONTENT. All rights not specifically granted under this EULA are reserved by SAGEM and the SOFTWARE SUPPLIERS.

Limitations on Reverse Engineering, Decompilation and Disassembly. You may not reverse engineer, decompile, or disassemble the SOFTWARE.

**Single DEVICE.** The DEVICE Software is licensed with the DEVICE as a single integrated product. The DEVICE Software installed in the memory of the DEVICE may only be used as part of the DEVICE.

**Single EULA.** The package for the DEVICE may contain multiple versions of this EULA, such as multiple translations and/or multiple media versions (e.g., in the user documentation and in the software). Even if you receive multiple versions of the EULA, you are licensed to use only one (1) copy of the DEVICE Software.

**Software Transfer.** You may NOT transfer any of your rights under this EULA with regard to the DEVICE Software or Companion CD, except as permitted by the applicable Mobile Operator. In the event that the Mobile Operator permits such transfer, you may transfer all of your rights under this EULA only as part of a sale or transfer of the DEVICE, provided you retain no copies, you transfer all of the SOFTWARE (including all component parts, the media and printed materials, any upgrades , this EULA and, if applicable, the Certificate(s) of Authenticity), and the recipient agrees to the terms of this EULA. If the SOFTWARE is an upgrade, any transfer must include all prior versions of the SOFTWARE. **Software Rental.** You may not rent or lease the SOFTWARE.

End User Licence Agreement (EULA), for the software

252778096\_my300L-301L-302L\_lu\_en.book Page 79 Mercredi, 19. juillet 2006 2:29 14

**Speech/Handwriting Recognition.** If the SOFTWARE includes speech and/or handwriting recognition component(s), you should understand that speech and handwriting recognition are inherently statistical processes; that recognition errors are inherent in the processes; and that errors can occur in the component's recognition of your handwriting or speech, and the final conversion into text. Neither SAGEM nor its suppliers shall be liable for any damages arising out of errors in the speech and handwriting recognition processes.

**NOTICE REGARDING THE MPEG-4 VISUAL STANDARD.** The SOFTWARE may include MPEG-4 visual decoding technology. MPEG LA, L.L.C. requires the following notice:

USE OF THIS SOFTWARE IN ANY MANNER THAT COMPLIES WITH THE MPEG-4 VISUAL STANDARD IS PROHIBITED, EXCEPT FOR USE DIRECTLY RELATED TO (A) DATA OR INFORMATION (i) GENERATED BY AND OBTAINED WITHOUT CHARGE FROM A CONSUMER NOT THEREBY ENGAGED IN A BUSINESS ENTERPRISE, AND (ii) FOR PERSONAL USE ONLY; AND (B) OTHER USES SPECIFICALLY AND SEPARATELY LICENSED BY MPEG LA, L.L.C.

If you have questions regarding this Notice, please contact MPEG LA, L.L.C., 250 Steele Street, Suite 300, Denver, Colorado 80206; Telephone 303 331.1880; FAX 303 331.1879.

Termination. Without prejudice to any other rights, SAGEM may terminate this EULA if you fail to comply with the terms and conditions of this EULA. In such event, you must destroy all copies of the SOFTWARE and all of its component parts.

**Consent to Use of Data.** You agree that SOFTWARE SUPPLIERS may collect and use technical information gathered in any manner as part of product support services related to the SOFTWARE. SOFTWARE SUPPLIERS may use this information solely to improve their products or to provide customised services or technologies to you. SOFTWARE SUPPLIERS may disclose this information to others, but only in a form that does not personally identifies you.

**Internet Gaming/Update Features.** If the SOFTWARE provides, and you choose to utilize, the Internet gaming or update features within the SOFTWARE, it is necessary to use certain computer system, hardware, and software information to implement the features. By using these features, you explicitly authorise SOFTWARE SUPPLIERS to use this information solely to improve their products or to provide customized services or technologies to you. SOFTWARE SUPPLIERS may disclose this information to others, but only in a form that does not personally identifies you.

**Internet-Based Services Components.** The SOFTWARE may contain components that enable and facilitate the use of certain Internet-based services. You acknowledge and agree that SOFTWARE SUPPLIERS may automatically check the version of the SOFTWARE and/or its components that you are utilising and may provide upgrades or supplements to the SOFTWARE that may be automatically downloaded to your Device.

Links to Third Party Sites. The SOFTWARE may provide you with the ability to link to third party sites through the use of<br>the SOFTWARE. The third party sites are not under the control of SAGEM. Neither SAGEM nor its affili for (i) the contents of any third party sites, any links contained in third party sites, or any changes or updates to third party sites, or (ii) webcasting or any other form of transmission received from any third party sites. If the SOFTWARE provides links to third party sites, those links are provided to you only as a convenience, and the inclusion of any link does not imply an endorsement of the third party site by SAGEM or its affiliates.

End User Licence Agreement (EULA), for the software 79

252778096\_my300L-301L-302L\_lu\_en.book Page 80 Mercredi, 19. juillet 2006 2:29 14

**Additional Software/Services.** The SOFTWARE may permit SAGEM to provide or make available to you SOFTWARE updates, supplements, add-on components, or Internet-based services components of the SOFTWARE after the date you obtain your initial copy of the SOFTWARE ("Supplemental Components").

If SAGEM provides or makes available to you Supplemental Components and no other EULA terms are provided along with the Supplemental Components, then the terms of this EULA shall apply.

SAGEM reserves the right to discontinue any Internet-based services provided to you or made available to you through the use of the SOFTWARE.

**EXPORT RESTRICTIONS.** You acknowledge that SOFTWARE is subject to U.S. export jurisdiction. You agree to comply with all applicable international and national laws that apply to the SOFTWARE, including the U.S. Export Administration Regulations, as well as end-user, end-use and destination restrictions issued by U.S. and other governments. **UPGRADES AND RECOVERY MEDIA**

- DEVICE Software. If the DEVICE Software is provided by SAGEM separate from the DEVICE on media such as a ROM chip, CD ROM disk(s) or via web download or other means, and is labeled "For Upgrade Purposes Only", you may install<br>one copy of such DEVICE Software onto the DEVICE as a replacement copy for the existing DEVICE Software a in accordance with this EULA, including any additional EULA terms accompanying the upgrade DEVICE Software.
- COMPANION CD. If any Companion CD component(s) is provided by SAGEM separate from the DEVICE on CD ROM disk(s) or via web download or other means, and labelled "For Upgrade Purposes Only" , you may (i) install and use one copy of such component(s) on the computer(s) you use to exchange data with the DEVICE as a replacement copy for the existing Companion CD component(s).

**RESPONSIBILITIES**

SUPPORT AND INFORMATION Should you have any questions concerning this EULA, or if you desire to contact SAGEM<br>for any other reason, please refer to the address provided in the documentation for the DEVICE.

#### **SAGEM SHALL HAVE NO LIABILITY FOR ANY INDIRECT, SPECIAL, CONSEQUENTIAL OR INCIDENTAL DAMAGES ARISING FROM OR IN CONNECTION WITH THE USE OR PERFORMANCE OF THE SOFTWARE. THIS LIMITATION SHALL APPLY EVEN IF ANY REMEDY FAILS OF ITS ESSENTIAL PURPOSE.**

FOR APPLICABLE LIMITED WARRANTIES AND SPECIAL PROVISIONS PERTAINING TO YOUR PARTICULAR JURISDICTION, PLEASE REFER TO YOUR WARRANTY BOOKLET INCLUDED WITH THIS PACKAGE OR PROVIDED WITH THE SOFTWARE PRINTED MATERIALS.

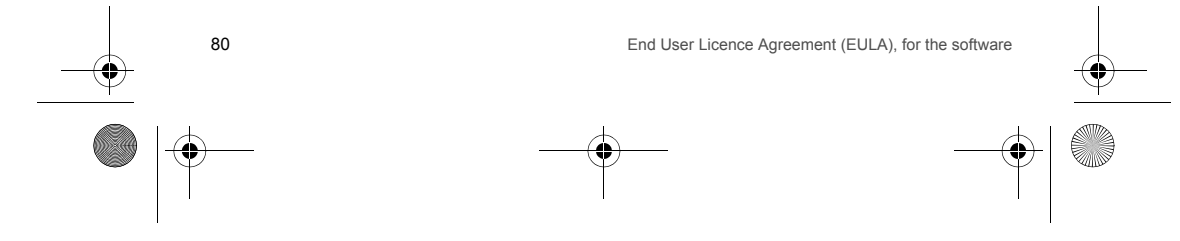

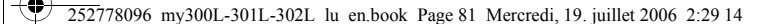

**Java™**

**You are the owner of a SAGEM mobile phone that gives you the ability to download applications and games to be executed on your phone thanks to the built-in Java™ engine.**

**However, receiving applications from everywhere implies some basic knowledge of the possible effects of such download.**

**Thank you for spending a few minutes reading these pages: this will prevent you from doing something that may cause you unexpected consequences.** *WARNING: When running a Java™ application, you may be prompted to grant access to protected features. These* 

features are protected because using them could incur you cost, or involve your personal data. Read the security popup<br>message carefully, to understand what feature is requested, and decide whether it is legitimate for the *perform it. In case of doubt, don't hesitate to refuse access by selecting the "No" button! The security configuration menu*  is an expert feature! You must know exactly what you are doing before attempting to change security parameters of a<br>MIDIet. Misunderstanding changes may render MIDIet non functional and/or lead to higher risks for your pri *impact your airtime consumption. Any changes in the security configuration are done under your responsibility. In no case shall Sagem Communication and/or your network provider be liable for any damages deriving from or arising out of such changes in the security configuration.*

You must be aware that applications downloaded to your phone could cause the phone to perform actions for which you<br>will be billed, like making calls and sending SMS. Depending on your operator's billing policy, you may al *to download the application because of airtime consumption.*

#### **Security considerations**

Java™ MIDP technology is an efficient way to provide powerful applications in mobile phones. It allows use, by "over the air"<br>downloaded applications or games, of the great features built-in in a mobile phone (SMS sending playback and recording, network access…).

All these MIDP 2.0 features cannot be simply exposed to any MIDlet installed in the handset: a careful access control system is implemented in the device to protect your private data and airtime consumption.

Access controls are gathered in 9 security groups:

- Network access (GPRS/GSM data airtime consumption, HTTP/web connections…)

- Auto invocation (MIDlet can wake up at a given time or when receiving a SMS)

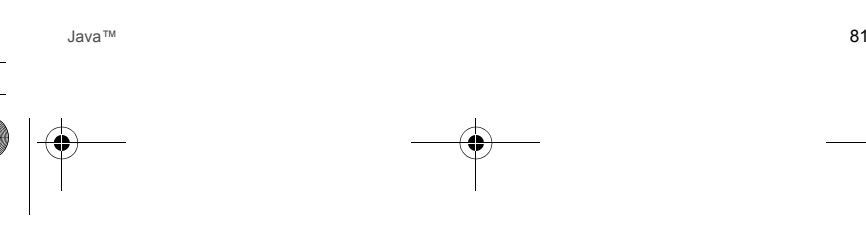

252778096\_my300L-301L-302L\_lu\_en.book Page 82 Mercredi, 19. juillet 2006 2:29 14

- Phone call (ability to initiate a phone call) - Local connectivity (IrDA or serial interfaces use by the MIDlet) - Messaging receive (SMS,SMS-CB interception by a MIDlet) - Messaging sending (SMS sending by a MIDlet) - Read User data (Subscriber identity, Phonebook, Agenda read access from a MIDlet) - Write User data (New phonebook or agenda entry)
	- Multimedia recording (ability to control camera or microphone from a MIDlet)

According to the security status of an installed MIDlet (see below), each of these security groups has one among 5 possible authorizations levels (listed from the more restrictive to the more permissive):

- Never
- The security group completely prevents access to the protected features.
- Per use
	- Each time MIDlet tries to use protected feature, user is prompted to grant access.
	- Per session

 First time a MIDlet uses a protected function, user is prompted to grant access like in "Per use" authorization but access is granted until the MIDlet terminates.

Single confirmation

The first time in the whole MIDlet life a MIDlet uses a protected feature, user is prompted to grant access. It remains valid until the MIDlet is removed from the handset.

82

- Always The security group unconditionally grants access to protected features.

A MIDlet has a security status which is either "uncertified", or else "certified".

An "uncertified" status means that the source of the MIDlet could not be verified by the mobile phone at installation time. As far as the phone knows, the MIDlet could have been written by anyone.

A "certified" status means that the MIDlet was digitally signed by a known party, whose name is displayed by the mobile phone. This means that the mobile phone successfully authenticated the named party as the source of the MIDlet. Security permissions are different for "uncertified" or "certified" MIDlets, and may be different for different sorts of named

parties. Usually "uncertified" security permisions are more restrictive than "certified" ones.

**Security configuration menu**

When a MIDlet is installed in the mobile phone, default security authorizations are applied.

This default security configuration may be altered through the "Settings/Security" menu of an installed MIDlet. Once in the "Security" menu, the security status of the MIDlet is displayed (see "Security considerations" paragraph above).

 $2$  Java™

252778096\_my300L-301L-302L\_lu\_en.book Page 83 Mercredi, 19. juillet 2006 2:29 14

If you do not want to enter the security menu, simply select "Back" button.

You can proceed by selecting "Ok" button.

The menu displayed allows you to increase or decrease permissions currently applied to the current MIDlet for each of the security groups.

#### **When you set a more permissive authorization to a security group than the current value, mobile phone asks you to confirm your increased risk exposure.**

The maximum risk exposure increase is limited by the security status. Depending of the manufacturing configuration, it means, for example, that "Net Access" security group authorization cannot be set to a permissive value higher that "Session" for an "uncertified" MIDlet ("Single confirmation" and "Always" are unavailable in the security configuration menu) but an operator "certified" MIDlet may have all permission values available without any limitations.

**What is Java™?**

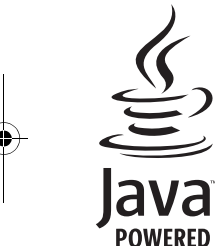

Java™ is a new technology enabling use of powerful applications in the mobile phone area. Business applications and games are easily downloadable by the end-user on a Java™ featured handset. Your mobile phone is a MIDP 2.0 compliant Java™ platform which implements WMA (SMS support)

and MMAPI (Multimedia support) options, providing an exciting environment to run highly graphical, networked and intuitive MIDP applications.

Such applications may be, for example, a wide range of games and appealing applications like action and logic games, agenda, e-Mail reader, Web browser…

**What is a MIDlet?**A Java™ application or a game designed to run in a mobile phone is named a MIDlet (MIDP applet).

A MIDlet is usually made of 2 files:

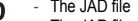

- The JAR file

JAD file stands for **J**ava™ **A**pplication **D**escriptor. It is a small file describing the content of a JAR file (version, vendor name, size…) and displayed by the mobile phone. **JAD file size is usually less than 2 kilo-bytes large.**

JAR file stands for Java™ Archive. It refers to the application data themselves (program, images, sound). **A JAR file may be up to 200 kilo-bytes large.**

**Note:** In rare circumstances, MIDlet vendors may provide no JAD file and the MIDlet is the JAR file alone. In such a case it is your only responsibility to evaluate the risk to download the JAR file without possibility of consulting the JAD file.

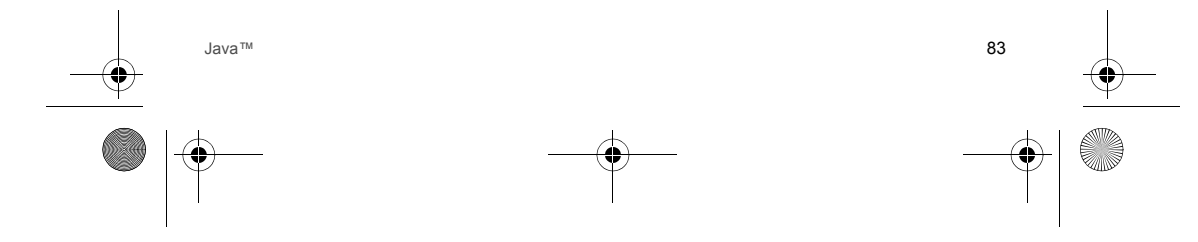

252778096\_my300L-301L-302L\_lu\_en.book Page 84 Mercredi, 19. juillet 2006 2:29 14

**Downloading a MIDlet (Java™ game or application)**

MIDlets are easily downloaded in the mobile phone through the Games or Applications menus or through the WAP browser. In almost all cases, you will first receive a JAD file which will be displayed on the screen.

Much care must be given in examining the content of the file as explained further.

When you select a JAD file, your mobile phone downloads it, displays data contained and prompts you to acknowledge the JAR file download.

- The popup displays information below:
- Name of the MIDlet
- Version
- Size (JAR file size)
- Vendor name
- Security status (**IMPORTANT:** see "Security considerations" paragraph below)
- JAR file URL.

If you do not want to download the main data (JAR file), you shall refuse to acknowledge further airtime consumption by

selecting "Cancel" (JAR file is not downloaded).

If you agree on the MIDlet installation, just select "Ok". The MIDlet is installed with security levels set to default values associated with its security status.

Before downloading an application, such a message may appear: "Your handset cannot identify the application, please be<br>sure of the source of the application before installing the application".

#### **You shall read carefully the next two paragraphs to fully understand Java™ MIDP security concerns. Trademarks**

Java™ and all other Java-based marks are trademarks or registered trademarks of Sun Microsystems, Inc. in the U.S. and other countries.

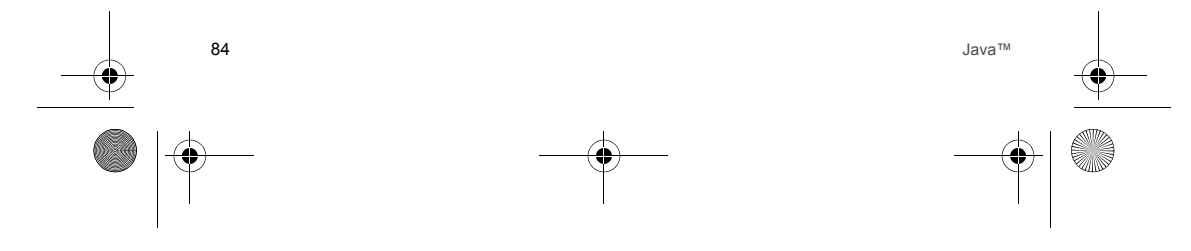

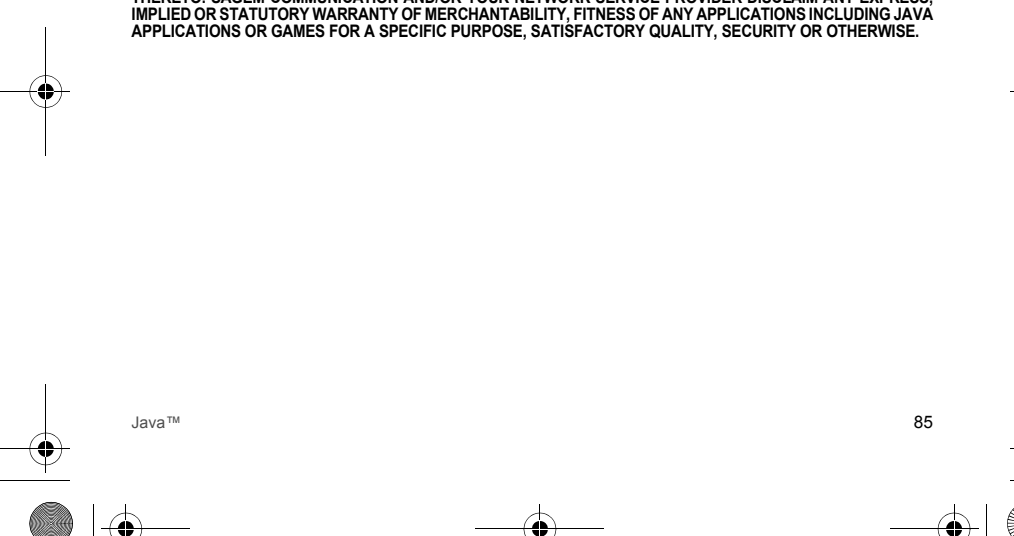

YOU EXPRESSLY ACKNOWLEDGE THAT THE DOWNLOAD OF ANY APPLICATIONS INCLUDING JAVA<br>APPLICATIONS OR GAMES IS DONE UNDER YOUR EXCLUSIVE RESPONSIBILITY. IN NO EVENT SHALL SAGEM<br>COMMUNICATION, YOUR NETWORK SERVICE PROVIDER OR THEI PROFITS OR COSTS OF PROCUREMENT OF SUBSTITUTE GOODS OR SERVICES, LOSS OF PROFITS,<br>INTERRUPTION OF BUSINESS, LOSS OF DATA OR FOR ANY SPECIAL, INDIRECT, INCIDENTAL, ECONOMIC, OR<br>CONSEQUENTIAL DAMAGES ARISING UNDER CONTRACT, **LIABILITY RELATING TO THE DOWNLOAD OF ANY APPLICATION BY ANY MEANS, INCLUDING JAVA**  APPLICATIONS OR GAMES IN SAGEM COMMUNICATION DEVICES. YOU EXPRESSLY ACKNOWLEDGE THAT ANY<br>APPLICATIONS INCLUDING JAVA APPLICATIONS OR GAMES ARE PROVIDED STRICTLY "AS IS". SAGEM<br>COMMUNICATION AND/OR YOUR NETWOR **THERETO. SAGEM COMMUNICATION AND/OR YOUR NETWORK SERVICE PROVIDER DISCLAIM ANY EXPRESS,** 

As explained above, some downloaded items may contain data or may induce actions which may cause malfunctioning of your mobile phone or loss or corruption of data or abnormal increase of your airtime consumption.

252778096\_my300L-301L-302L\_lu\_en.book Page 85 Mercredi, 19. juillet 2006 2:29 14

**Disclaimer**

<span id="page-85-0"></span>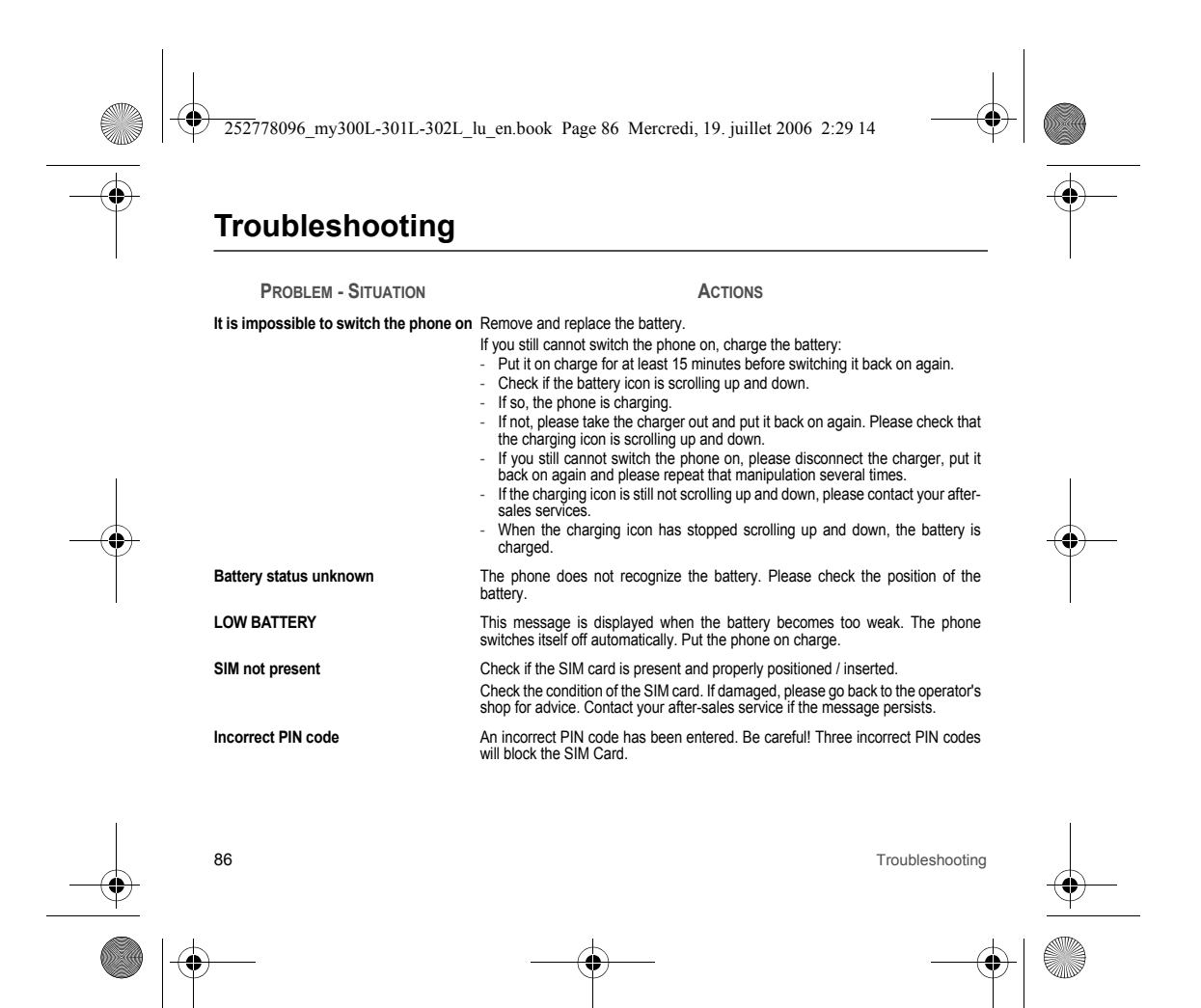

<span id="page-86-0"></span>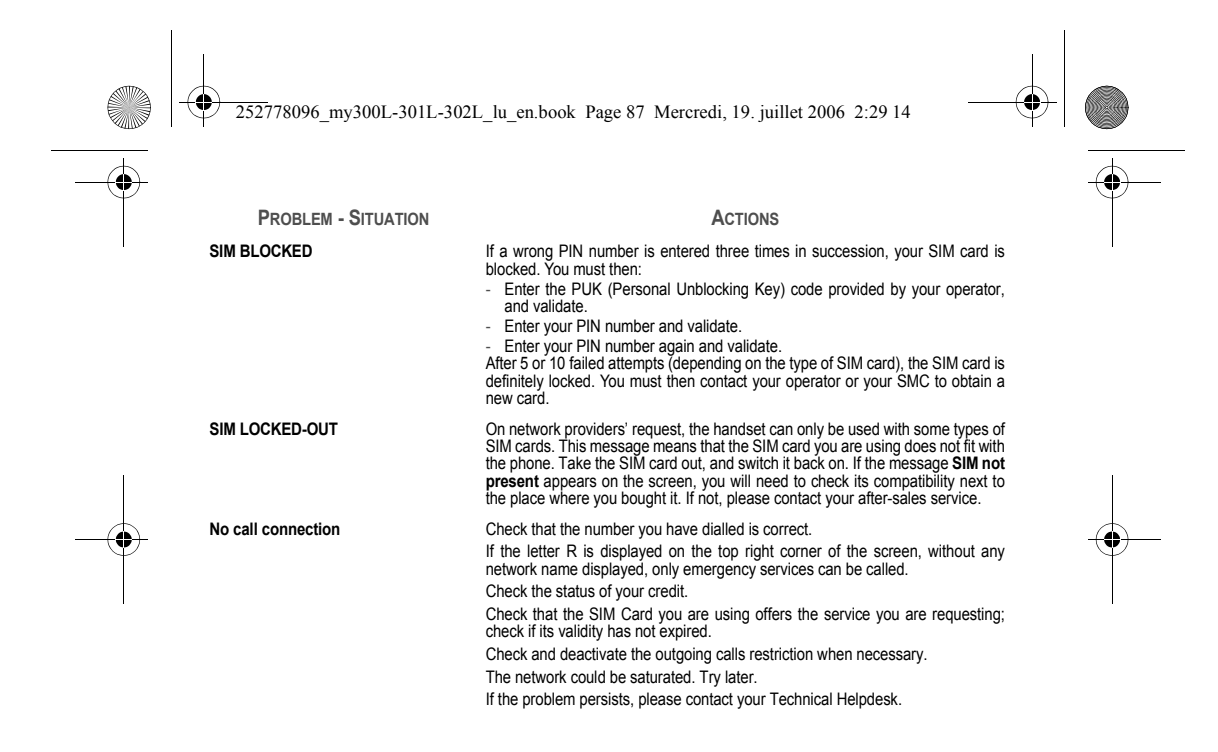

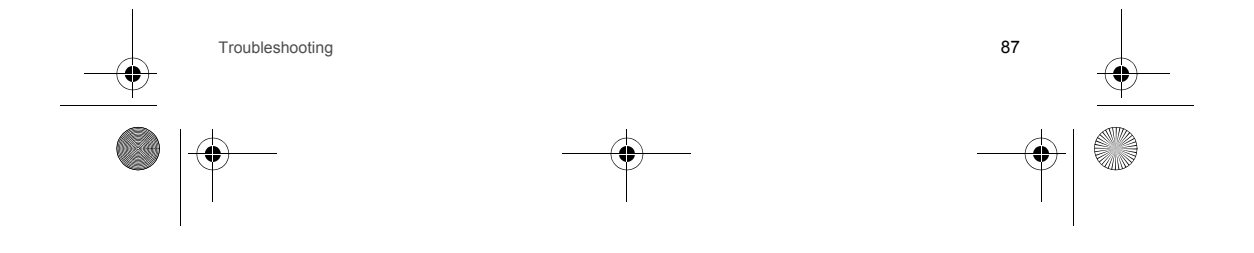

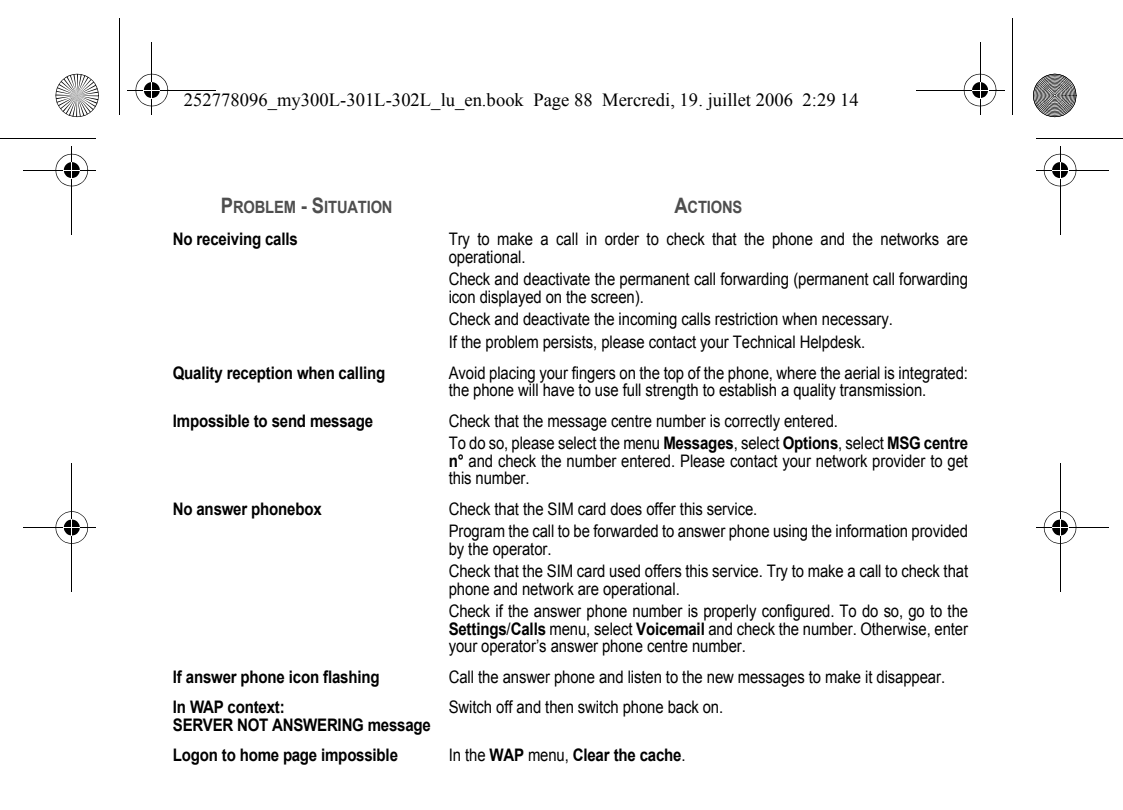

<span id="page-87-0"></span>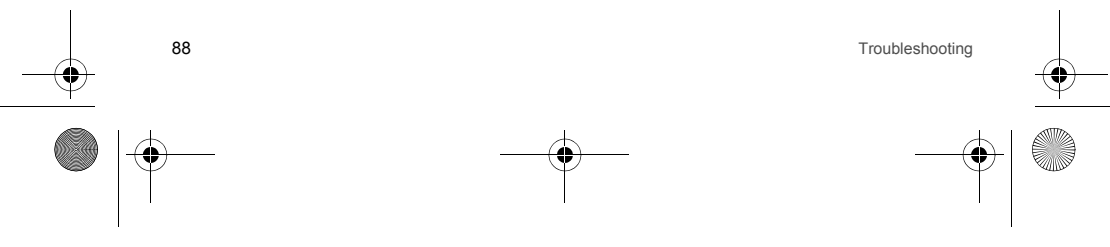

 $\begin{array}{|c|c|c|c|}\n\hline\n\text{252778096_my300L-301L-302L_lu_en.book Page 89 Mercredi, 19. juillet 2006 2:29 14\n\hline\n\hline\n\end{array}$ 

<span id="page-88-0"></span>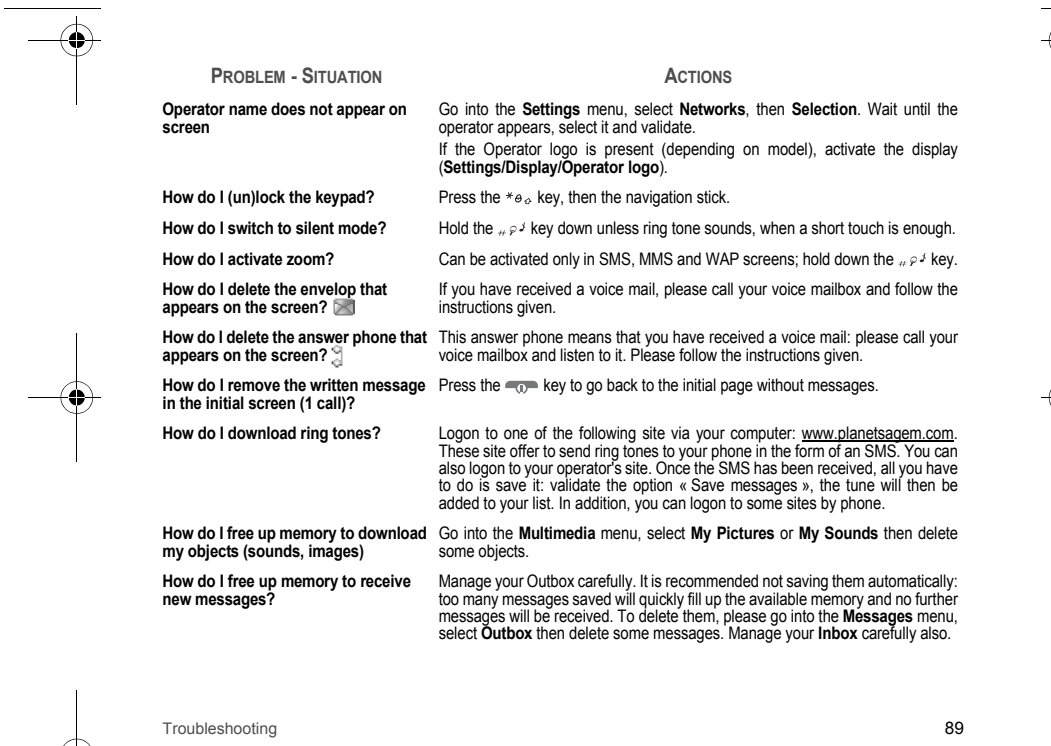

<span id="page-89-0"></span>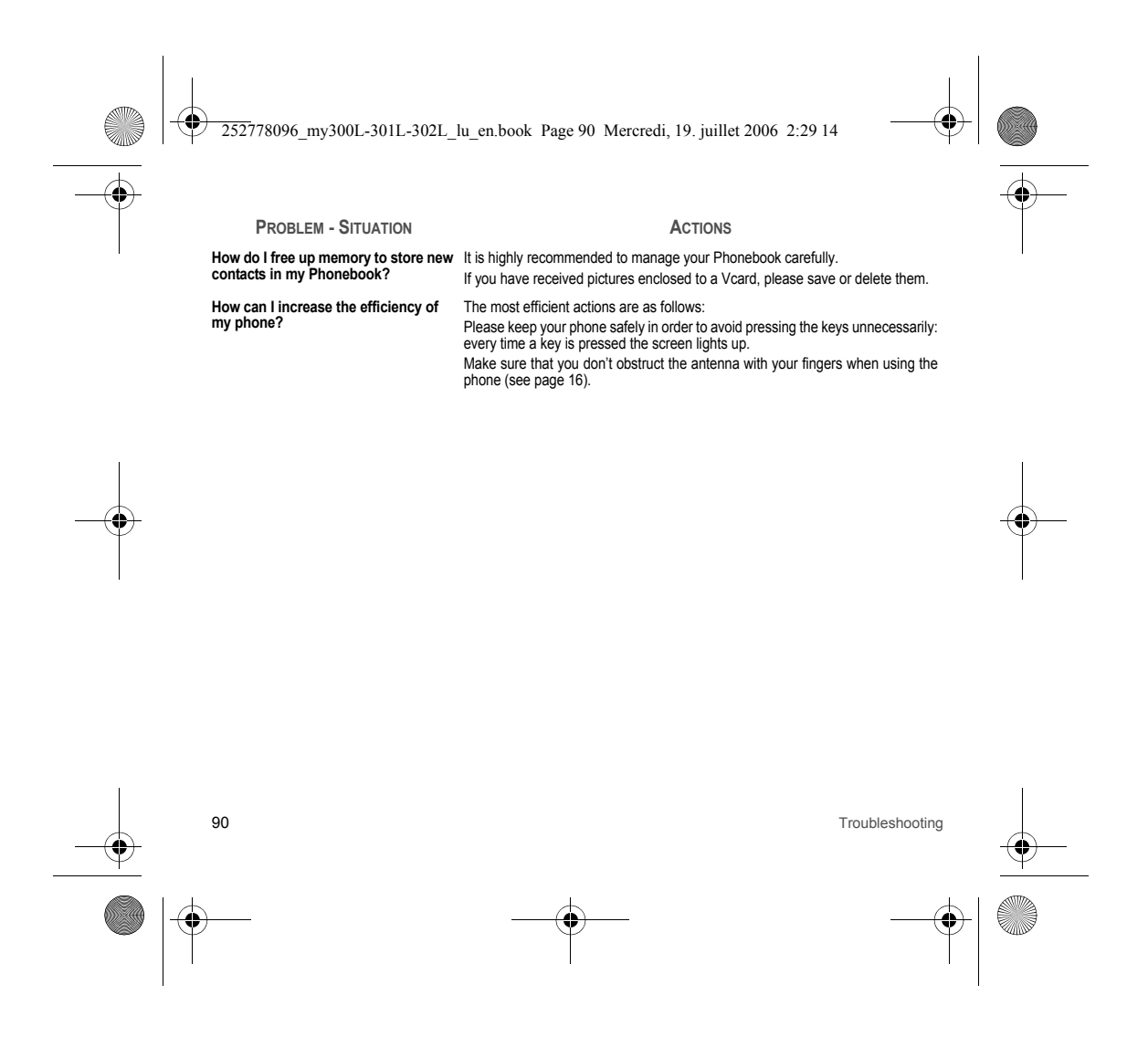

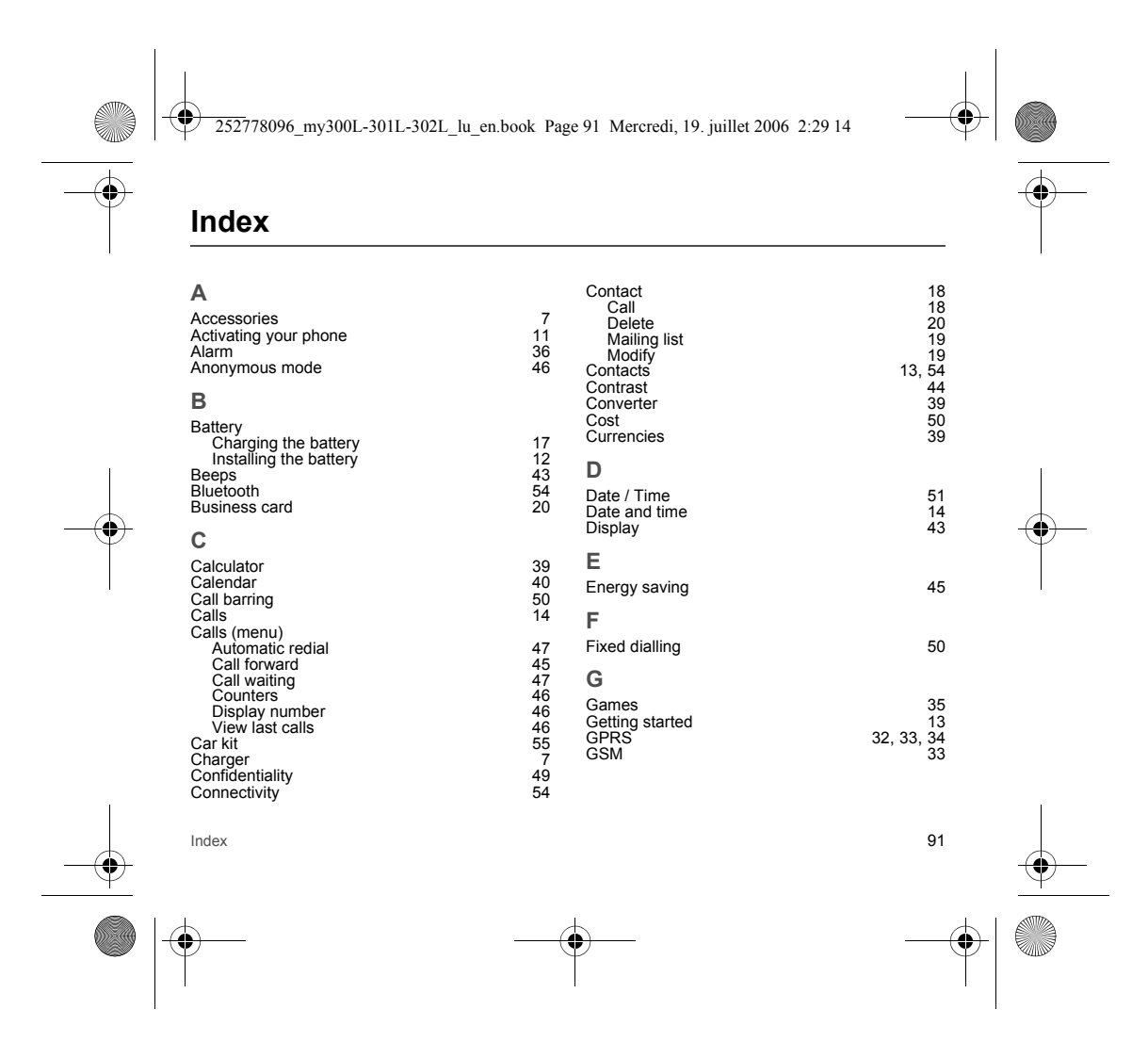

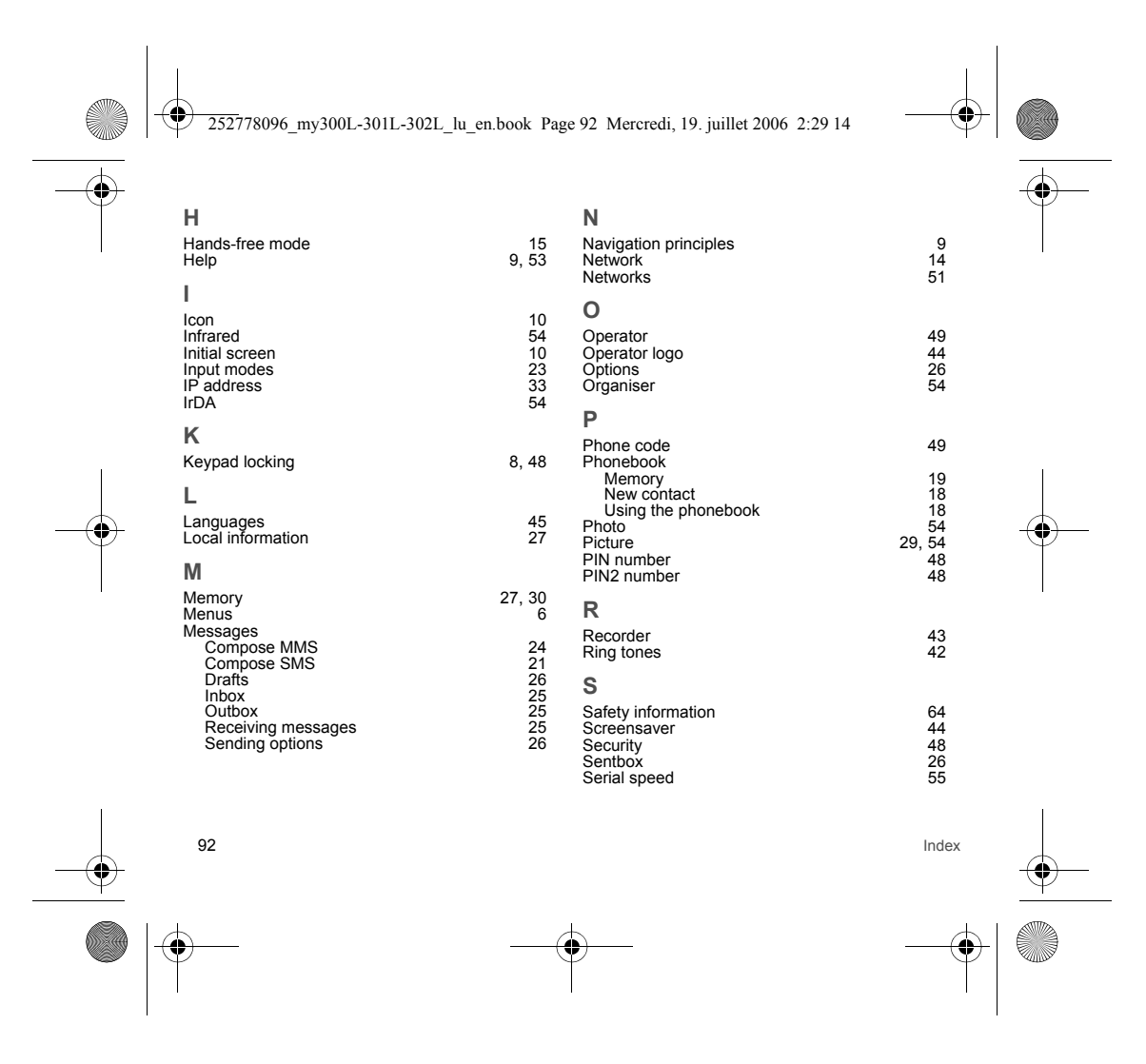

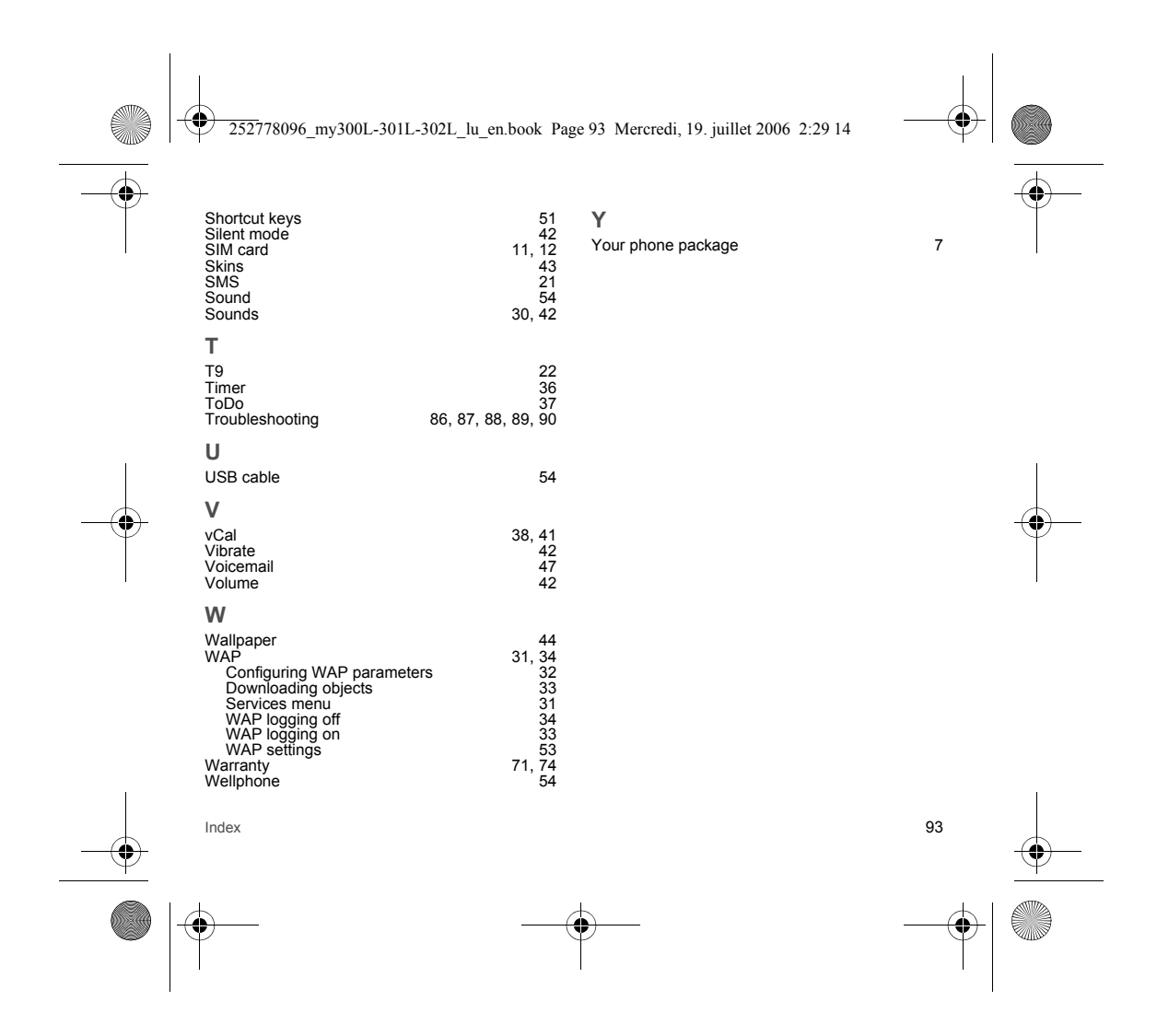

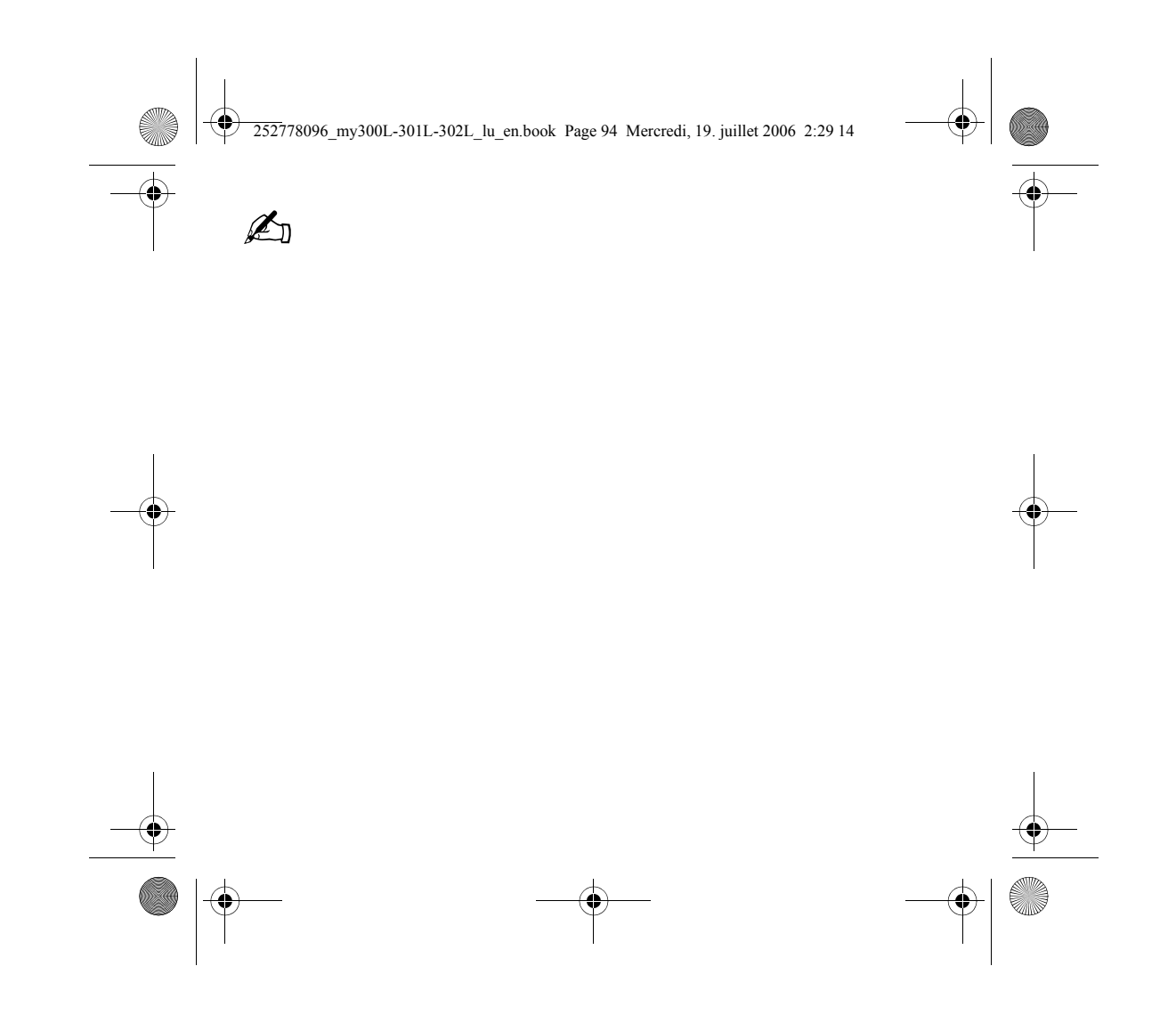

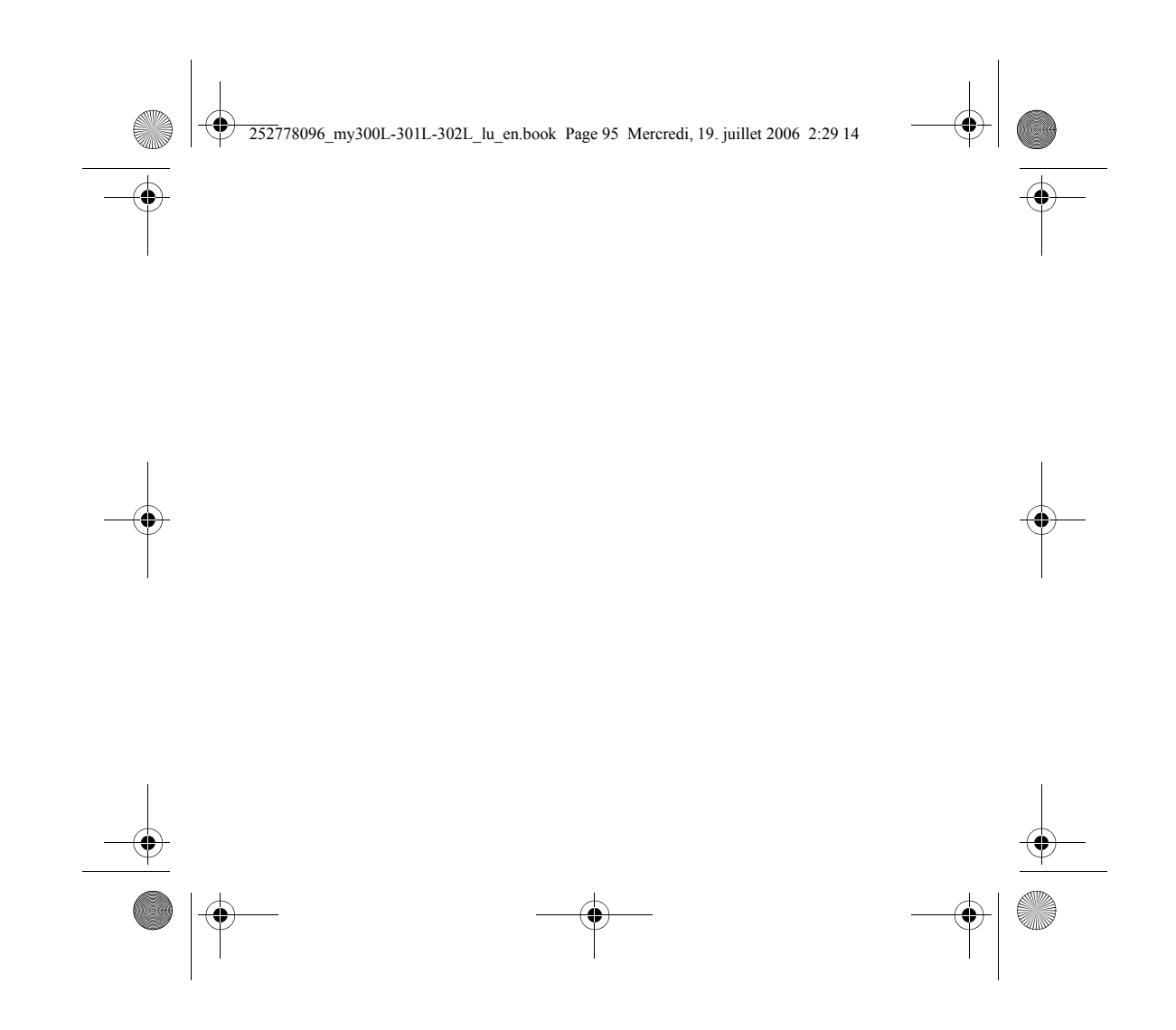

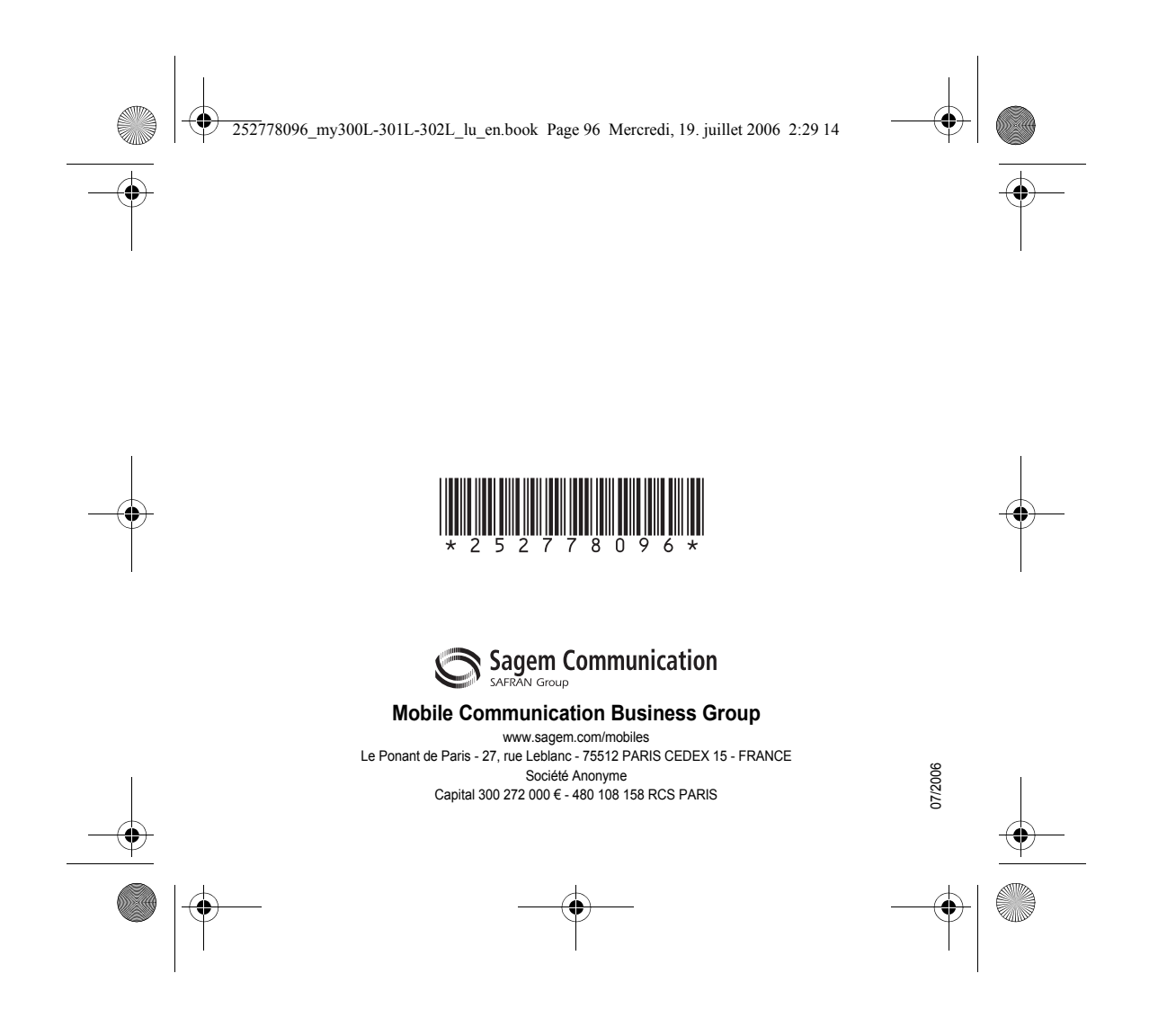